## **Light Water Reactor Sustainability Program**

# **Guidance Document for Using Dynamic Force-on-Force Tools**

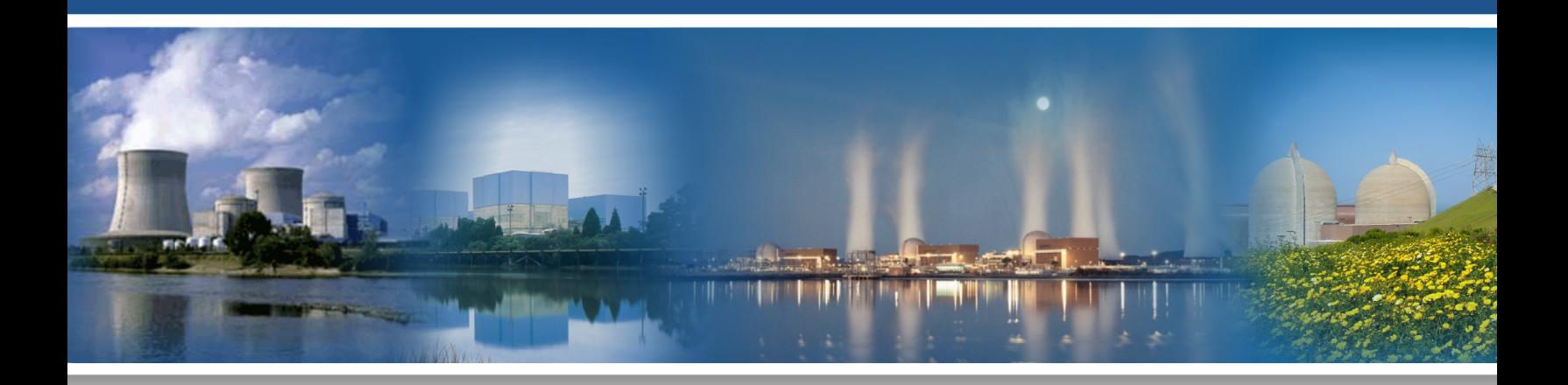

September 2021

U.S. Department of Energy Office of Nuclear Energy

#### **DISCLAIMER**

This information was prepared as an account of work sponsored by an agency of the U.S. Government. Neither the U.S. Government nor any agency thereof, nor any of their employees, makes any warranty, expressed or implied, or assumes any legal liability or responsibility for the accuracy, completeness, or usefulness, of any information, apparatus, product, or process disclosed, or represents that its use would not infringe privately owned rights. References herein to any specific commercial product, process, or service by trade name, trade mark, manufacturer, or otherwise, does not necessarily constitute or imply its endorsement, recommendation, or favoring by the U.S. Government or any agency thereof. The views and opinions of authors expressed herein do not necessarily state or reflect those of the U.S. Government or any agency thereof.

**INL/EXT-21-64214 Revision 1**

## **Guidance Document for Using Dynamic Force-on-Force Tools**

**Robby Christian Steven R. Prescott Christopher P. Chwasz Vaibhav Yadav Shawn W. St. Germain**

**September 2021**

**Prepared for the U.S. Department of Energy Office of Nuclear Energy**

## **LIGHT WATER REACTOR SUSTAINABILITY PROGRAM**

## **GUIDANCE DOCUMENT FOR USING DYNAMIC FORCE-ON-FORCE TOOLS**

**INL/EXT-21-64214 Revision 1**

## **September 2021**

**Approved by:**

Name Title [optional]

Name Title [optional]

Name Title [optional]

Name Title [optional] Date

Date

Date

Date

## **SUMMARY**

<span id="page-5-0"></span>The requirements for U.S. nuclear power plants to maintain a large onsite physical security force contribute to their operational costs. The cost of maintaining the current physical security posture is approximately 10% of the overall operation and maintenance budget for commercial nuclear power plants. The goal of the Light Water Reactor Sustainability (LWRS) Program Physical Security Pathway is to develop tools, methods, and technologies and provide the technical basis for an optimized physical security posture. The conservatisms built into current security postures may be analyzed and minimized in order to reduce security costs while still ensuring adequate security and operational safety. The research performed at Idaho National Laboratory within LWRS Program Physical Security Pathway has successfully developed dynamic forceon-force (FOF) modeling framework using various computer simulation tools and integrates them with the dynamic assessment Event Modeling Risk Assessment using Linked Diagrams (EMRALD) tool.

This document provides a guidance for using the dynamic computational framework for optimizing physical security at nuclear power plants. The instructions in this document cover the FOF tools that are used by a majority of U.S. commercial plants for their physical security modeling and assessment. Following the guidance in this document will enable a user to integrate their plant specific FOF models with the dynamic simulation tool EMRALD, model operator actions, integrate with probabilistic risk assessment tools, such as Computer Aided Fault Tree Analysis System (CAFTA) or Systems Analysis Programs for Hands-on Integrated Reliability Evaluations (SAPHIRE), and with thermal-hydraulic tools, such as RELAP-5. The dynamic computational framework enables a plant's physical security to transition from the traditional binary assessment of success/failure to a risk-informed performance-based assessment. Such an assessment enables further analysis, such as what-if scenarios and staff-reduction evaluation thereby optimizing physical security at plants.

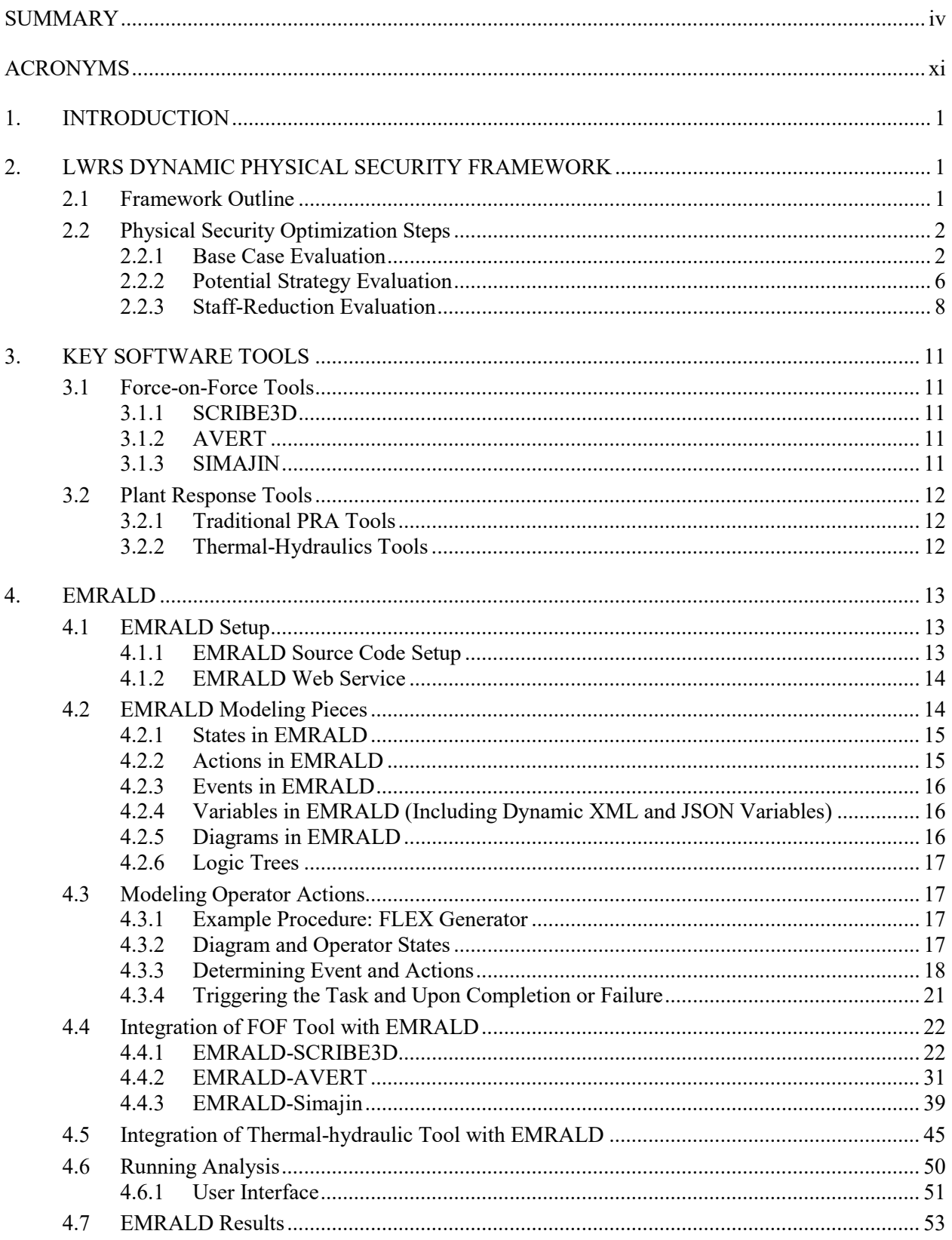

## **CONTENTS**

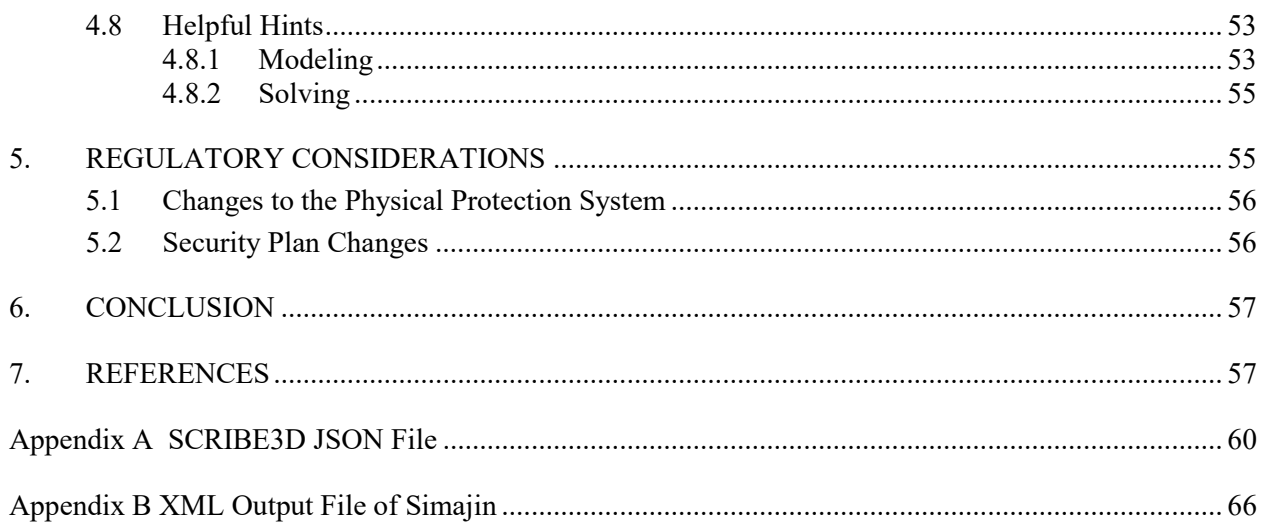

## **FIGURES**

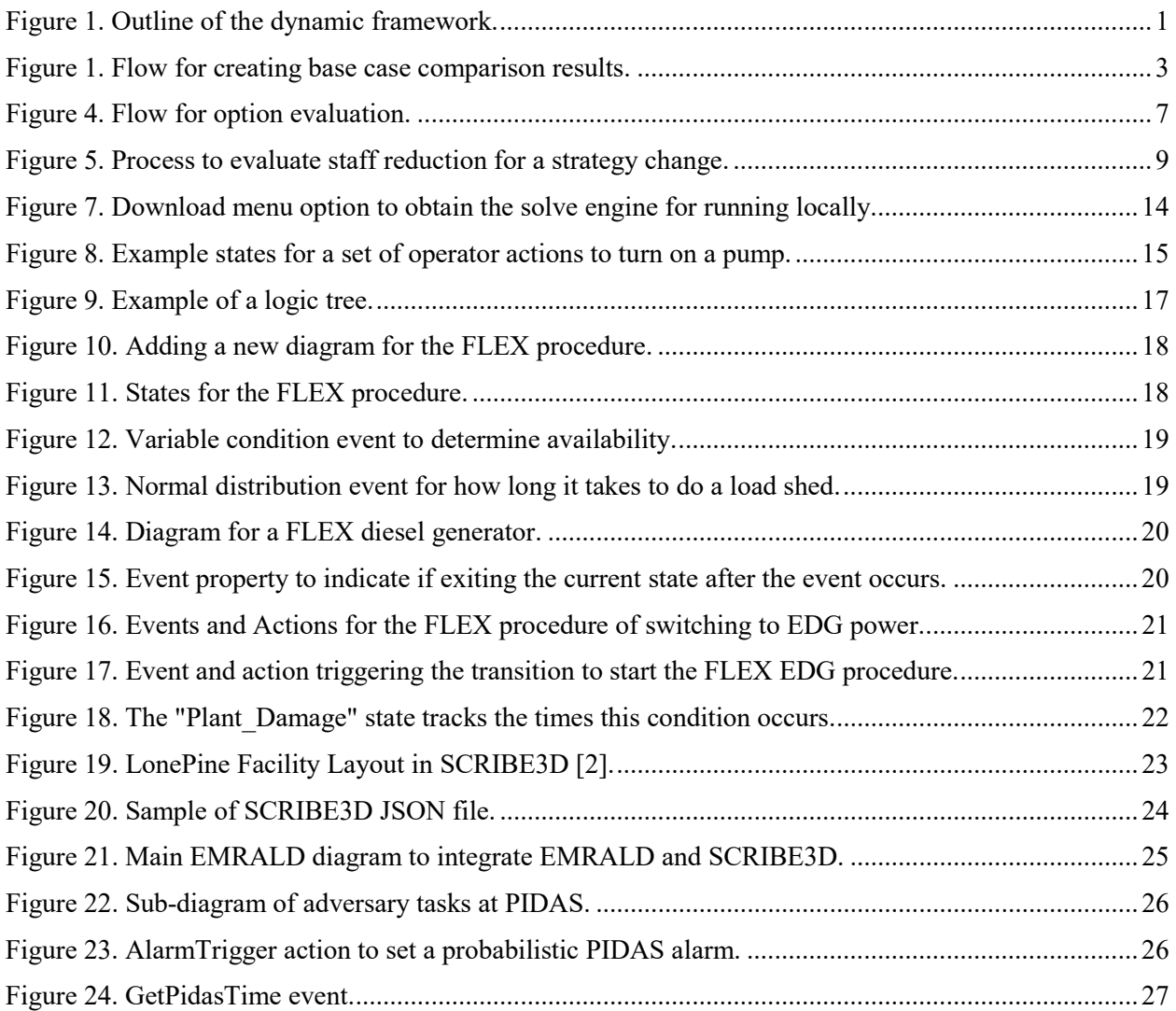

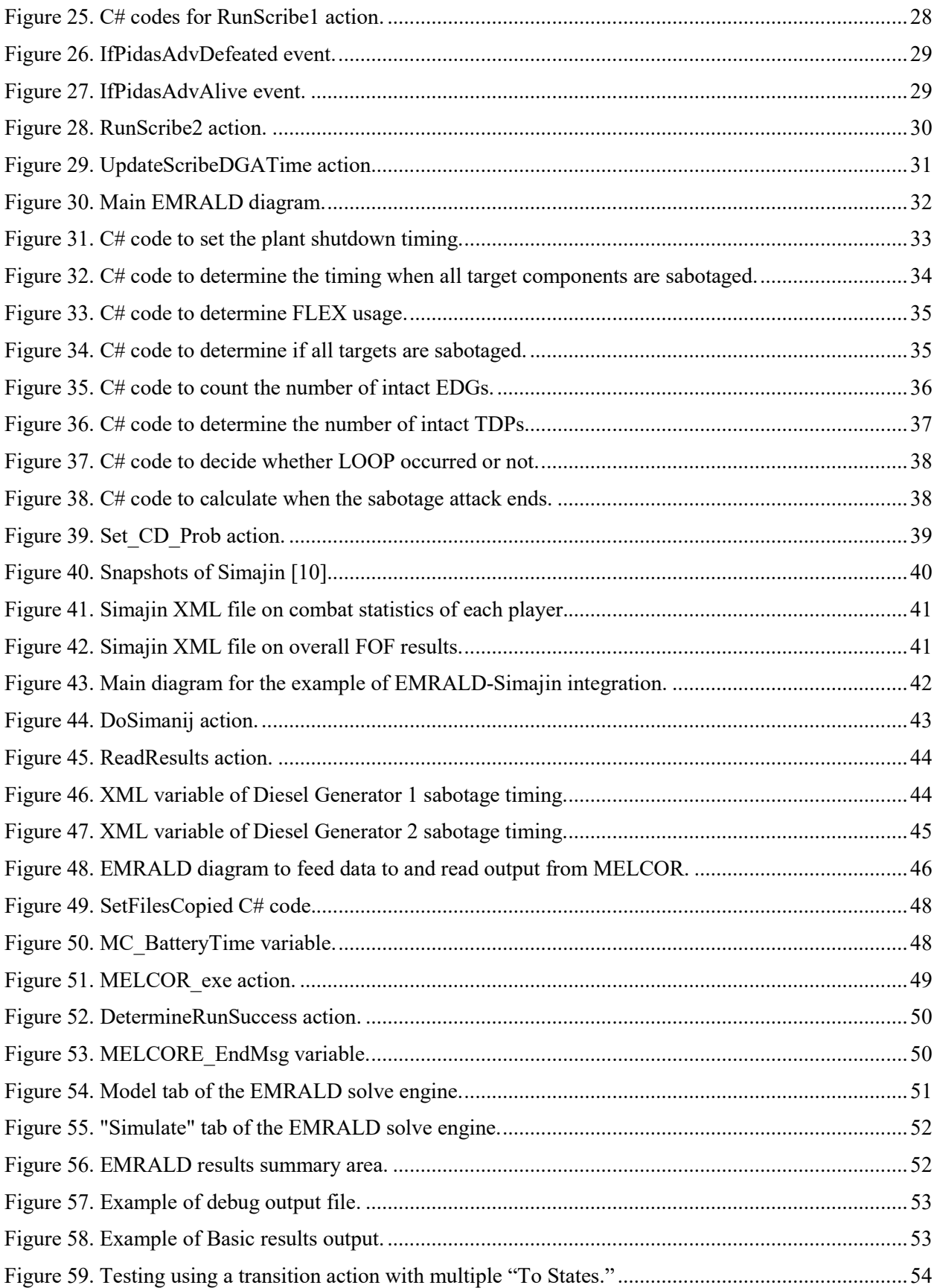

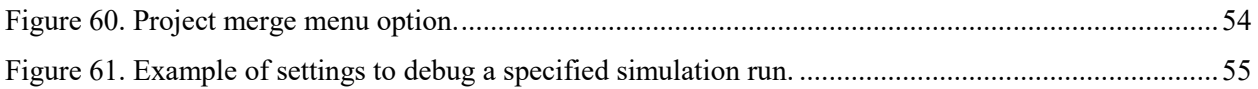

## **ACRONYMS**

<span id="page-12-0"></span>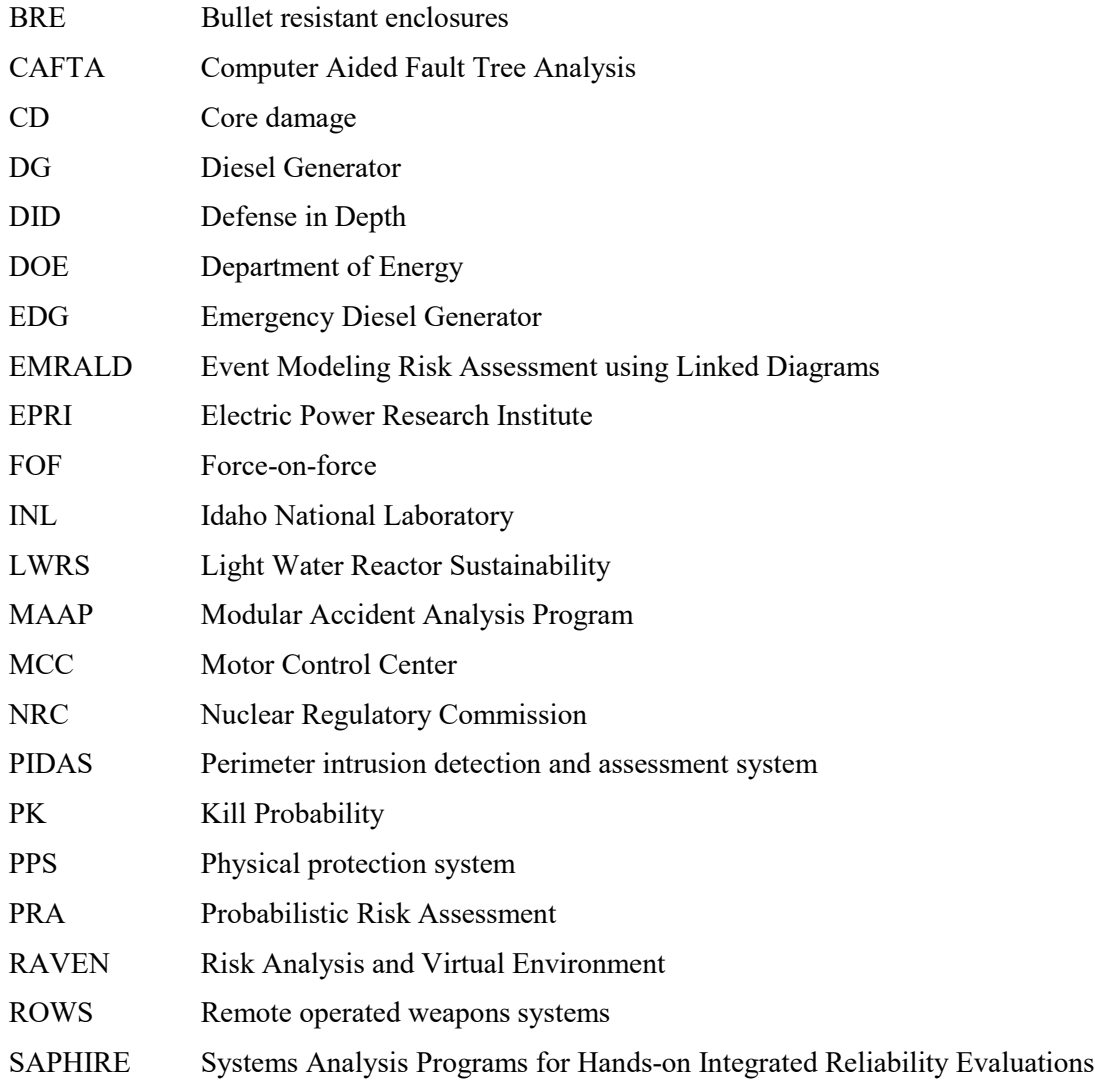

## **GUIDANCE DOCUMENT FOR COMBINING DYNAMIC FORCE-ON-FORCE TOOLS**

## **1. INTRODUCTION**

<span id="page-13-0"></span>The requirements for U.S. nuclear power plants to maintain a large onsite physical security force contribute to their operational costs. The cost of maintaining the current physical security posture is approximately 10% of the overall operation and maintenance budget for commercial nuclear power plants [\[1\]](#page-69-2). The goal of the Light Water Reactor Sustainability (LWRS) Program Physical Security Pathway is to develop tools, methods, and technologies and provide the technical basis for an optimized physical security posture. The conservatisms built into current security postures may be analyzed and minimized in order to reduce security costs while still ensuring adequate security and operational safety.

This research performs dynamic force-on-force (FOF) modeling using various computer simulation tools and integrates them with the dynamic assessment Event Modeling Risk Assessment using Linked Diagrams (EMRALD) tool developed at Idaho National Laboratory (INL). These FOF models are powerful tools to perform a quantitative assessment of a plant's physical security performance effectiveness under simulated scenarios. These models enable the analysis of current postures, perform sensitivity analyses of variables and elements of physical security, identify strengths and weaknesses in the current strategy, explore different strategies by simulating variables and outcomes in a given sabotage scenario, and derive potential approaches to optimize a plant's physical security posture.

This report describes the overall LWRS Dynamic Physical Security Framework, the tools that may be used to employ this framework, how to set up the tools for performing dynamic physical security analysis, how the various tools may be integrated, and, finally, how to interpret and use the results to evaluate or optimize a physical security posture at a nuclear facility. The goal is to allow utilities to follow a formalized process for using FOF simulation to evaluate, identify, and implement optimized physical security postures. This framework may be useful when combined with previously published economic analysis tools to identify and evaluate cost effective security upgrade options.

This report utilizes generic values associated with the Sandia National Laboratory's Lone Pine Model of a nuclear power plant [\[2\]](#page-69-3). The analysis in this report is generic in nature and bears no resemblance to any existing nuclear power plant, the site protective strategy, nor the adversary characteristics (i.e., design basis threat [DBT]).

## <span id="page-13-1"></span>**2. LWRS DYNAMIC PHYSICAL SECURITY FRAMEWORK**

<span id="page-13-2"></span>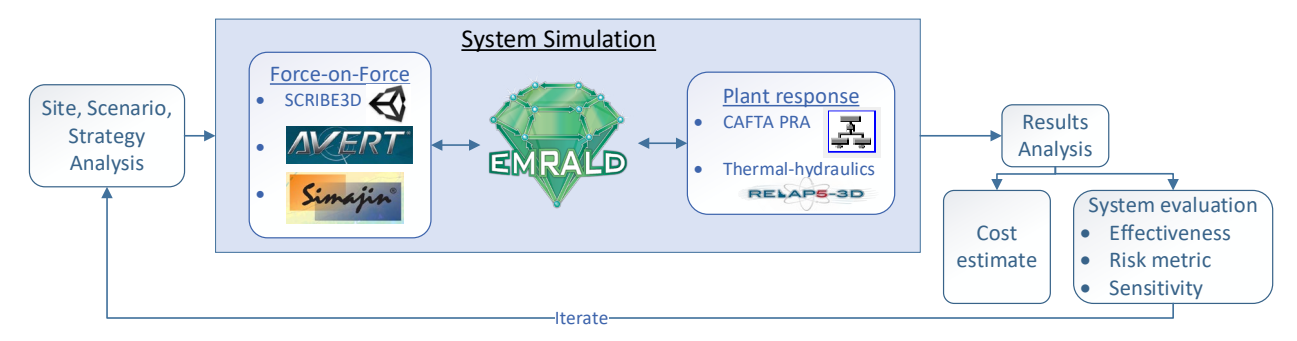

## **2.1 Framework Outline**

<span id="page-13-3"></span>Figure 1. Outline of the dynamic framework.

In the LWRS Dynamic Physical Security Framework, EMRALD is used to manage the different FOF simulation tools and supplement the simulation capabilities with dynamic uncertainties, as shown in

[Figure 1.](#page-13-3) This framework allows a security analyst to identify the excess conservatism in their security posture and gain further insight on optimizing the posture for protection effectiveness and associated costs. The following are examples of analyses that may be performed using this framework:

- 1. Demonstrating minimal impact to security effectiveness using randomized shift breaks.
- 2. Evaluating the potential cost savings or performance improvements for implementing new physical security features such as bullet resistant enclosures (BREs).
- 3. Optimizing the placement of BREs on a site.
- 4. Analyzing operator actions to mitigate sabotage attacks, such as:
	- a. The likelihood and possible pathway for control room operators to evacuate to a backup control room under certain circumstances.
- 5. Crediting diverse and flexible coping (FLEX) mitigation strategies.
- 6. Evaluating the effectiveness of potential new security technologies such as advanced non-lethal delay devices or remote operated weapons systems (ROWS).

## **2.2 Physical Security Optimization Steps**

<span id="page-14-0"></span>Physical security simulation software tools, such as AVERT, Simajin, SCRIBE3D, etc., can be used to model and simulate the physical protection equipment, strategies, and plausible threat scenarios. These tools and models and likely along with other analysis tools can then be used to optimize many aspects of the physical protection system (PPS) for NPPs by evaluating and potentially incorporating additional strategies. This section describes a process for evaluating and optimizing the defense strategy for new technology, design/procedure changes, or how to include other safety measures, such as FLEX. This process can be done through simulations and results comparisons. The following subsections outline the process, while Sections [3](#page-23-0) and [4](#page-25-0) go over the software and how to implement the framework.

## <span id="page-14-1"></span>**2.2.1 Base Case Evaluation**

Licensee changes to the PPS, as described in the applicable site security plans, must follow the requirements outlined in 10 CFR 50.54(p). Changes that do not "reduce the effectiveness" of the security plans would not require prior commission approval under the 10 CFR 50.90 change process and can be considered acceptable by the NRC under certain conditions. However, NRC reviews and evaluates all licensee security plan changes using the 50.54(p) reduction in effectiveness standard against the status of the security plans and PPS before the approved change to guarantee "high assurance that activities involving special nuclear material are not inimical to the common defense and security and do not constitute an unreasonable risk to the public health and safety." The goal of this evaluation is for a licensee to plan changes to the PPS that provide an equal or greater level of protection while reducing costs. For this analysis' purpose, the current form of the PPS and security plans will be considered sufficient and taken as the baseline condition to compare changes. Additionally, considerations for exemptions from NRC regulations—for example, the reduction in number of armed responders from ten as prescribed in 10 CFR 73.55(k)(5)(ii)—are not considered in this methodology.

This section describes the following steps for calculating a baseline value for comparison from a change in protective strategy, as shown in [Figure 2:](#page-15-0)

- 1. Model the plant protection strategy
- 2. Determine the model scenarios
- 3. Run FOF simulations and save results cases
- 4. Apply defense-in-depth (DID) changes to scenarios

5. Run DID scenarios and save results cases.

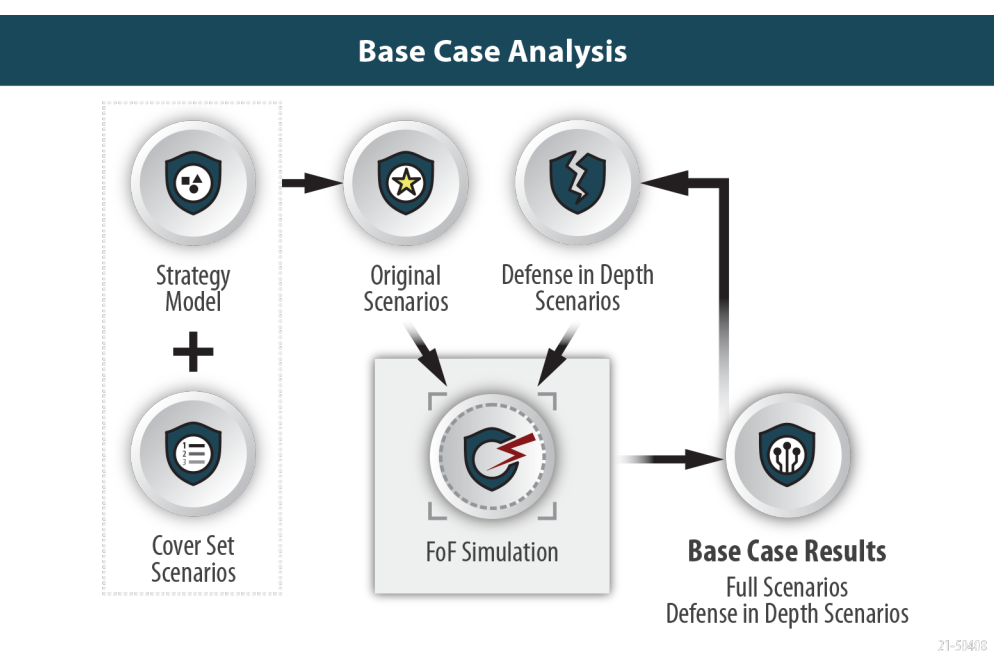

<span id="page-15-0"></span>Figure 2. Flow for creating base case comparison results.

## **2.2.1.1 Scenario Sets**

To demonstrate there is no reduction in PPS effectiveness, a baseline value is developed from a plant's current (presumably sufficient) defensive posture. This is done by modeling in a FOF simulation tool capable of capturing the strategies and procedures established by the NPP. Expert judgement, past FOF exercises, and software tools should be used to identify a cover set of scenarios.

A cover set is a grouping of attack scenarios used for comparing PPS configurations. Cover sets are comprised by one or more target sets (each with one or more adversary pathways) chosen to challenge the proposed change in the physical protection system. Unlike a typical analysis where only the top percentage of scenarios are considered, the cover set must include a variety of attack paths, adversary strategies, and targets in order to evaluate the impact of the proposed change on the security features and response in the revised PPS. Attack scenarios with low probability should be included, and only similar routes with equal or smaller design basis threat (DBT) adversary characteristics should be excluded.

#### **2.2.1.2 PPS Effectiveness and Comparison Calculation**

The effectiveness of the PPS, conditional on an attack occurring, can be defined as the PPS success probability of the scenario with the highest probability of adversary success, as only one attack scenario can occur at a time. We can also frame the effectiveness of the PPS as 1 − PPS success = adversary success, where a lower adversary success denotes a more effective PPS. For this analysis' purpose, we will frame PPS effectiveness in terms of adversary success. A proper PPS analysis will evaluate multiple potential attack scenarios. Evaluating each potential attack scenarios will result in a ranking of scenarios based on the likelihood of the adversary's success.

When changes are made to a PPS, it is possible the probability of adversary success may go down for some scenarios and possibly go up for other scenarios. It is arguable PPS changes that result in increasing the success probability for a scenario starting with a low adversary success probability to anything equal to or below the probability of the previous largest adversary success probability scenario does not significantly decrease the PPS's effectiveness. However, it is also arguable if the adversary chooses an

attack strategy not consistent with the largest adversary success probability scenario, due to lack of knowledge or other factors, then a change made which increased that scenario probability in actuality decreased the PPS's effectiveness against that specific attack path. In the future, statistical weighting system based on the adversary success probability could be used to determine an overall value for comparison, but to keep it simple and to be conservative, a cumulative measure was used for comparing changes in this work. While not the actual probability level, a cumulative process provides a single base case value using a cover set for comparative evaluations, such as the removal of responders, still ensuring the PPS contributions to those scenarios can be effectively captured.

In some evaluations, simple summing of the adversary success probabilities, determined by the different scenario FOF simulation runs, could provide an effective comparison number if the adversary success probabilities are all low. For this work a common risk calculation method called, "minimum cut set upper bound" (MCUB), was used as it provides a method to equalize the contributing scenarios, so the total never exceeds 100% [12]. As shown by the example on the left side in [Table 1a](#page-16-0), when using relatively few small probabilities, the sum and MCUB have similar values. However, with more or larger probabilities as shown on the right of [Table 1b](#page-16-0), the MCUB provides better comparison number. An importance measure should also be calculated for use in determining "least effective post" described in Sectio[n 2.2.3.1.](#page-21-1) This importance measure is the adversary success probability divided by the sum of all the probability scenarios.

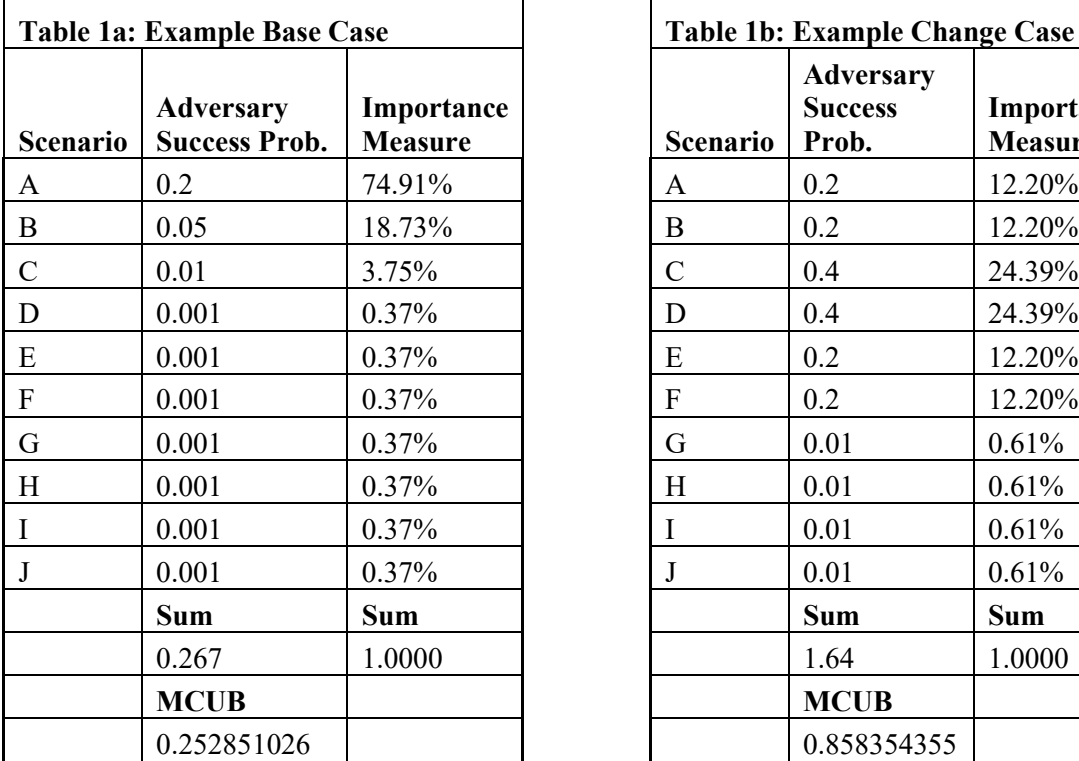

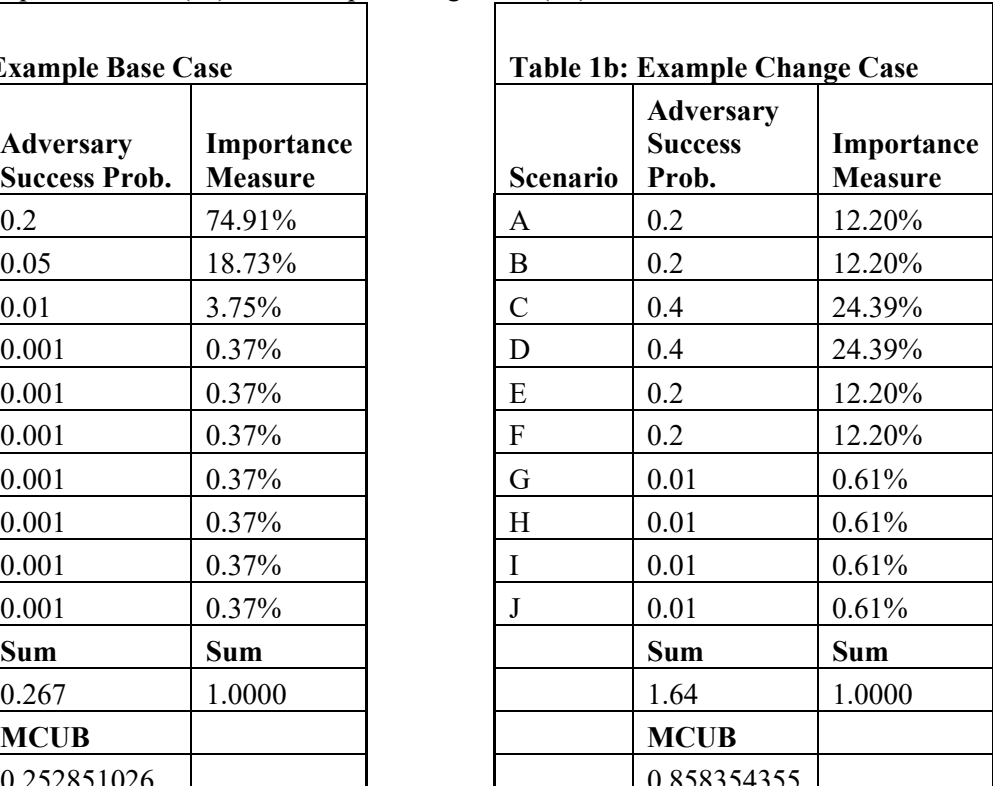

<span id="page-16-0"></span>Table 1. Example base case (1a) and example change case (1b).

#### **2.2.1.3 Defense-in-Depth Analysis**

Due to an already high probability of a plant's security being effective, modifying an element of the posture may not result in a significant change in probability of effectiveness and would have a high degree of uncertainty. Therefore, it is desirable to consider an exaggerated data set for DID analysis. In addition to using the probability of effectiveness, one can use other measures collected by FOF

simulations, such as the average number of adversaries that make it into a particular security layer. The number of adversaries that get into the vital area or the number of simulations in which the adversary gets into the vital area of an NPP will likely be more sensitive to changes in the defense posture than system effectiveness of the PPS. To fully test the defense strategy and reduce uncertainty, cover sets need to have a significant number of cases with varied pathways, strategies, and targets. If computing resources were unlimited, this could be done by simply increasing the number of simulations runs, but given resource restrictions, it needs be done through a reduction in defense attributes or an increase in adversary characteristics. These modifications applied to the baseline cover sets are used to construct a DID model. While there are several model changes that can be used to develop a DID model, the main purpose is to verify one simple failure or change will not cause a significant reduction in the defensive posture. Some examples of model changes for constructing DID models include increasing the adversary force beyond the DBT increasing the weapon effectiveness of the adversary, decreasing weapon effectiveness of the defender, and modifying barrier delay or defensive response times. While reducing the number of responders may work in isolated cases, this will not be effective when evaluating new technology or a security posture designed for reducing the number of responders, as this would remove the responder prematurely and not provide the data needed for evaluating the "least effective post" described in Section [2.2.3.1.](#page-21-1)

While not used for this analysis, an alternate approach in determining system effectiveness that also would account for the sensitivity of changes in the defense posture is to utilize a layer-based approach. The layer-based approach uses a composite technique to compute system effectiveness where scenarios start past the outer protection layers and detection is assumed; each relevant security layer is run in a separate set of simulations. This process requires more model development, but using this approach assures for the defense machinery to come into play when evaluating the posture change and as such provides measures with more granularity than the overall system effectiveness value. When the simpler methods for constructing a DID model fails to test necessary assets, using this method would allow analysts to understand the impact a countermeasure may have on an entire layer and provides a systematic approach to examining security redundancies. If a facility already has a layer-based model, then it is recommended it be used for comparison.

The DID analysis is conducted by applying the modified posture to the base case FOF model, running the simulation using the same cover sets, and observing the change in effectiveness illustrated by the MCUB. The method used to adjust the model may depend on the defense design change; the key is to capture as many failure cases as possible from the simulation while not increasing the adversary advantage enough to eliminate the effect of the change being made. For example, while evaluating the effectiveness of a delay measure, if the number of adversaries is doubled in the DBT so they easily overwhelm original defenses, then an increase in delay may not significantly change the outcome. If the DID model drastically reduces the effectiveness for the modified strategy, it should be verified the modifications have a similar change in effectiveness percentage as a less severe DID model.

When developing the DID model, another concern to watch for is if scenarios that previously had a very low probability of adversary success drastically increase in comparison to the other scenarios. Invalid increases could cause comparisons to be overly conservative in the process described in Section [2.2.3.](#page-20-0) By applying the same method to reduce effectiveness to each scenario, the DID model will likely have similar order and importance comparisons as the original results as shown below in [Table 2.](#page-18-1) If a very low probability of adversary success scenario increases drastically in importance as shown below for Scenario F of DID Modification C in [Table 3,](#page-18-2) verify that an appropriate effectiveness reduction process was applied to the scenario. If it is correct, then this indicates a more vulnerable scenario to DID and will proportionally affect the comparison results as intended.

| Original |                                          |                              | <b>DID</b> Modifications B |                                          |                        |  |
|----------|------------------------------------------|------------------------------|----------------------------|------------------------------------------|------------------------|--|
| Scenario | <b>Adversary</b><br><b>Success Prob.</b> | Importance<br><b>Measure</b> | <b>Scenario</b>            | <b>Adversary</b><br><b>Success Prob.</b> | Importanc<br>e Measure |  |
| A        | 0.011                                    | 40.29%                       | A                          | 0.51                                     | 40.48%                 |  |
| B        | 0.01                                     | 36.63%                       | B                          | 0.53                                     | 42.06%                 |  |
| C        | 0.003                                    | 10.99%                       | C                          | 0.1                                      | 7.94%                  |  |
| D        | 0.0015                                   | 5.49%                        | D                          | 0.04                                     | 3.17%                  |  |
| E        | 0.0015                                   | 5.49%                        | E                          | 0.05                                     | 3.97%                  |  |
| F        | 0.0003                                   | 1.10%                        | F                          | 0.03                                     | 2.38%                  |  |
|          | Sum                                      | Sum                          |                            | <b>Sum</b>                               | <b>Sum</b>             |  |
|          | 0.0273                                   | 1.0000                       |                            | 1.26                                     | 1.0000                 |  |
|          | <b>MCUB</b>                              |                              |                            | <b>MCUB</b>                              |                        |  |
|          | 0.027045626                              |                              |                            | 0.816640667                              |                        |  |

<span id="page-18-1"></span>Table 2. Original scenarios and DID modified scenario values.

<span id="page-18-2"></span>Table 3. Original scenarios and DID modified scenario values with an abnormal scenario.

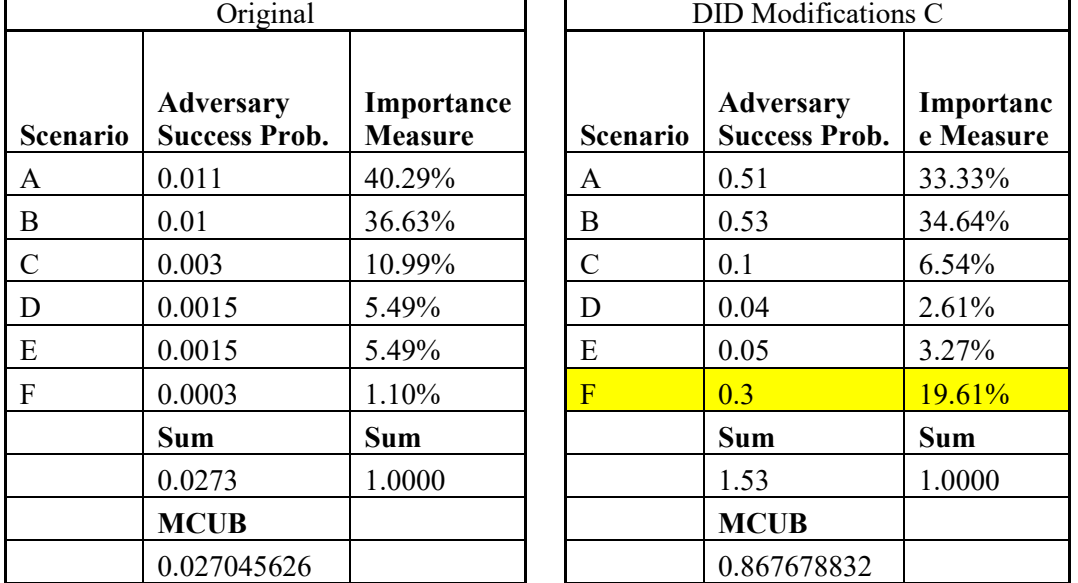

The number of failure cases will significantly increase even without a large decrease in effectiveness. For example, in 5,000 simulations, if the base case effectiveness is 98%, only 100 evaluation cases are available, but with a DID model of 91% effectiveness, 450 cases would be generated from the 5,000 simulations. The evaluations corresponding to failure cases will be used to evaluate the modified strategies and can clearly identify improvements or defense reductions where only using the original base case tests would show little to no change.

## <span id="page-18-0"></span>**2.2.2 Potential Strategy Evaluation**

Each facility can have different options they consider when optimizing their defensive posture. Some options can be evaluated in a research setting for a variety of facilities meeting defined conditions. Others could be site specific, and a potential evaluation should be done to determine the probable and best improvement options before the full in-depth modeling process is done and evaluated, as described in Section [2.2.1.](#page-14-1)

The critical part in evaluating a potential change is having a tool that can correctly simulate a response or effect of a potential change and apply those effects to the FOF simulation. If the FOF simulation tool used for the base case evaluations has the capability to model the change correctly or conservatively, this evaluation can be a fairly simple process. Some protection strategies can require complex modeling of operator procedures and timing, such as using the FLEX equipment designed for beyond-design external events as additional safety equipment after an attack. Other strategies may include simple actions but need plant system modeling or thermal dynamics to get more precise failure timing. These would require coupling the FOF simulation with other tools needed to correctly model the plant behavior.

For this initial research, the Idaho National Laboratory (INL) Event Modeling Risk Assessment using Linked Diagrams (EMRALD) tool [\[5\]](#page-70-0) is coupled with the Simajin FOF simulation [\[10\]](#page-70-1). EMRALD allows the user to model complex operator actions and couple that model with the FOF simulation by using data from the FOF model to make decisions or adjust the FOF model according to events in the EMRALD model and then use the FOF data to determine the plant status.

Once the change needing an evaluation is modeled, the DID scenarios can be run using that new model. If the results show a significant improvement to the base case DID results, it can move on to the staff reduction evaluation process in Section [2.2.3.](#page-20-0)

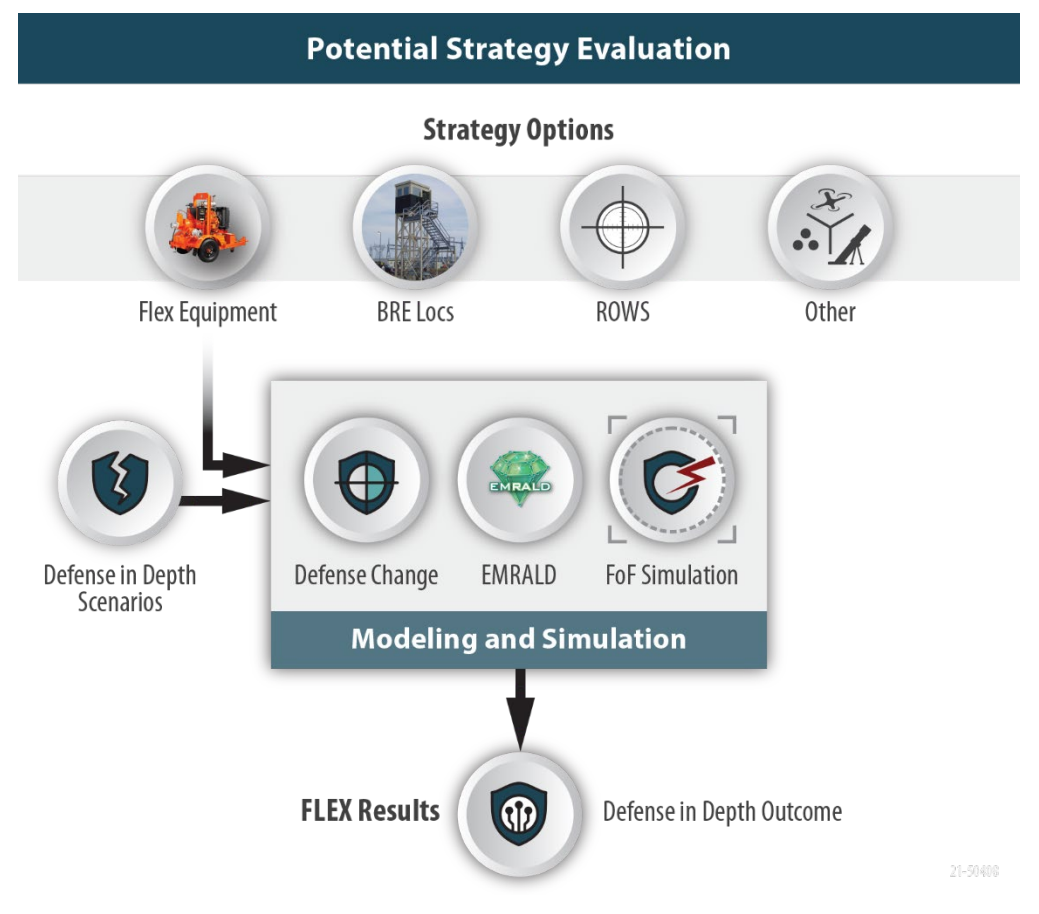

<span id="page-19-0"></span>Figure 3. Flow for option evaluation.

In summary, the following steps are used to evaluate a potential strategy protection option, shown in [Figure](#page-19-0) 3:

1. Determine likely improvement methods for strategy change

- 2. Build a model of those changes using an appropriate tool or tool combination
- 3. Apply the DID scenarios to the new model/s and run the simulations
- 4. Compare the results to the original DID results.

## <span id="page-20-0"></span>**2.2.3 Staff-Reduction Evaluation**

Once likely improvement methods have been identified and modeled, the process for determining a staffing reduction can begin. This process will ensure an equivalent or better protective strategy efficacy is maintained even after a potential staff reduction. The five main steps to this process are outlined in [Figure](#page-21-0) 4 and described below. Before the process begins, a copy of the original and DID base case cover set and results are generated. This is an iterative process and stops once the criteria has been met. The following summarizes the loop process, and the subsections give details and specifications for some steps:

- 1. Use the current changed strategy DID results to determine which post was the least effective over the scenario as described in Section [2.2.3.1.](#page-21-1)
- 2. Remove the identified "least effective" post from the cover set scenarios in the DID changed strategy model.
- 3. Run the FOF simulation of the modified cover sets (with the defense changes and post/s removed) to determine the effectiveness of the new model.
- 4. Compare the changed strategy DID model results with the newly removed post/s to the DID base results.
	- a. If the proposed change result is as-good-as or better than the DID base model result, iterate starting again at Step 1.
	- b. Else the proposed change result is worse than the DID model and the staff reduction selection is complete so exit the staff reduction loop by moving to Step 5.
- 5. Apply the remove list to the original potential strategy model, run and verify the results are less than the original base case model.

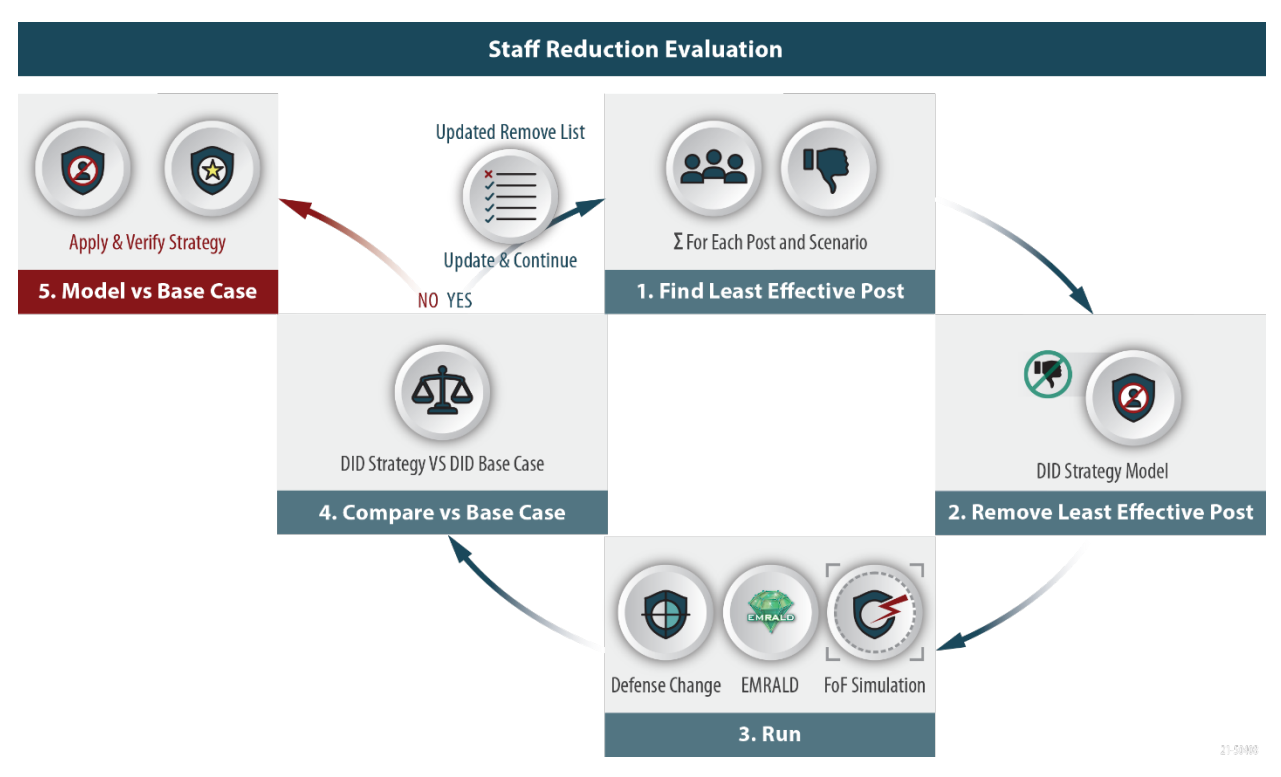

<span id="page-21-0"></span>Figure 4. Process to evaluate staff reduction for a strategy change.

Once the process has stopped and validated, the posts in the "remove list" contain the posts that can be eliminated if the potential strategy is implemented.

This process takes a conservative iterative approach and does not account for the possibility of correlated posts where a combination of possibly more effective responders could be less impactful than iteratively removing the worst one at a time.

### <span id="page-21-1"></span>**2.2.3.1 Evaluating Least Effective Post**

Determining the "least effective" post is a manual process using the data provided to make performance-based choices; using a subject-matter expert could greatly enhance this process. When first entering the staff reduction loop, the model from the "Potential Strategy Evaluation" results in Section [2.2.2](#page-18-0) are used, and for each successive evaluation, the current results from Step 3 (with posts removed) are used. The primary data for evaluating the "least effective" is the number of adversaries eliminated, but other criteria can also be added, as deemed useful by expert judgement. Other criteria could include noneffective engagement events, delay times, or detection/assessment capabilities. The evaluation is done through a simple scoring process normalized across each position across each scenario. The example below demonstrates the number of adversaries eliminated as the judging criteria, and the score for each post would be the number of adversaries eliminated divided by number of scenarios considered, in this case, four. The score for each post and each scenario is added to the probability and importance chart to help visualize the most contributing factors as shown in [Table 4.](#page-22-0) While the scoring is useful in guiding the choice, a manual process informed by PPS experts would allow for identification of factors that may not be captured by modeling results.

| Scenario | <b>Adversary</b><br><b>Success Prob.</b> | Importance<br><b>Measure</b> | <b>P1</b> | P <sub>2</sub> | P3       | P4             |
|----------|------------------------------------------|------------------------------|-----------|----------------|----------|----------------|
| A        | 0.497                                    | 45.81%                       | 0.75      | 0.25           | 0        | $\overline{0}$ |
| B        | 0.29                                     | 26.73%                       | 1         | 0              | $\Omega$ | $\overline{0}$ |
| C        | 0.11                                     | 10.14%                       | 0.5       | 0.25           | 0.25     | $\overline{0}$ |
|          | 0.188                                    | 17.33%                       | 0.25      | 0.75           | $\Omega$ | $\overline{0}$ |
|          | <b>MCUB</b>                              | <b>Sum</b>                   |           |                |          |                |
|          | 0.741909292                              | 1.0000                       |           |                |          |                |

<span id="page-22-0"></span>Table 4. Combining post statistical data with scenario probabilities and importance.

To pick the least effective post, consider the following:

- 1. Any posts that have no contribution to the scenario (as shown for P4 in yellow in [Table 4](#page-22-0) above).
- 2. Low overall contributors (such as P3).
- 3. Do not remove any posts that have a dominate contribution to any scenario (such as P1 and P2 above highlighted in green). If multiple guards have similar results, one or more could possibly be removed with the analysis results showing the effects of the removal.

## **2.2.3.2 Running the Modified Strategy Model**

The post determined as the least effective is removed from the new strategy DID model scenarios or the previous run. Each successive run will eliminate one more responder and the results are used for evaluation. It is not necessary to perform the same number of runs for each scenario. The number of simulations to run should be determined by a convergence process. Simulations for a specific scenario can be run in batches. After each batch is ran, the change in MCUB is saved; if the rate of convergence meets the desired level (the change in MCUB flattens out), then enough simulations have been performed. After doing this for the "Potential Strategy Evaluation" of the DID model, the same number of runs for each scenario can be performed for each iteration of the post reduction. By running enough scenarios fora given convergence rate, an uncertainty value can be calculated. It may be necessary to adjust the responsibility of other posts to cover a critical aspect of the removed post.

### **2.2.3.3 Compare with DID Base Case**

When comparing with the DID base case, if the following conditions are met, then the post's removal is not allowed, as follows:

- A. If the potential strategy MCUB is worse than the DID base model.
- B. If the probability of the most significant scenario of the potential strategy is higher than the most significant scenario probability of the DID base model. In this case, removing a different post may allow for continued reduction.

Comparing the potential strategy model against the DID model scenarios allows for a more detailed analysis of the results. Posts that may not see action in the base case cover sets are exercised and then produce data that can be used for to inform the potential change in the protective strategy.

## **2.2.3.4 Apply and Verify**

Once all the excess posts are removed, a final analysis is performed. This analysis is done by removing the posts determined through the looping process from the initial potential strategy model without the DID modifications and running the model. This is then compared to the base case model. If the MCUB is less than the base case and no scenario probability is higher than the highest in the base case, then the PPS can be determined to be as effective as before the proposed change.

## **3. KEY SOFTWARE TOOLS**

<span id="page-23-0"></span>Developing an enhanced dynamic risk model for physical security involves the interaction of several software tools, as outlined in Section [2.](#page-13-1) This section goes over the basic capabilities of some key tool options for use in the framework, namely FOF simulation, probabilistic risk assessment (PRA), and thermal-dynamics tools. Other tools may be needed or useful for specific scenarios or plant needs, but are not covered in this report.

## **3.1 Force-on-Force Tools**

<span id="page-23-1"></span>There are several FOF simulation tools available. Each has different advantages.

### <span id="page-23-2"></span>**3.1.1 SCRIBE3D**

The SCRIBE3D software was developed at Sandia National Laboratory and is available for free upon request [\[6\]](#page-70-2). This software visualizes the environment in a three-dimensional (3D) view. It offers a visual recording and playback of scenarios developed during a tabletop exercise. This visualization allows analysts to open discussions and capture their results, visualize the attack consequences, collect data, and record events. The terrain data in a SCRIBE3D model is developed from various sources such as maps, satellite imagery, GIS height, area data, and high-fidelity 3D laser scan models. Movement and actions of entities or players in the model are developed by using a spreadsheet or dynamic placement. The entity attributes include their position, posture (crouching or standing), role, equipment or weapons, rules of engagement, and skill levels. The events during simulations are recorded based on the time and location they happen. These events are displayed on a Gantt timeline showing the entity's posture, the entity's state (active, suppressed, or killed), the entry and exit time, the state of engagement, and general notes made by the analyst.

### <span id="page-23-3"></span>**3.1.2 AVERT**

AVERT is a modeling and simulation tool that provides in-depth evaluations of a site's vulnerability to a terrorist attack. As an agent-based, Monte Carlo simulation, AVERT is designed to simulate large numbers of attacks under varying conditions with simulated security features—including sensors, barriers, and security forces—and adversaries responding to simulated events.

Security forces and adversaries are represented by software agents. Security forces are given normal operations and alert operations. Adversaries are assigned a set of objectives and strategies with which to accomplish them. Included path analysis tools are used to automatically determine the best routes for agents, based on criteria, such as the fastest route or the route providing the most cover.

The software is commercially available with an EAR99 classification; the library of data has additional restrictions. See https://aressecuritycorp.com.

### <span id="page-23-4"></span>**3.1.3 SIMAJIN**

Simajin/Vanguard provides users an ability to determine risk associated with physical security processes using modeling and simulation. The FOF simulation tool enables physical security analysis across a range of environments and with any number of threat vectors and variables. The features enable analysts to conduct risk assessments and quantify how well a protective measure will repel, or defeat, a suite of tailored threats. It is licensed and used in the U.S. Department of Energy (DOE) and NRC marketplace for probability of neutralization computations.

This software is commercially available with no export restrictions. See https://www.rhinocorps.com/products/vanguard-vulnerability-assessment-tool.

## **3.2 Plant Response Tools**

<span id="page-24-0"></span>Different types of plant modeling tools can be used in developing a dynamic FOF model. Some of these tools can be used for model data or coupled to the simulation runs. This section lists PRA and thermal-hydraulics tools, but other tools such as explosive analysis or radiation plume software could also be included.

## <span id="page-24-1"></span>**3.2.1 Traditional PRA Tools**

#### **3.2.1.1 CAFTA**

Computer Aided Fault Tree Analysis System (CAFTA) is a software tool developed by Electric Power Research Institute (EPRI) for quantifying fault tree models of nuclear power plants. It is used widely in industry for risk-informed decision-making. The demo version of the software is available for the public to download while the full version is available for purchase.

Existing plant models can be used for determining the likelihood of core damage, given specific component failures in a scenario; this is further described in Section [4.4.2.](#page-43-0)

#### **3.2.1.2 SAPHIRE**

Systems Analysis Programs for Hands-on Integrated Reliability Evaluations (SAPHIRE) is a software tool developed at INL for the NRC to perform PRA of fault trees and event trees of nuclear power plants. The software is available to SAPHIRE user group members and older versions are available for free with approval from the NRC.

In a similar manner as CAFTA, SAPHIRE models can be used for determining the likelihood of core damage, given specific component failures in a scenario. This is further described in Section [4.4.2.](#page-43-0)

### <span id="page-24-2"></span>**3.2.2 Thermal-Hydraulics Tools**

### **3.2.2.1 RELAP5-3D**

RELAP5-3D performs analysis of transients and accidents in water-cooled nuclear power plants and related systems, as well as the analysis of advanced reactor designs. It can perform fully-integrated, multidimensional, thermal-hydraulic, and kinetic modeling. The software is freely available through the INL but is export controlled.

A thermal-hydraulic model can provide a more precise determination of core damage, given specific component failure times, instead of using a conservative number from the PRA model. One limitation of RELAP5-3D is that the simulation stops once any simulated core damage occurs; if the level of environmental release is desired as part of the analysis, a different thermal-hydraulic analysis needs to be used.

### **3.2.2.2 MELCOR**

MELCOR provides the impacts of severe accident phenomena as they propagate through defined control volumes. These control volumes are flexible enough to model various nuclear system components, such as the reactor core, spent fuel pool, and reactor containment. Results from MELCOR can determine the amount of material that combusts, melts, and is ejected at high or low pressures and carries radioisotopes with it. MELCOR models the progression of severe accidents in light-water reactor nuclear-power plants using a control volume approach. MELCOR was developed specifically for the NRC to evaluate the phenomena associated with hypothetical severe accidents at reactors. It is restricted but is available through the NRC Cooperative Severe Accident Research Program.

As with RELAP5-3D, a MELCOR thermal-hydraulic model can provide a more precise determination of core damage, given specific component failure times, instead of using a conservative number from the PRA model, and results can be used for extended radioactive plume analysis. One

limitation of MELCOR is the long quantification times, which can be days, dependent upon the stability of the model.

#### **3.2.2.3 MAAP**

Modular Accident Analysis Program (MAAP) is a thermal-hydraulics tool developed by EPRI to model severe accident phenomena. It uses predetermined values to reduce some of the calculations to algebraic expressions, which makes the calculation time 10 to 100 times faster than MELCOR. However, the predetermined values may limit the flexibility of the model to within given boundaries.

As with the other thermal-hydraulics, MAAP can be used to provide a more precise determination of core damage, given specific component failure times. The software is available to EPRI members. For a more detailed comparison on thermal-hydraulics tools, see [\[7\]](#page-70-3).

## **4. EMRALD**

<span id="page-25-0"></span>EMRALD is a dynamic PRA tool designed for visually modeling interactions between components, systems, and people, along with integrating external codes. For this work, EMRALD is used to demonstrate incorporating plant behavior and procedures directly into the LWRS Dynamic Physical Security Framework. [\[5\]](#page-70-0)

## **4.1 EMRALD Setup**

<span id="page-25-1"></span>The EMRALD software is open source and available on GitHub at

[https://github.com/idaholab/EMRALD.](https://github.com/idaholab/EMRALD) There are two main parts to EMRALD: the web user interface for developing the model and the solve engine to run the model and get results. Typically, the web user interface is hosted on a server, but the following goes through both the steps for using EMRALD hosted on a server and setting up and running everything on a local windows machine.

### <span id="page-25-2"></span>**4.1.1 EMRALD Source Code Setup**

The following steps outline how to setup and run EMRALD on a local machine.

- 1. Install Git <https://git-scm.com/book/en/v2/Getting-Started-Installing-Git>
- 2. From the Git command line, move to the location to place the source and run the command "git clone [https://github.com/inl-labtrack/EMRALD.git"](https://github.com/inl-labtrack/EMRALD.git)
- 3. Install Visual Studio (can use community edition) <https://visualstudio.microsoft.com/vs/community/>
- 4. Open the project in Visual Studio, and in the "Emrald Site" project, right-click on "RunFirst.bat" and run
- 5. Right-click on the EMRALD solution in the "Solution Explorer" and select "Build Solution." It should say the build succeeded and have no errors in the "Error List."

To view the documentation:

- 1. Download and install Node.js from https://nodejs.org/en. (This will also install npm.)
- 2. Navigate to the "emrald-docs" directory (i.e., \EMRALD\emrald-docs) in a terminal window, such as Command Prompt.
- 3. Run the command npm install to install the project's dependencies.
- 4. Start the local dev server by running the command "npm run dev".
- 5. Once the server is running, this message should appear: VuePress dev server listening at [http://localhost:8080/.](http://localhost:8080/)
- 6. Navigate to http://localhost:8080/ to view the EMRALD Documentation.

To view the web-based modeling tool:

- 1. Set the default browser for Visual Studio to Chrome
- 2. Right-click on Emrald\_Site in the solution explorer and select "View in Browser." To run the EMRALD simulator:
- 1. Right-click on in the solution explorer and select "Set as Startup Project"
- 2. To run in debug, use the Visual Studio menu "Debug" -> "Start Debugging."

### <span id="page-26-0"></span>**4.1.2 EMRALD Web Service**

A web service hosted by INL allows users to develop EMRALD models and download the solve engine to run the simulations on the local machine. Currently, the modeling site is down while security upgrades are implemented but the following outlines how to access the tools.

To view the documentation:

1. Go to https://emrald.inl.gov/docs and navigate to the desired documentation.

To view the web-based modeling tool:

- 1. Go to https://emrald.inl.gov and navigate to the online modeling tool.
- 2. Select from the menu "Project" -> "New"
- 3. Develop the model as desired.

To run the EMRALD simulator:

- 1. Open the user interface for the web-based modeling tool listed above.
- 2. Select "Download" -> "Solve Engine" from the menu (see [Figure 5\)](#page-26-2).

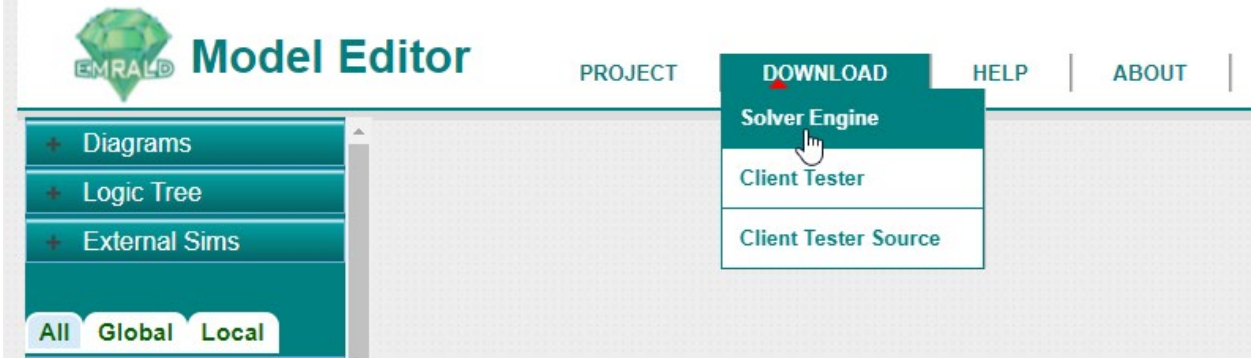

<span id="page-26-2"></span>Figure 5. Download menu option to obtain the solve engine for running locally.

- 3. Save and unzip the file to the desired work folder
- 4. Open a Windows File Explorer to the unzipped location
- <span id="page-26-1"></span>5. Right-click and run "EMRALD\_Sim.exe"

## **4.2 EMRALD Modeling Pieces**

EMRALD modeling is based on a three-phase discrete event simulation where there is no fixed time stepping, but the next thing to happen is the next step in time [\[8\]](#page-70-4). An EMRALD model defines what can happen to components, humans, or systems, along their interactions or effects over time. The model is run repeatedly to explore the most probable outcomes and what caused them. This section outlines the

different modeling pieces of EMRALD and relates where they may be used for physical security modeling. For general modeling information, see the EMRALD documentation described in Section [4.1](#page-25-1) or the videos posted at

https://www.youtube.com/playlist?list=PLX2nBoWRisnXWhC2LD9j4jV0iFzQbRcFX.

## <span id="page-27-0"></span>**4.2.1 States in EMRALD**

A state is a logical representation for the condition of a component, person, system, process, etc. If you are modeling the process of an operator performing a task, then each significant step in that task would be a different state. For example, if there is a task for manually turning on a pump, the states of the operator could be "OpAvaliable," "OpGoingToSwitch," "OpTurnOnPump," and "OpGoBack". If you are modeling an adversary target such as a pump, then you may have the states "PumpOK" and "PumpDamaged." Each of these states can have actions (see Section [4.2.2\)](#page-27-1) that are performed when that state is entered and events (see Section [4.2.3\)](#page-28-0) that monitor for their activation criteria can start other actions if that criteria is met. Depending on type of diagram used for modeling, states can also have a "True" or "False" value associated with it, which can be used to evaluate system combinations. For example, if three pump components are modeled as targets and all three have a "True" value for "PumpOK," and a "False" value for "PumpDamaged," adding the components' "Logic Tree" (see section [4.2.6\)](#page-29-0) could determine if all three pumps failed.

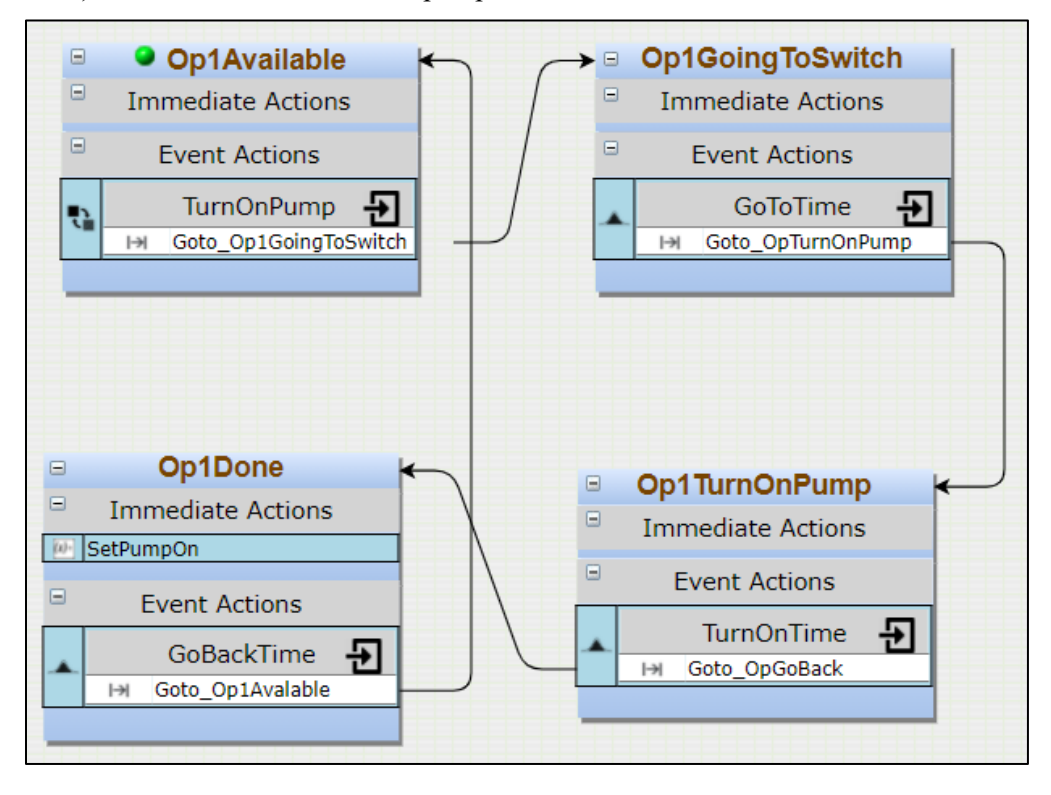

<span id="page-27-2"></span>Figure 6. Example states for a set of operator actions to turn on a pump.

## <span id="page-27-1"></span>**4.2.2 Actions in EMRALD**

There are several types of actions available in an EMRALD model.

- Transition moves from one state to another or adds a new state to the current conditions. This will be used in all aspects of modeling.
- Change Var Value alters the value of a variable according to user defined parameters. This can be used to alter the value of variables, such as one used in a FOF simulation tool.

• Run Application – runs an external code to determine a change in the EMRALD model. This action will be used to run a FOF code such as Simajin or AVERT. A preprocess script is executed to make any modification or set parameters before executing. Then, a post-processing script can be used to evaluate results of the simulation and change states if desired.

## <span id="page-28-0"></span>**4.2.3 Events in EMRALD**

Events monitor for specified criteria and can have one or more actions that are executed when their criteria are met. When a state is entered, all the events for that state are then monitoring for their trigger; if a state is exited, then all those events are inactive and cannot be triggered. There are multiple types of events; the following are most relevant for physical security modeling:

- Var Condition evaluates a user defined script which can use the model variables. If the script returns "true," the event is triggered; if "false," it is not. Whenever any variables used in the script are modified inside the simulation, then the event is re-evaluated.
- State Change event is triggered if the condition of the assigned states is met. For example, the "TurnOnPump" event in the "Op1Available" state in [Figure 6](#page-27-2) can be set to occur if a state is entered indicating there is primary pump damage.
- Component Logic evaluates a logic tree to determine if the event is triggered. This makes it possible to evaluate complex combinations of components to determine the event. For example, a logic tree could be made for all the combinations of target sets. Then, one event could determine if any full target sets have been hit.
- Timer is a fixed time event. After entering the state, this event is triggered when the specified time is up.
- Distributions There are several distribution types available. These use the parameters specified to sample an event time from the distribution type desired. Distribution events are key to model human times to perform steps in a task. For example, the "GoToTime" event in the "Op1GoingToSwitch" from [Figure 6](#page-27-2) determines how much time it takes for the operator to travel to the switch.

## <span id="page-28-1"></span>**4.2.4 Variables in EMRALD (Including Dynamic XML and JSON Variables)**

Variables store values available to be read or written in different areas of the EMRALD model. There are a few different scopes for variables in EMRALD applicable for current physical security modeling.

- Global a general variable to keep track of data in the model.
- Document Link a document link variable is associated with the value in a file. This file type can be JSON, XML, or a text file. The link is made by assigning the file and a "Var Link," which is the XPath, JSONPath, or regular expression to the location of the variable value in the document. The value of the variable is retrieved from the document and, whenever it is changed in the simulation, the file is modified to reflect the value. These variables are key to modifying a FOF model before it is run (see "Run Application" in Section [4.2.1](#page-27-0) and Section [4.5\)](#page-57-0).
- Accrual perform an equation or adjust a variable based on the time spent in the specified states.

## <span id="page-28-2"></span>**4.2.5 Diagrams in EMRALD**

Diagrams represent a particular piece of the model and the various conditions or states this piece of the model can be in. A diagram contains multiple states with the events that can occur, actions that can be executed, and variables used. These all define how the simulation may sift through the diagram over time in the simulations.

The scope of the diagram indicates the type of diagram to use: Plant, Component, System, or Other. Besides categorization, the main difference between the diagram types is Component and System

diagrams can only be in one active state at a time. For example, a pump would be a component diagram because it cannot be running and failed at the same time. Also, each of the Component and System diagram states can have a Boolean value associated with it for evaluation in logic trees.

## <span id="page-29-0"></span>**4.2.6 Logic Trees**

A logic tree in EMRALD is a visualization Boolean logic expression. "AND" and "OR" gates are combined to evaluate a combination of component diagrams. The value of the current state for each diagram is propagated up the tree and evaluated by a "Component Logic" event as shown in [Figure 7.](#page-29-4)

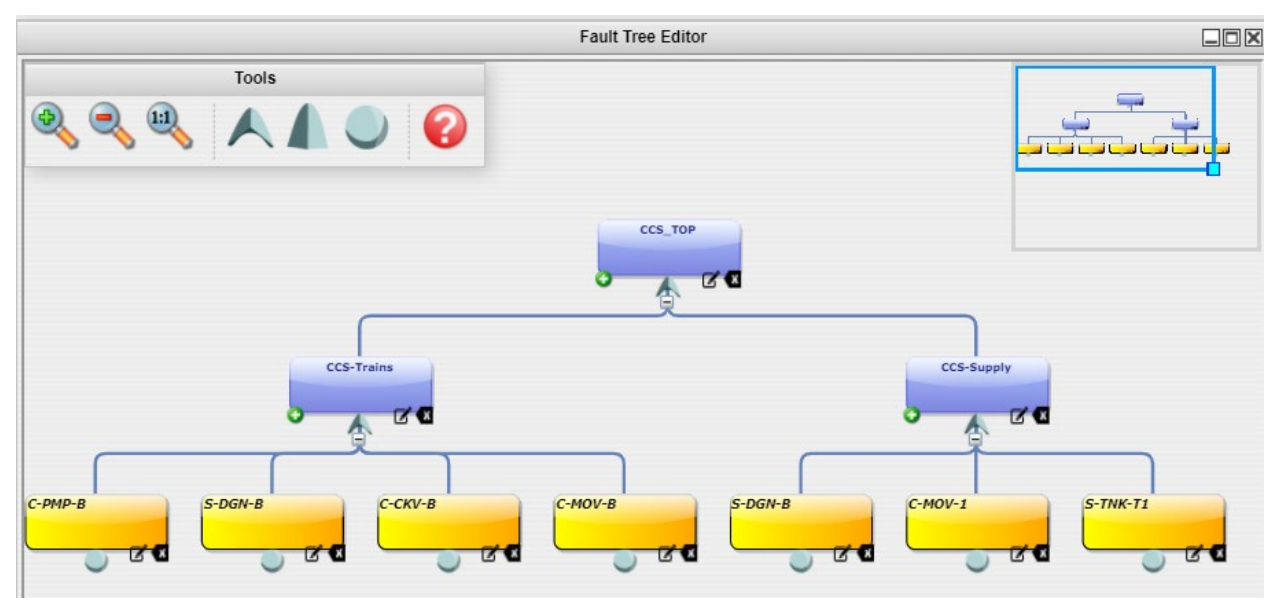

<span id="page-29-4"></span><span id="page-29-1"></span>Figure 7. Example of a logic tree.

## **4.3 Modeling Operator Actions**

One of the main aspects often missing from FOF modeling is including operator procedures. This section will outline the main process for developing an operator task and how it fits into the FOF model.

## <span id="page-29-2"></span>**4.3.1 Example Procedure: FLEX Generator**

A common operator procedure to model could be switching to the use of FLEX generators and will be used for the subsequent sections. For this example, it is assumed there are two flex generators pre-staged and two Emergency Diesel Generator (EDG) components have already been modeled (see [Figure 12\)](#page-32-0). The procedure steps are:

- 1. Verify the generators are available
- 2. Perform a "DC Load Shed;" non-essential equipment is turned off in the breaker panels
- 3. Switch the Motor Control Center (MCC) Breakers opened for FLEX use.

## <span id="page-29-3"></span>**4.3.2 Diagram and Operator States**

It is good practice to put each operator procedure in its own diagram. Create a new diagram by right clicking on the diagram list in the left panel and select "New Diagram". Then use "Other" for the diagram type and fill in the name and description ("Desc"), as shown in [Figure 8.](#page-30-1)

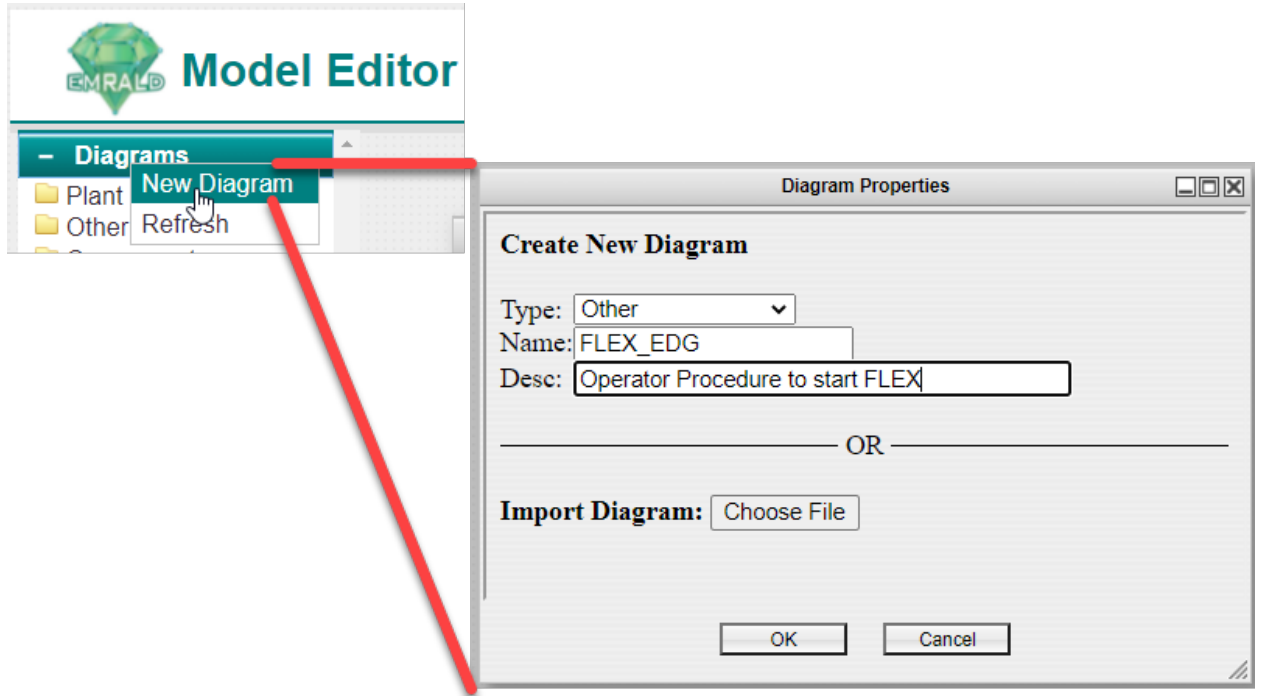

<span id="page-30-1"></span>Figure 8. Adding a new diagram for the FLEX procedure.

A new empty diagraming area opens after clicking "OK." The next step is to determine the likely states that will be needed for the diagram. To do this, start with the steps of the procedure and add them as states in the diagram. To add a state, right-click in the diagram and select "New State," and enter the name. For this case, the names are "Check\_FLEX\_EDG," "DC\_Load\_Shed1," and "MMC\_Breakers1. After the procedure is done, to know if the operator successfully got an EDG, an additional state called "FLEX\_EDG\_Running" is created. These states are shown in [Figure 9.](#page-30-2)

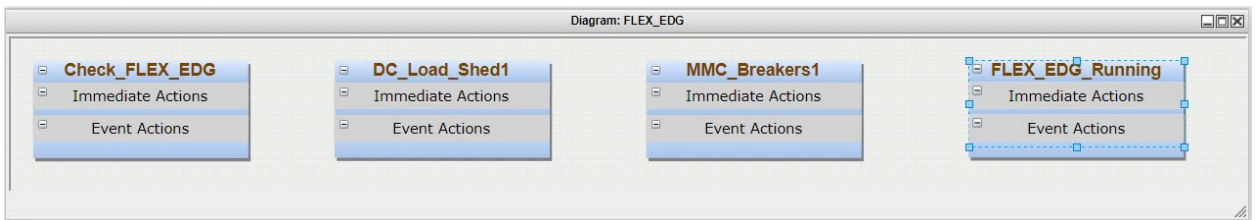

<span id="page-30-2"></span>Figure 9. States for the FLEX procedure.

## <span id="page-30-0"></span>**4.3.3 Determining Event and Actions**

Once the states are added, events and actions need to be created. In the "Check\_FLEX\_EDG" state (see [Figure 14\)](#page-33-1), it is necessary to model the evaluation of the diesel generator (DG) availability. To do this, there is a variable set by the physical security simulation that indicates availability, and two "Var Condition" events are added: if available and if unavailable. One of the two events will occur and a transition action needs to move from the "Check\_FLEX\_EDG" state to either the "Plant\_Damaged" state (defined in the main diagram) or to the next step, which is "DC\_Load\_Shed1."

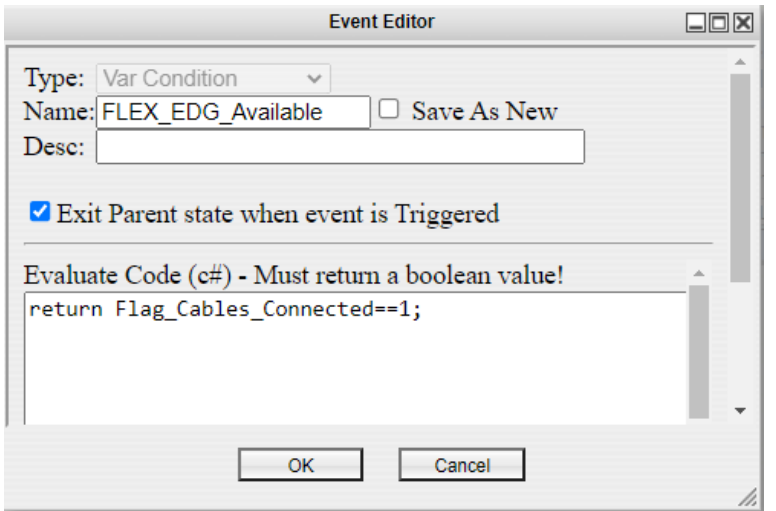

<span id="page-31-0"></span>Figure 10. Variable condition event to determine availability.

The next task is for the operator to shed the load of non-essential equipment. This is a matter of time and can be done according to a distribution determined through testing and statistical data. For this case, a normal distribution with a mean of 10 minutes, standard deviation of 1 minute, minimum time of 1 minute, and maximum of 50 minutes is used, as shown i[n Figure 11.](#page-31-1) This event also has a transition action that moves to the next state "MCC\_Breakers1" (see [Figure 14\)](#page-33-1). The event in "MCC\_Breakers1" is also a normal distribution representing how long it takes the operator to switch the breakers to the FLEX EDG and has an action to move to "FLEX\_EDG\_Running" (see [Figure 14\)](#page-33-1).

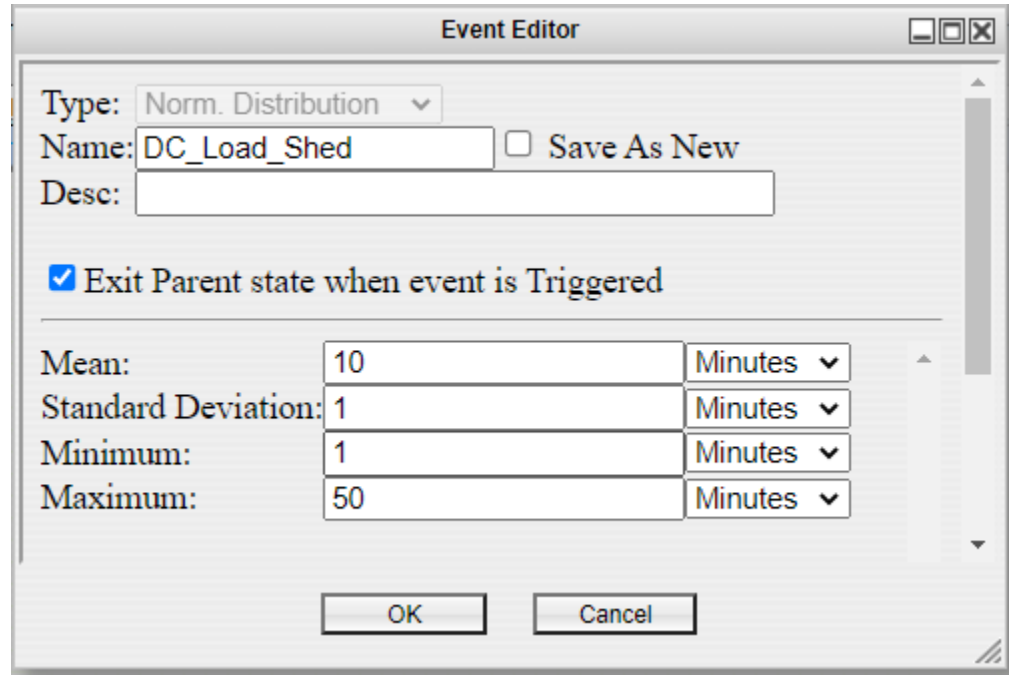

<span id="page-31-1"></span>Figure 11. Normal distribution event for how long it takes to do a load shed.

The final step after the operator has performed his tasks is to evaluate if everything in the process went OK and make sure the generators run as long as needed. The "FLEX\_EDG\_Running" state captures this using an immediate action and three events. An immediate action is used to set a variable to save the

time the EDG are being started. Additionally, when the "FLEX\_EDG\_Running" state is entered, an event in the EDG diagrams is triggered which moves their states from standby to either active or failed, shown by the highlighted area in [Figure 12.](#page-32-0)

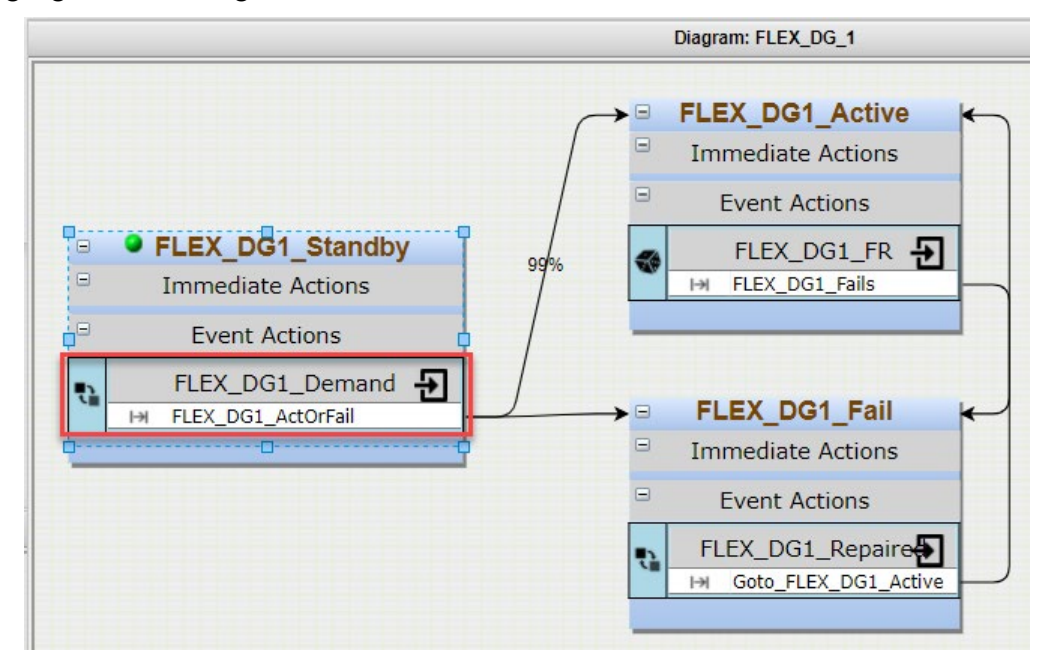

<span id="page-32-0"></span>Figure 12. Diagram for a FLEX diesel generator.

Then, the first event in "If\_FLEX\_DG\_Fail" (see [Figure 14\)](#page-33-1), a "Component Logic" event, evaluates the already modeled EDG components for the duration of the simulation and, if both fail, then an action moves to the "Plant Damaged" state. The next event evaluates if the time it took to perform the FLEX procedure is greater than 60 minutes. Then, an action also moves to "Plant\_Damaged" state. The final event "If FLEX Timely" is triggered if the FLEX procedures were done in time (i.e.,  $< 60$  minutes). This event action must not have the "Exit parent state when event is triggered" property checked, shown in [Figure 13,](#page-32-1) so the simulation will stay in this state and continue to monitor whether the EDGs are running.

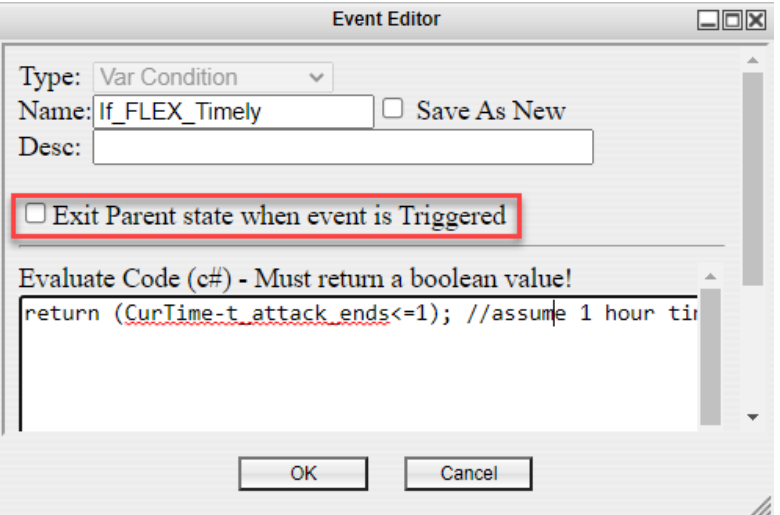

<span id="page-32-1"></span>Figure 13. Event property to indicate if exiting the current state after the event occurs.

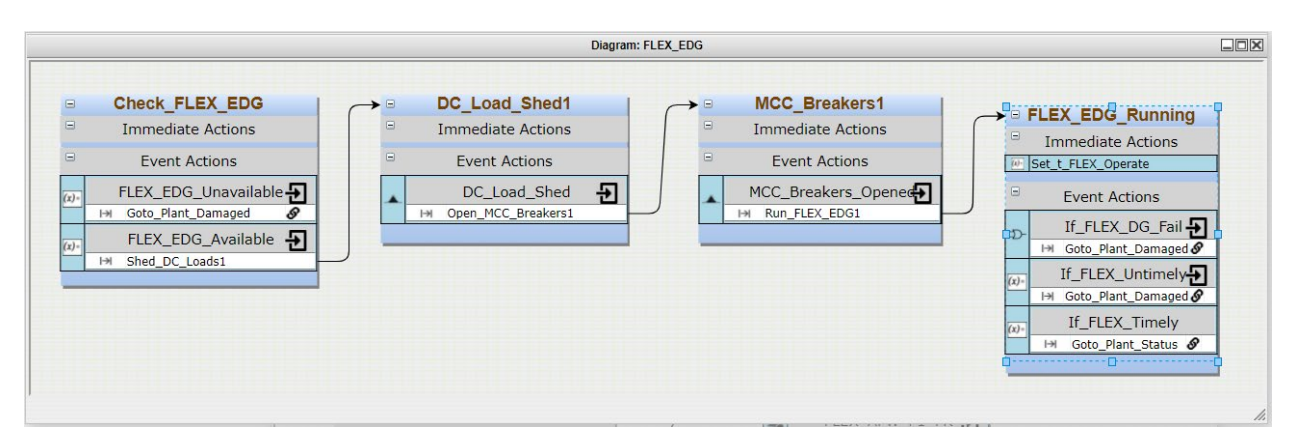

<span id="page-33-1"></span>Figure 14. Events and Actions for the FLEX procedure of switching to EDG power.

## <span id="page-33-0"></span>**4.3.4 Triggering the Task and Upon Completion or Failure**

Simulating the modeled operator action procedure is only needed if a certain condition of the plant arises, namely a station blackout. This condition is determined by the main diagram; in this case, there is a state called "Assess\_Plant\_Condition." Here, there is the event "Grid\_EDG\_Damaged;" if this event occurs, then a transition event specifies the start of the "Check\_FLEX\_EDG" state, as shown i[n Figure](#page-33-2)  [15.](#page-33-2)

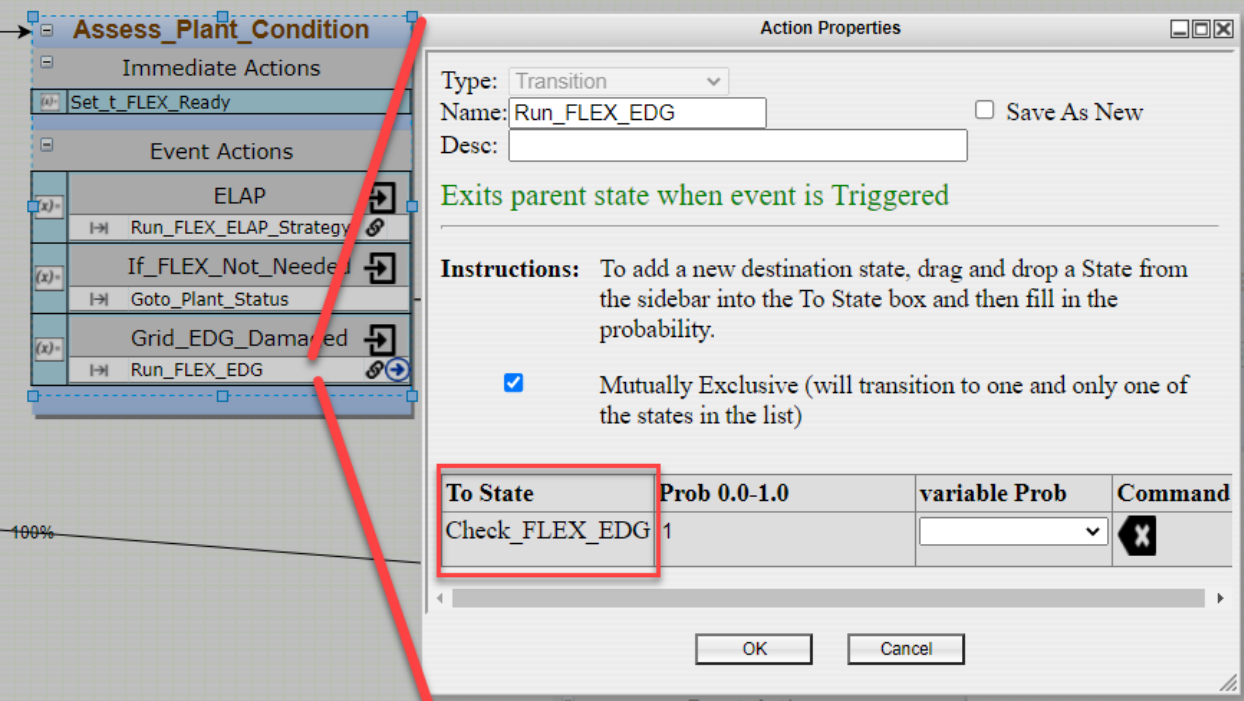

<span id="page-33-2"></span>Figure 15. Event and action triggering the transition to start the FLEX EDG procedure.

As stated, if one of the events, "FLEX\_EDG\_Unavaliable," "If\_FLEX\_DG\_Fail," or "If\_FLEX\_Untimely" occur, then they cause the transition to the "Plant\_Damaged" state which is in the main diagram, (se[e Figure 16\)](#page-34-2). If the "If\_FLEX\_Timely" event occurs, then it transitions to the "Safe Shutdown" state, also shown in [Figure 16.](#page-34-2) These are "Key" state and is monitored for the results.

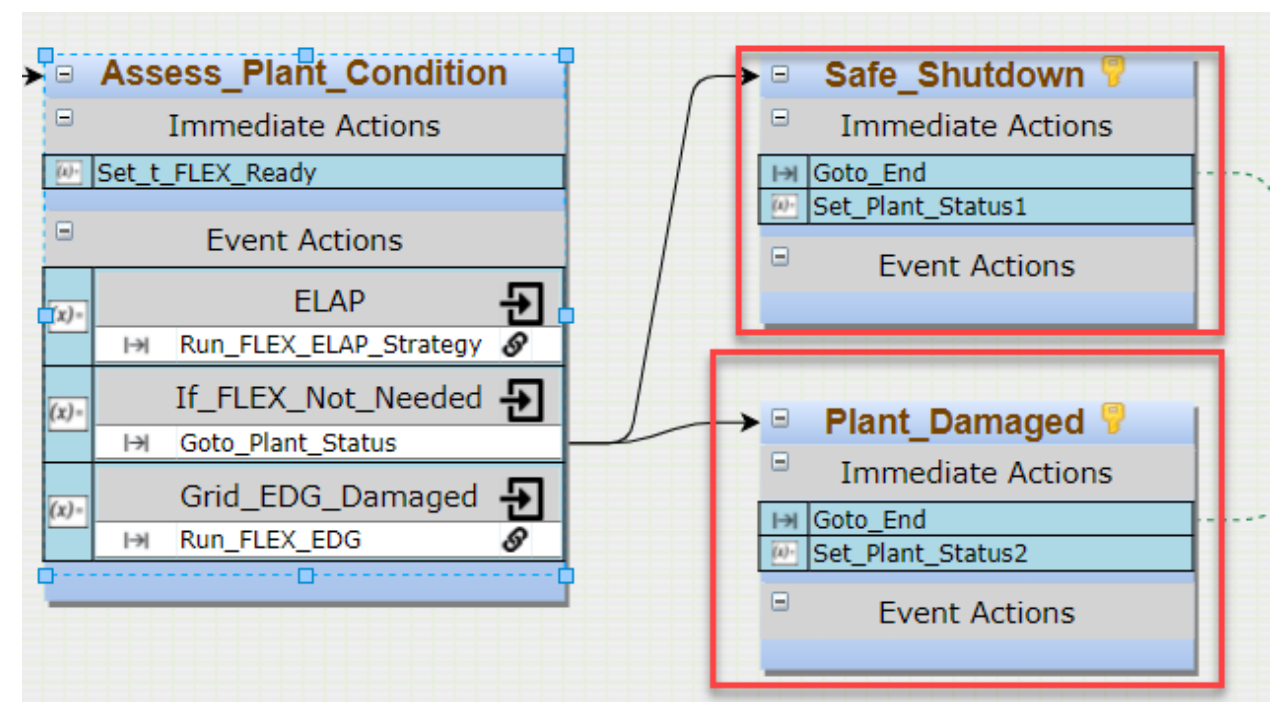

<span id="page-34-2"></span><span id="page-34-0"></span>Figure 16. The "Plant Damage" state tracks the times this condition occurs.

## **4.4 Integration of FOF Tool with EMRALD**

The process and modeling requirements for integrating with a FOF tool depends on the built-in capabilities of the tool and what level of realism the user tries to achieve in the model. The following sections describe the integration that has been done for SCRIBE3D, AVERT, and Simajin.

## <span id="page-34-1"></span>**4.4.1 EMRALD-SCRIBE3D**

SCRIBE3D features a means of data communication with external software through the use of a text JavaScript Object Notation (JSON) file. The coupling between EMRALD and SCRIBE3D is done through this json file.

An example of the integration between SCRIBE3D and EMRALD is given in this section, which involves an attack scenario of sabotaging EDGs, the electrical system, and safety-related equipment. This attack scenario is conducted by three adversaries, and the attack path is shown in [Figure 17](#page-35-0) below. As AVERT was initially designed as a tabletop tool, the EMRALD model is complex and is used to adjust many aspects of the model such as attack times and objectives. The nuclear power plant model in this example is a hypothetical one and does not represent any actual operating facilities in existence. It is the same model used for in training exercises and workshops organized by the Sandia National Laboratories, for which a description is available online [\[2,](#page-69-3) [9\]](#page-70-5).

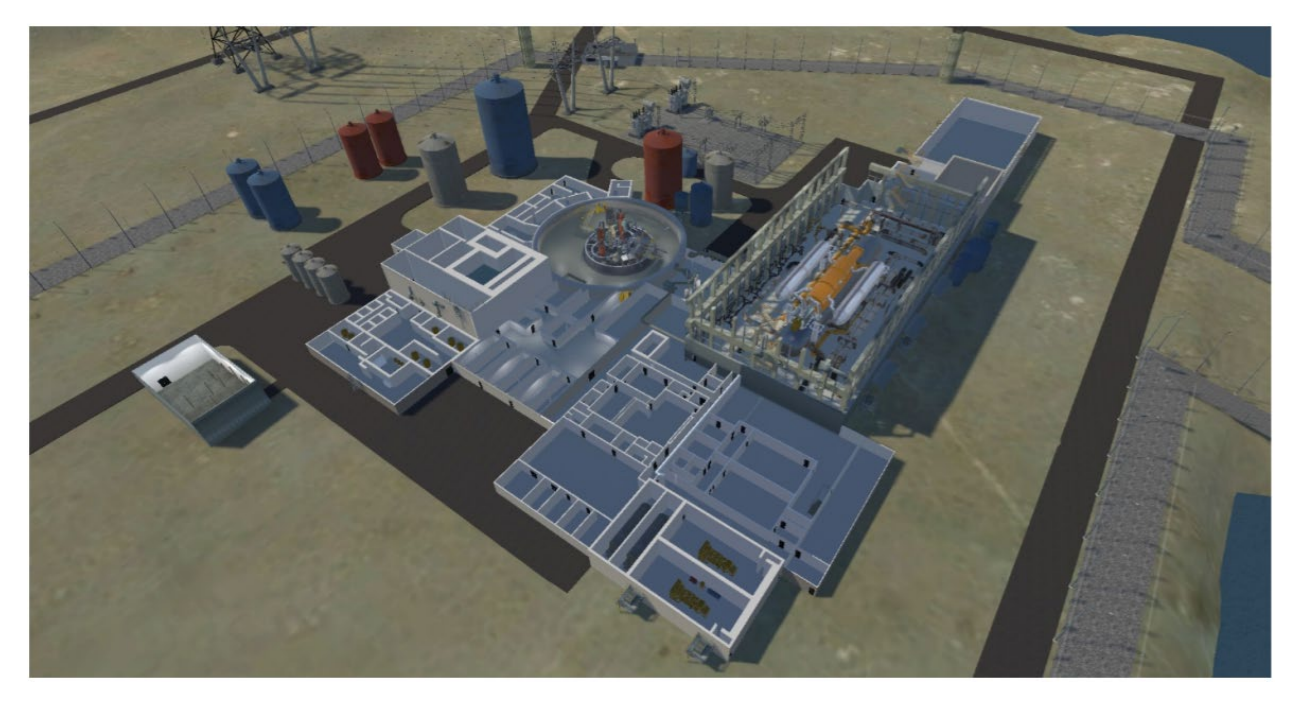

<span id="page-35-0"></span>Figure 17. LonePine Facility Layout in SCRIBE3D [\[2\]](#page-69-3).

The SCRIBE3D simulation is controlled by an external JSON text file which contains simulation variables, such as the time to breach the fence, the time to sabotage the target, and visibility. This file is adjusted by EMRALD before each simulation run. SCRIBE3D returns a JSON output file in the same format as the input json file, which EMRALD reads to extract key output variables in the simulation. Contents of the JSON input file for this example are given i[n Appendix A.](#page-72-0) A partial snapshot of this JSON script is shown in [Figure 18.](#page-36-0) The data includes the total simulation time (SimTime), the time when the simulation ends (StopAtTime), at which objectives did the simulation stop (StopAtObjectives), the reason for the simulation to stop (StopReason), and the parameters for individual players. These individual parameters include the objectives for each player (Objectives), the status for each objective whether it has been completed, the delay time required to finish that objective, and whether the objective is to be done or be skipped. It also returns the status of whether the player is alive and the time when the player is neutralized. These objectives are different for each player. In this hypothetical attack example, the player Adversary\_1 has a mission to sabotage all the target sets meanwhile the other two adversaries provide support.
```
*script1.txt - Notepad
                                                              \Box\timesFile Edit Format View Help
€
                                                                        \overline{\phantom{a}}"SimTime": 0.0,
          "StopAtTime": 0.0,
          "StopAtObjectives": [],
          "StopAfterEngagement": false,
         "LastEditedBy": "Scribe",<br>"StopReason": "StoppedAtTime: 0.0",
          "Exception": "",
          "EntitiesList": [{
                   "Name": "Adversary 1",
                   "Objectives": [{
                             "Name": "A 1 Breach Outer PIDAS",
                             "HasCompleted": false,
                             "IsSkipped": false,
                             "WaitTime": 0.0
                   \}, {
                             "Name": "A 1 Breach Inner PIDAS",
                             "HasCompleted": false,
                             "IsSkipped": false,
                             "WaitTime": 0.0
                   \}, {
          Ln 26, Col 7
                               100%
                                                        UTF-8Windows (CRLF)
```
Figure 18. Sample of SCRIBE3D JSON file.

The main EMRALD diagram for this example is shown i[n Figure 19](#page-37-0) below. The model starts from the initialization of simulation parameters. In this simple example, only the adversary's visibility was initialized in the StartAttack state. The Breach state is activated after the StartAttack state. The intermediate action named CalcPidasTime in this state directs the simulator to a sub-diagram shown in [Figure 20.](#page-38-0) This sub-diagram models the adversary actions to breach the perimeter intrusion detection and assessment system (PIDAS). It samples the time to do each action including breaching the outer fence, crossing the PIDAS area, and breaching the inner fence from a set of probability distributions. It also estimates the probability of adversaries triggering the PIDAS alarm as shown in [Figure 21.](#page-38-1) If the alarm is triggered, it alters the probability distribution for adversaries to complete further tasks. This sub-diagram saves the timing data to breach the outer and inner fences in OuterFenceTime and InnerFenceTime variables, respectively. When the simulation exits the PidasBreached state, it activates the GetPidasTime event as shown in [Figure 22,](#page-39-0) and the simulation control returns to the main diagram.

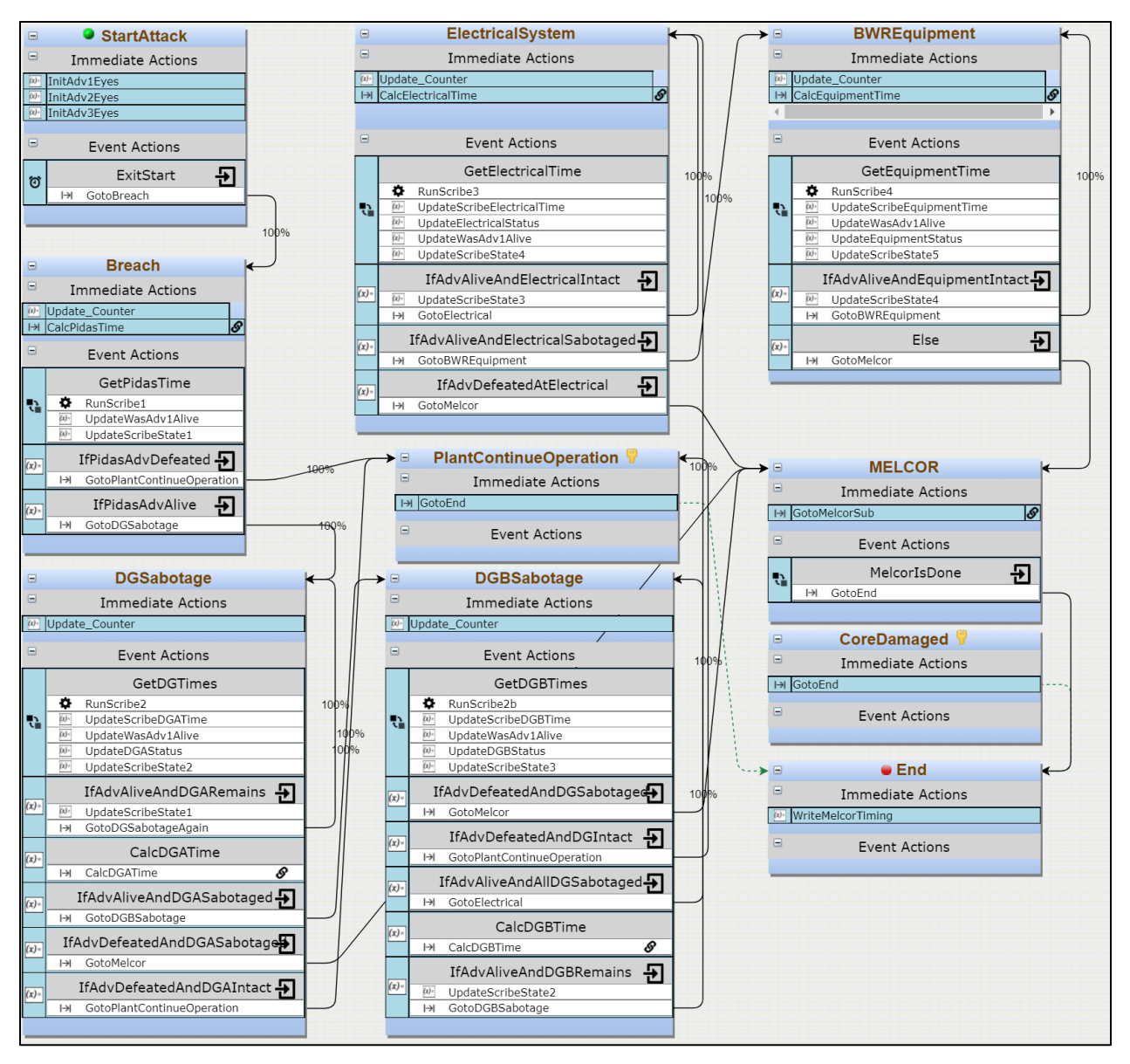

<span id="page-37-0"></span>Figure 19. Main EMRALD diagram to integrate EMRALD and SCRIBE3D.

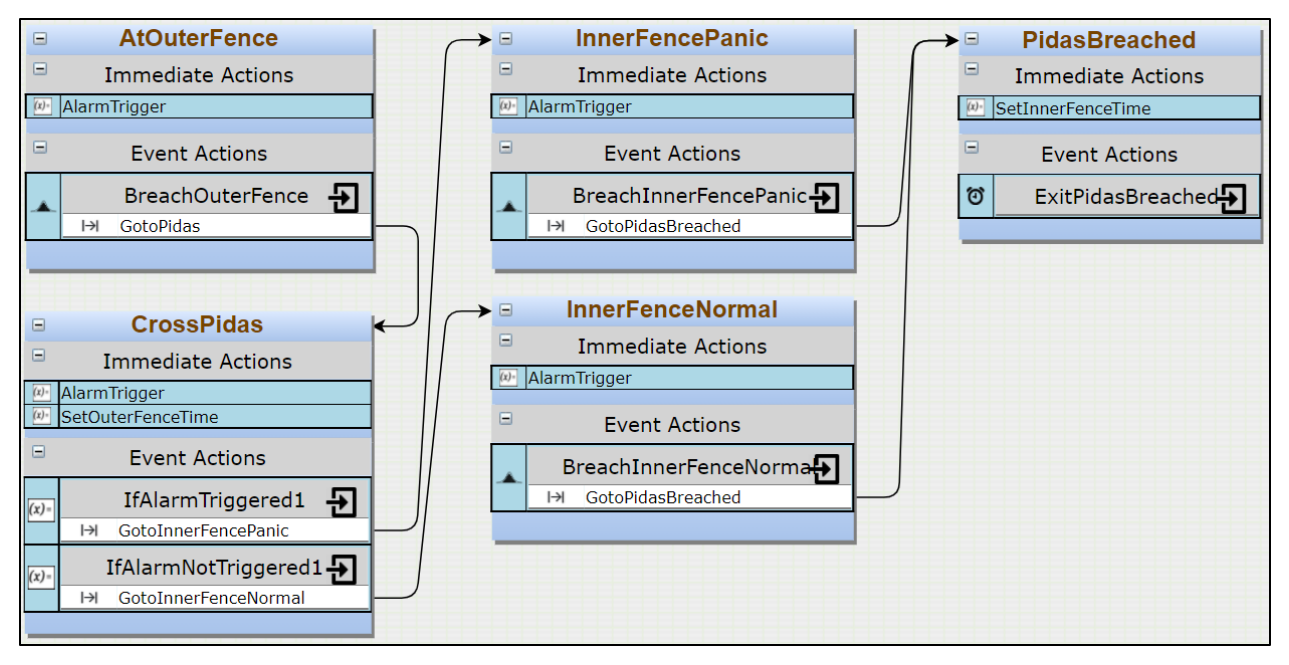

<span id="page-38-0"></span>Figure 20. Sub-diagram of adversary tasks at PIDAS.

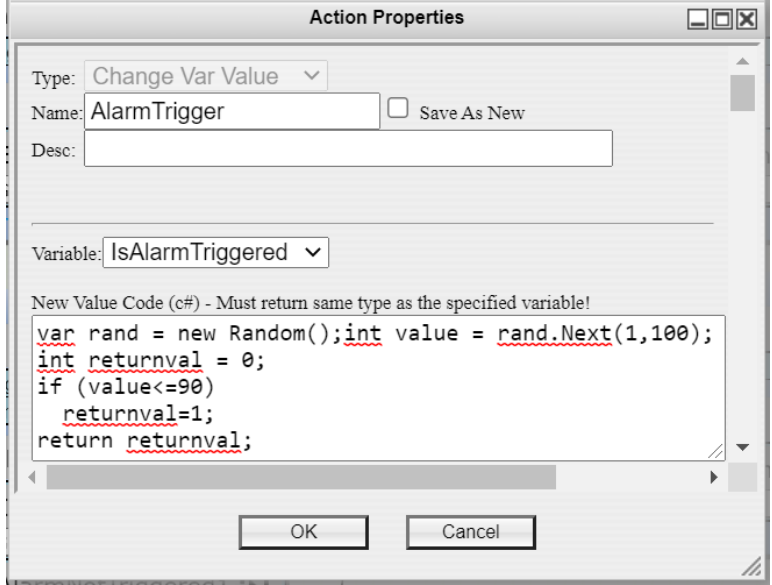

<span id="page-38-1"></span>Figure 21. AlarmTrigger action to set a probabilistic PIDAS alarm.

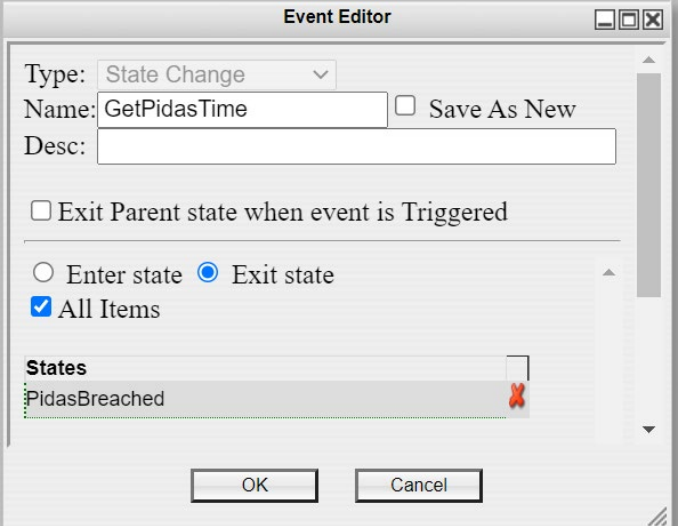

<span id="page-39-0"></span>Figure 22. GetPidasTime event.

When the GetPidasTime event is triggered, it runs the RunScribe1 action. This action writes the OuterFenceTime and InnerFenceTime variables obtained from the PIDAS Breach sub-diagram. The C# preprocess and postprocess codes of this action are shown in [Figure 23.](#page-40-0) The preprocess code works by deleting the output file from a previous simulation, if any. It then reads the JSON template format from the InitConfig.json file and replaces the WaitTime for adversaries to breach the outer and inner fences with the OuterFenceTime and InnerFenceTime variables. Because the WaitTime is a delay period, the WaitTime for the inner fence is the time difference between InnerFenceTime and OuterFenceTime. The code also sets the StopAtObjectives field as A\_1 Breach Inner PIDAS, so that the SCRIBE3D simulation will end when the first adversary completes the PIDAS breach. Furthermore, it also sets the StopAtTime at 5000 seconds. This value was taken arbitrarily to give SCRIBE3D a sufficient time to complete the PIDAS breach simulation. The modified JSON data is then saved to a text file named config-1.json. The preprocess code returns the command line parameter to execute SCRIBE3D containing the location and name of the config-1.json file. In this example, the input JSON file is named InitConfig.json, and the output file from SCRIBE3D is named apiOutput.json.

| <b>Action Properties</b>                                                                                                    | $\Box$ dx |
|----------------------------------------------------------------------------------------------------|-----------|
| Type: Run Application                                                                                                    |           |
| Name: RunScribe1<br>$\Box$ Save As New                                                                                                    |           |
| Desc:                                                                                                    |           |
| Stays in a parent state but adds new state as a current state                                                                                                    |           |
| Preprocess Code(c#)                                                                                                    |           |
| string resultsLoc = @"C:\temp\EmraldTest3\Results\apiOutput.json";<br>if (File.Exists(resultsLoc))<br>€                                                                |           |
| File.Delete(resultsLoc);<br>ŀ<br>string settingsLoc = @"C:\temp\EmraldTest3\InitConfig.json";                                                                          |           |
| if (File.Exists(settingsLoc))                                                                                                    |           |
| string settingsStr = File.ReadAllText(settingsLoc);<br>JObject settingsJson = JObject.Parse(settingsStr);                                                              |           |
| JArray temp1 = new JArray();<br>temp1.Add("A 1 Breach Inner PIDAS");                                                                                                   |           |
| settingsJson["StopAtObjectives"] = temp1;                                                                                                    |           |
| settingsJson["StopAtTime"] = 5000;<br>JArray entitiesList = (JArray)settingsJson["EntitiesList"];                                                                      |           |
| entitiesList[0]["Objectives"][0]["WaitTime"] = OuterFenceTime;<br>$entitiesList[1] [ "Objectives"][0] [ "WaitTime"] = OuterFenceTime;$                                 |           |
| entitiesList[2]["Objectives"][0]["WaitTime"] = OuterFenceTime;                                                                                                    |           |
| entitiesList[0]["Objectives"][1]["WaitTime"] = (InnerFenceTime - OuterFenceTime);<br>entitiesList[1]["Objectives"][1]["WaitTime"] = (InnerFenceTime - OuterFenceTime); |           |
| entitiesList[2]["Objectives"][1]["WaitTime"] = (InnerFenceTime - OuterFenceTime);<br>File.WriteAllText(@"C:\temp\EmraldTest3\config1.json", settingsJson.ToString());  |           |
| File.WriteAllText(@"C:\temp\EmraldTest3\config-"+counter.ToString()+".json", settingsJson.ToString());                                                                 |           |
| ł<br>string temp2=@"C:\temp\EmraldTest3\config-"+counter.ToString()+".json";                                                                                           |           |
| return " -saveFile \"C:\\temp\\EmraldTest3\\EMRALD Scenario serial2.ttx\" -adaptFile "+ temp2 +" -<br>saveDirectory \"C:\\temp\\EmraldTest3\\Results\" -batchmode";    |           |
| Executable Location: D:\Scribenew\Scribe3D.exe                                                                                                    |           |
|                                                                                                    |           |
| Postprocess Code(c#)<br>string settingsLoc = $\omega^T C$ :\temp\EmraldTest3\config1.json";                                                                            |           |
| string resultsLoc = @"C:\temp\EmraldTest3\Results\apiOutput.json";<br>if (File.Exists(settingsLoc) && File.Exists(resultsLoc))                                         |           |
| €                                                                                                    |           |
| File.Delete(settingsLoc);<br>File.Copy(resultsLoc, settingsLoc, true);                                                                                                 |           |
| File.Copy(resultsLoc, @"C:\temp\EmraldTest3\config-"+counter.ToString()+"-post.json", true);                                                                           |           |
| File.Copy(resultsLoc, @"C:\temp\EmraldTest3\apiOutput"+counter.ToString()+".json", true);<br>File.Delete(resultsLoc);                                                  |           |
| $List<$ String> retStates = new List $<$ String>();                                                                                                    |           |
| return retStates;                                                                                                    |           |
| OK<br>Cancel                                                                                                    |           |
|                                                                                                    |           |

<span id="page-40-0"></span>Figure 23. C# codes for RunScribe1 action.

The preprocess code executes the command line argument for SCRIBE3D, whose location is defined in the Executable Location box. The postprocess code is executed when SCRIBE3D has finished running. It fetches the output file, apiOutput.json, and copies it to a new location with a new name. It returns an empty set of states simply as a means to continue the simulation flow. The output file updates EMRALD variables—namely IsAdv1Alive, IsAdv2Alive, and IsAdv3Alive. These variables are then used as conditions to determine the activation of next events in the state, namely IfPidasAdvDefeated and IfPidasAdvAlive, as shown i[n Figure 24](#page-41-0) and [Figure 25.](#page-41-1) If adversaries are neutralized at the PIDAS, then the plant may resume operation as normal. However, if the adversaries made it through the PIDAS alive, the simulation continues to the DGSabotage state.

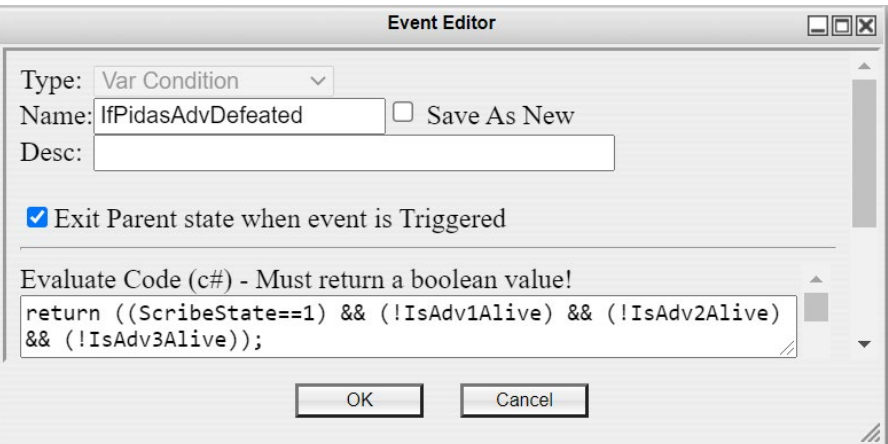

<span id="page-41-0"></span>Figure 24. IfPidasAdvDefeated event.

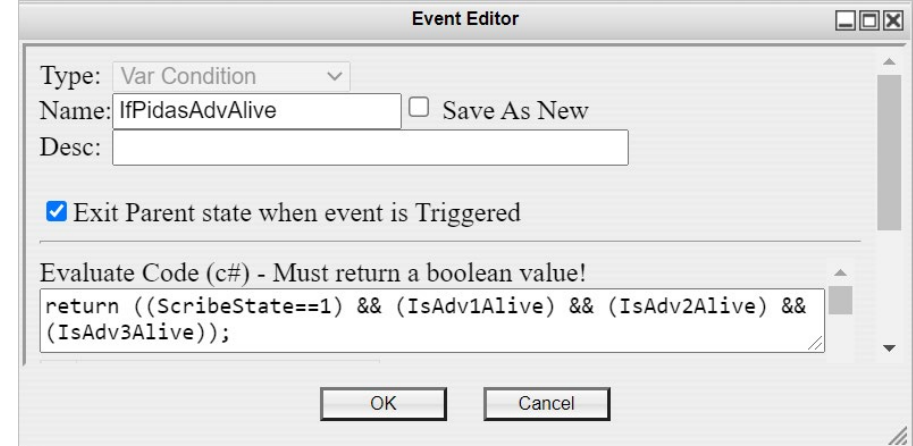

<span id="page-41-1"></span>Figure 25. IfPidasAdvAlive event.

The DGSabotage state transfers the simulation to another sub-diagram. It works in a similar manner as the Breach state. The sub-diagram models the adversary actions in further detail when sabotaging the first diesel generator and returns the timing information. The time required to sabotage the generator is then fed to the SCRIBE3D input file as shown in [Figure 26.](#page-42-0) The figure shows the preprocess and postprocess C# codes of the RunScribe2 action. EMRALD runs SCRIBE3D, fetches its output file, and reads the end state of the SCRIBE3D simulation. After the RunScribe2 action is completed, EMRALD reads the SCRIBE3D output file to extract the timing information on when Diesel Generator A is sabotaged, as shown in [Figure 27.](#page-43-0) If the adversaries sabotage the equipment successfully and they are still alive, the simulation continues to the DGBSabotage event to run the next step of SCRIBE3D. If the equipment is sabotaged, but the adversaries are defeated, then the simulation continues to the MELCOR state to run MELCOR and estimate whether the reactor will be damaged or not.

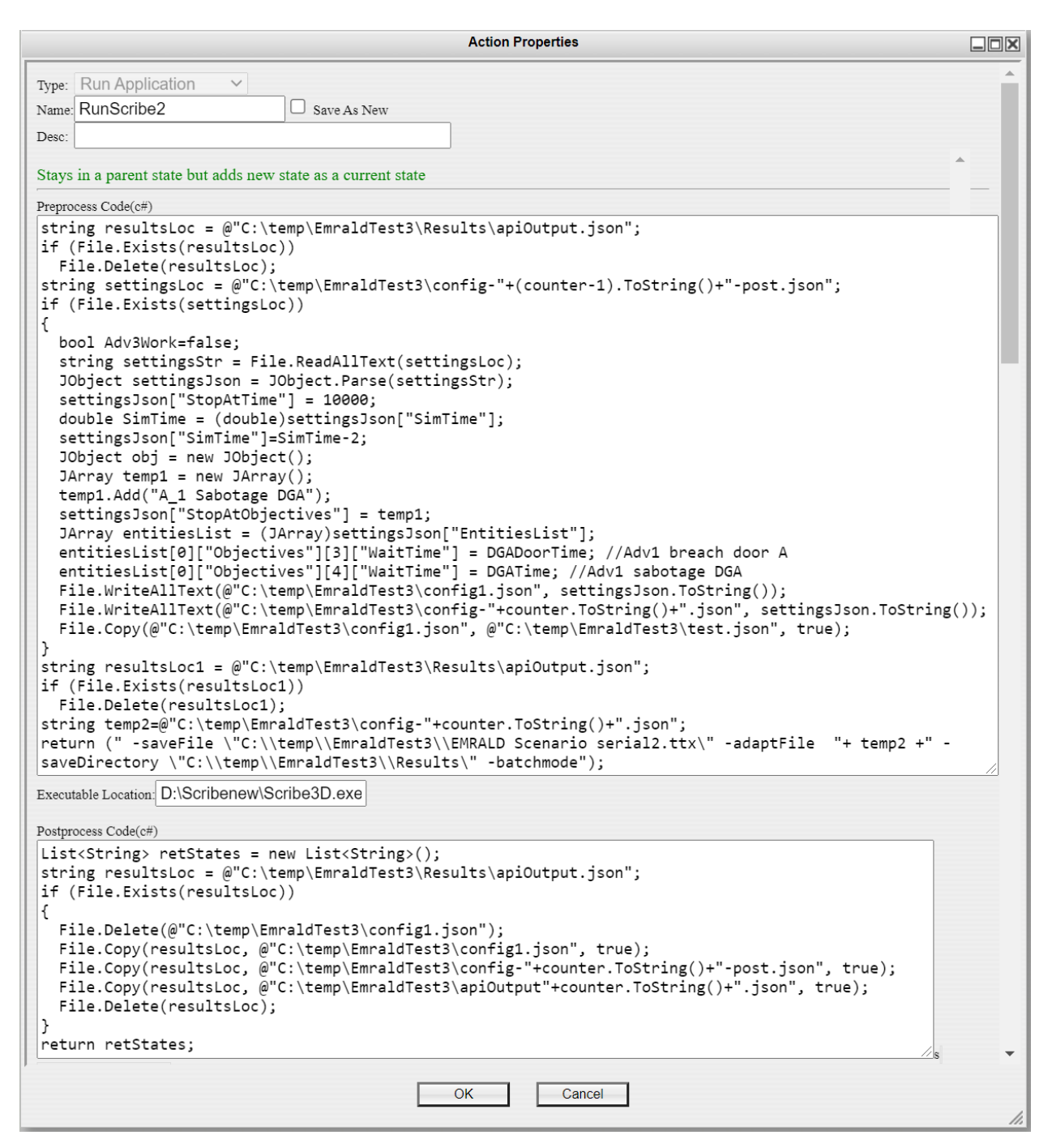

<span id="page-42-0"></span>Figure 26. RunScribe2 action.

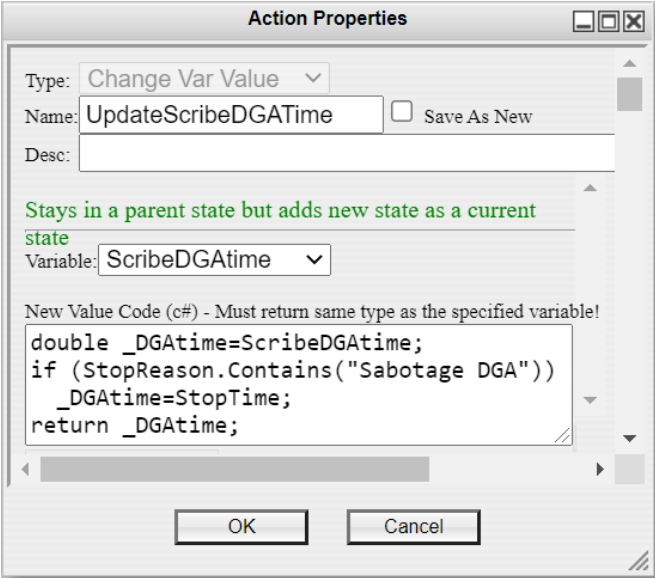

<span id="page-43-0"></span>Figure 27. UpdateScribeDGATime action.

The SCRIBE3D simulation is run in a piece-wise manner to extract the timing information of when each target is sabotaged. This objective cannot be accomplished if SCRIBE3D is executed in a oncethrough fashion. The WaitTime in each adversary's Objective does not take into account the travel time for adversaries to move from one objective to the other. Therefore, the time when an equipment piece is sabotaged needs to be taken from the StopTime output field. Since there is only one StopTime field in the output file, the simulation needs to be run in several stages by stopping it when a target is sabotaged, read the StopTime data, repopulate the JSON input file, and re-run SCRIBE3D starting from that stage. The collected timing data may be forwarded to a thermal-hydraulic analysis input file to determine whether the reactor is damaged, given the result of the attack scenario.

#### **4.4.2 EMRALD-AVERT**

An example of EMRALD-AVERT integration is given in this section. The main EMRALD diagram for its integration with AVERT is shown i[n Figure 28.](#page-44-0) In this model, the AVERT simulations were run externally using a batch file. After all of the FOF simulations are completed, EMRALD analyzes the output files and models the corresponding operator actions. The process starts from the Start State in which all the variables are initialized. It then proceeds to the Read\_Avert state to extract selected variables from the AVERT output file. The C# codes to perform these actions are shown in [Figure 29](#page-45-0) to [Figure 36.](#page-50-0) AVERT returns the FOF simulation output in a text file, listing all the objectives both adversaries and protective players achieve. Therefore, the EMRALD variables are queried by searching for specific objective keywords in AVERT's output file.

The output variables determine which event in the Read\_Avert state takes place. The If Plant Sabotaged event is executed if the Flag\_Prepare\_FLEX Boolean variable is true. This event transfers the simulation flow to the FLEX\_Preparation state. Meanwhile, if the Flag\_Prepare\_FLEX returns false, the If\_Plant\_Intact event is executed instead, and the simulation continues to the Plant Continue Operation key state. The integration between EMRALD and AVERT ends at this state. The next states model the FLEX actions and the time it takes to complete them based on a predetermined plant operational procedure.

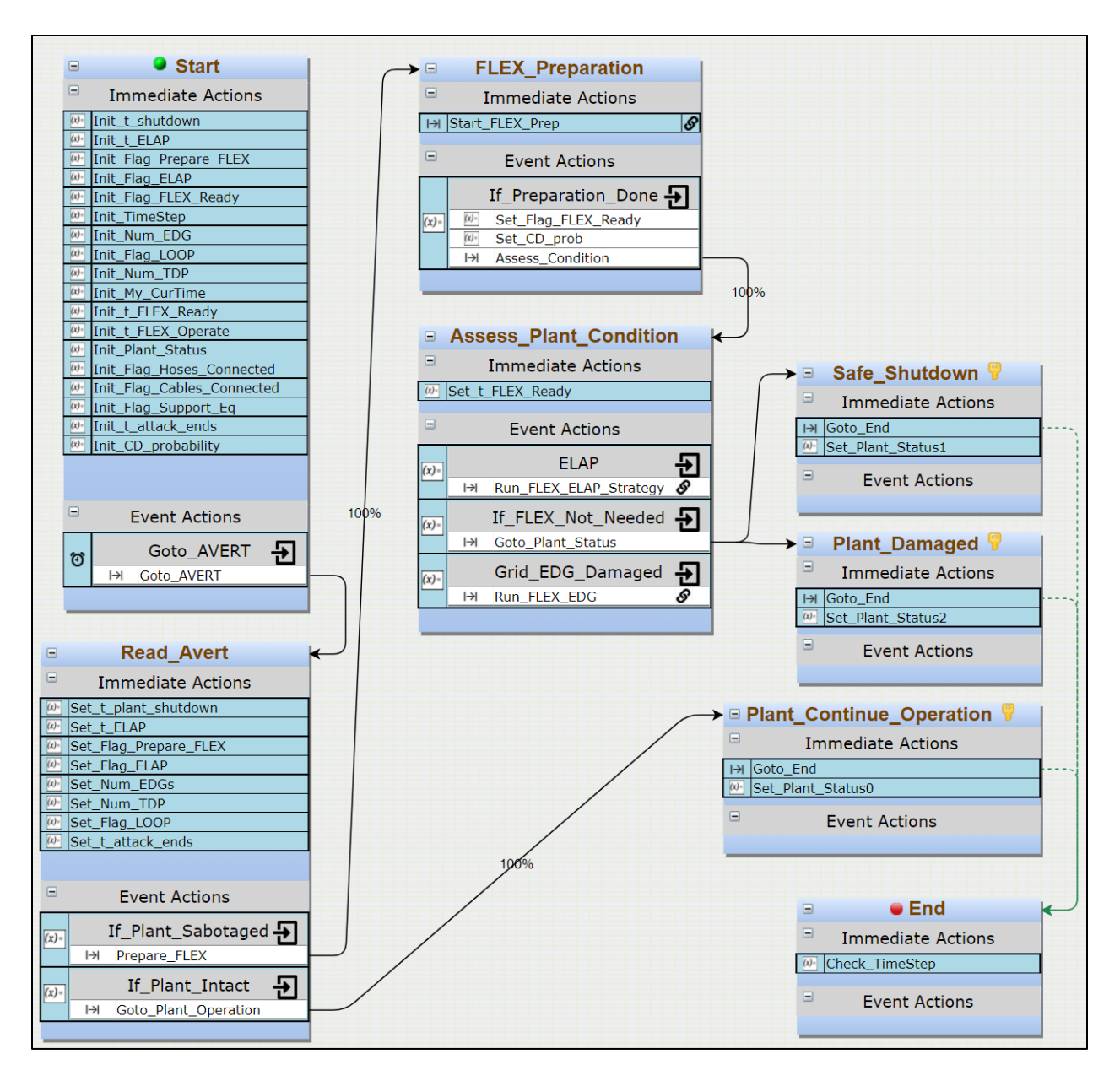

<span id="page-44-0"></span>Figure 28. Main EMRALD diagram.

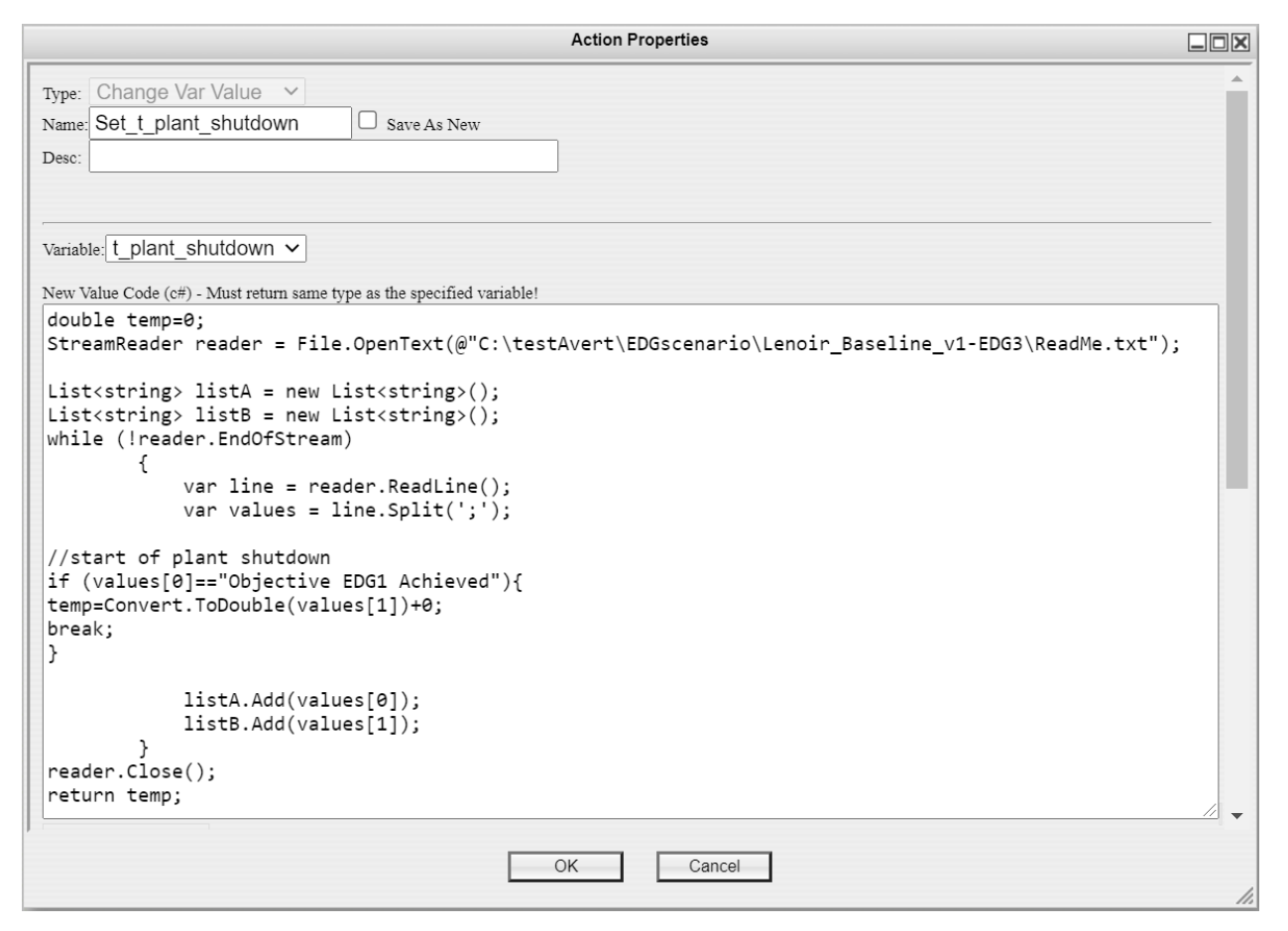

<span id="page-45-0"></span>Figure 29. C# code to set the plant shutdown timing.

```
Action Properties
                                                                                                                             \square\square\textrm{X}Type: Change Var Value v
                                   \Box Save As New
Name: Set t ELAP
Desc:
Variable: t_ELAP
                           \overline{\mathbf{v}}New Value Code (\mathbf{c}\#) - Must return same type as the specified variable!
double temp=0;
double temp1=0;
StreamReader reader = File.OpenText(@"C:\testAvert\EDGscenario\Lenoir_Baseline_v1-EDG3\ReadMe.txt");
|List<string> listA = new List<string>();<br>|List<string> listB = new List<string>();
while (!reader.EndOfStream)
€
   var line = reader. ReadLine();
   var values = line.Split(';');if (values[0] == "Objective EDG1 Achieved")
   {
     temp1=Convert.ToDouble(values[1]);
   \mathcal{F}//start of plant shutdown
   if (values[0]=="Target set is sabotaged")
   €
     temp=Convert.ToDouble(values[1])-temp1-0;
     break;
   \mathcal{E}listA.Add(values[0]);
  listB.Add(values[1]);
\mathcal{E}|reader.Close();
return temp;
                                                       OKCancel
```
Figure 30. C# code to determine the timing when all target components are sabotaged.

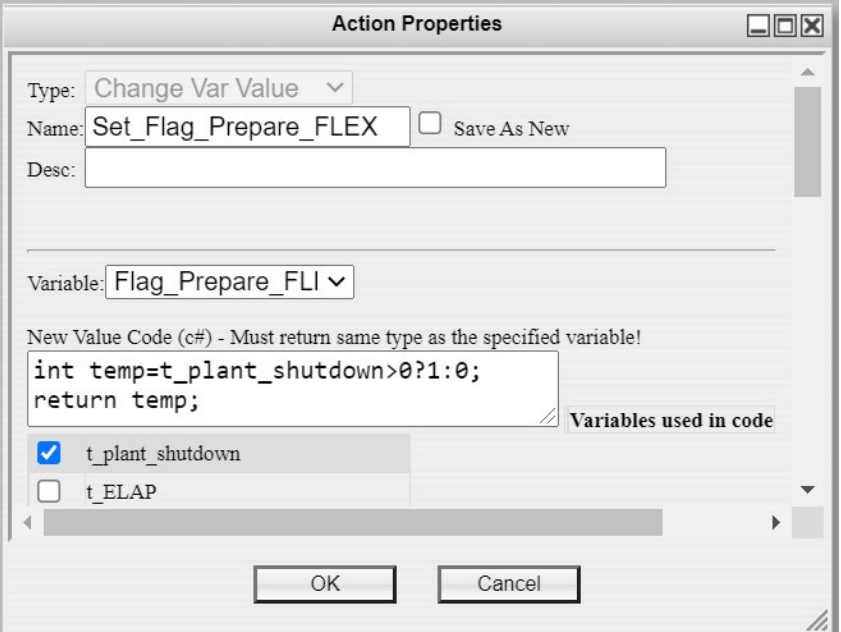

Figure 31. C# code to determine FLEX usage.

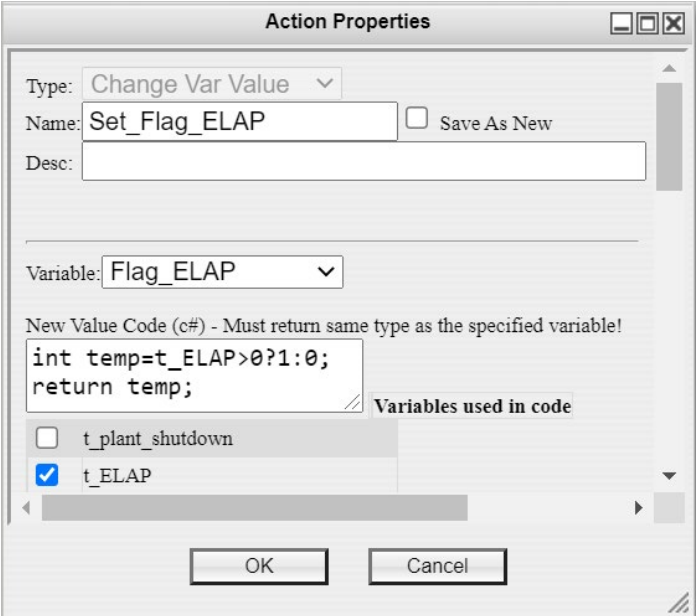

Figure 32. C# code to determine if all targets are sabotaged.

```
Action Properties
                                                                                                                              \square\squareType: Change Var Value \veeName: Set_Num_EDGs
                                   \Box Save As New
Desc:
Variable: Num_EDG
                           \overline{\mathbf{v}}New Value Code (c#) - Must return same type as the specified variable!
int temp=2;
StreamReader reader = File.OpenText(@"C:\testAvert\EDGscenario\Lenoir_Baseline_v1-EDG3\ReadMe.txt");
List \leq \text{stirling} > listA = new List \leq \text{ststring} \cdot();while (!reader.EndOfStream)
€
   var line = reader. ReadLine();
  var values = line.Split(';');//start of plant shutdown<br>if (values[0]=="Objective EDG1 Achieved")
  \{temp=temp-1;
   }
   if (values[0]=="Objective EDG2 Achieved")
   \{temp=temp-1;
   ٦,
  listA.Add(values[0]);
  listB.add(value[1]);}
reader.Close();
return temp;
                                                                                                                                   \overline{\phantom{a}}OK
                                                                       Cancel
```
Figure 33. C# code to count the number of intact EDGs.

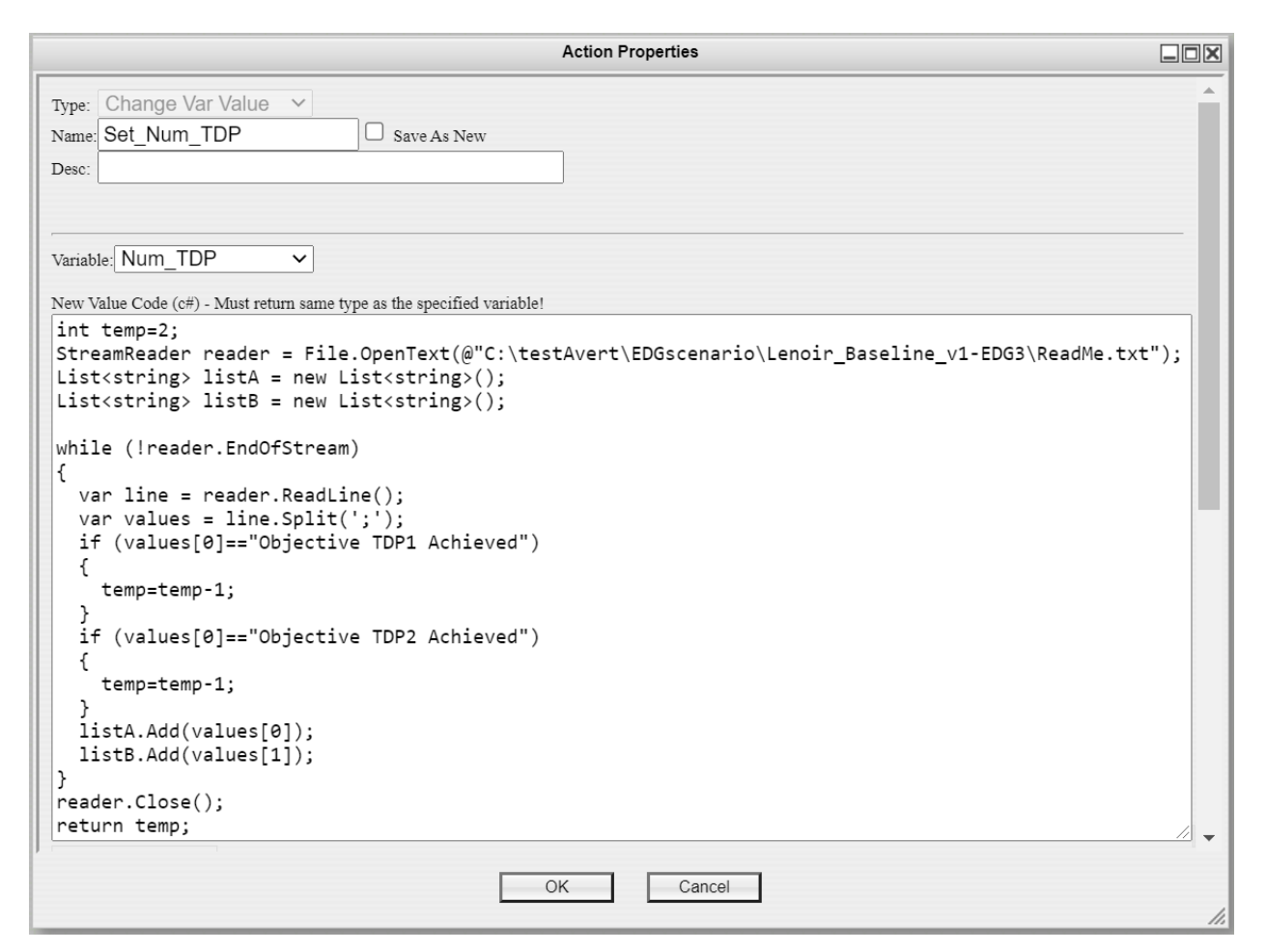

Figure 34. C# code to determine the number of intact TDPs.

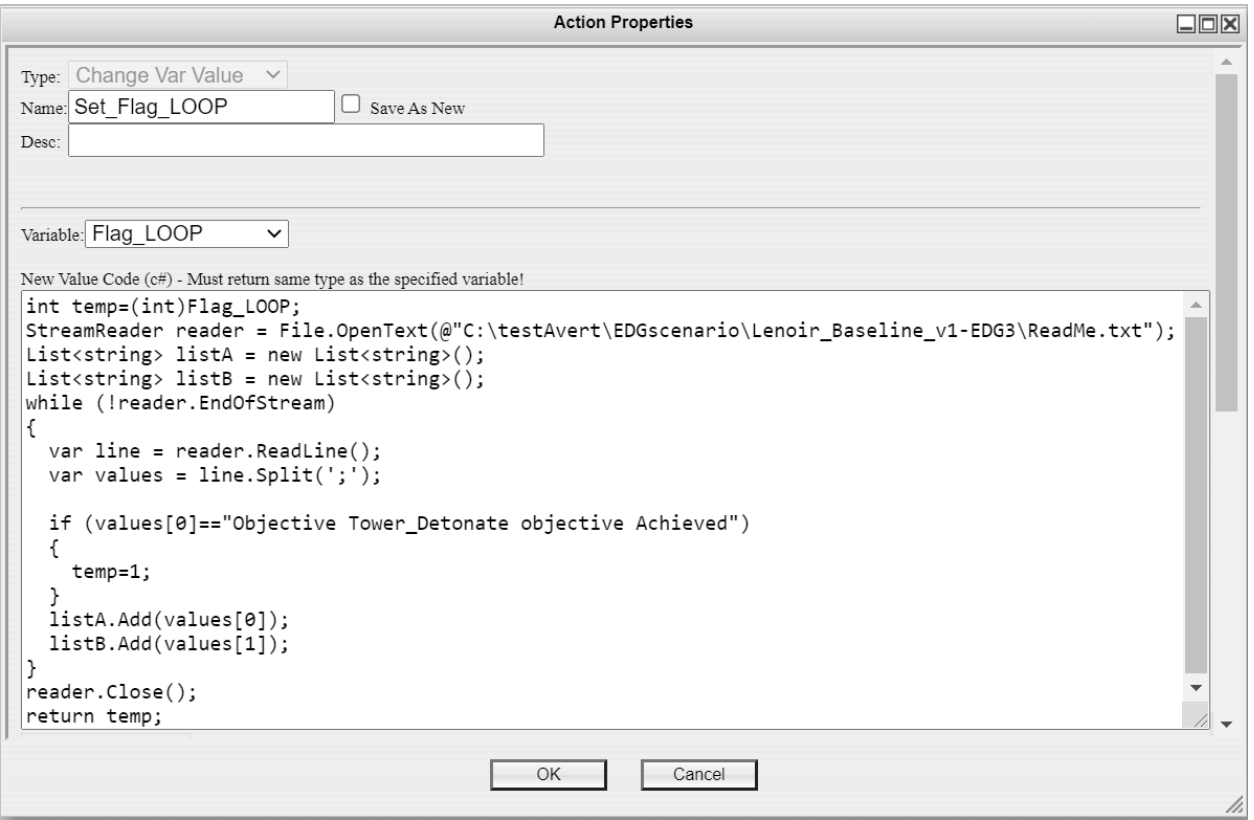

Figure 35. C# code to decide whether LOOP occurred or not.

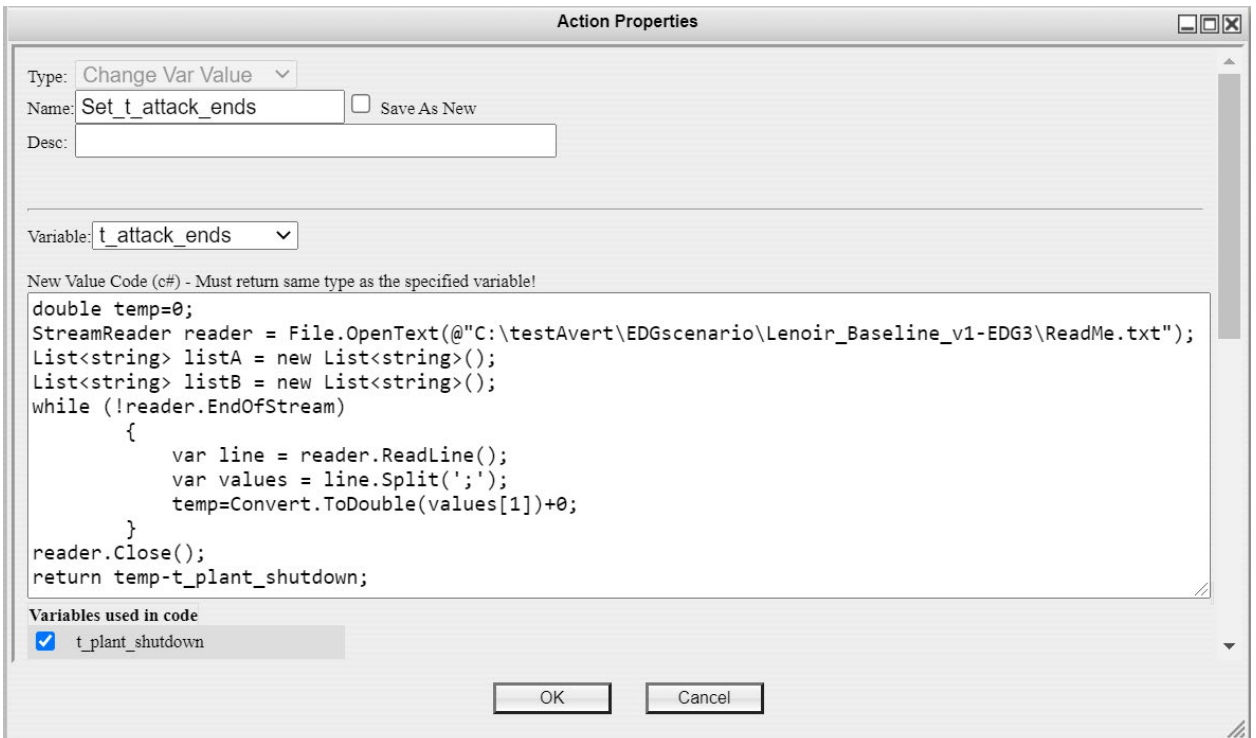

<span id="page-50-0"></span>Figure 36. C# code to calculate when the sabotage attack ends.

In the FLEX Preparation state, there is an action called Set CD Prob, as shown in [Figure 37.](#page-51-0) This action is meant to set the probabilistic value of core damage (CD), given a specific set of conditions, such as the available number of safety components after the sabotage attack. This probabilistic CD value is used in the Goto Plant Status action in the diagram, such that, even when FLEX equipment is not needed, there is a certain probability that CD will happen due to random failures from the design-basis safety systems. These values can be obtained from static PRA models.

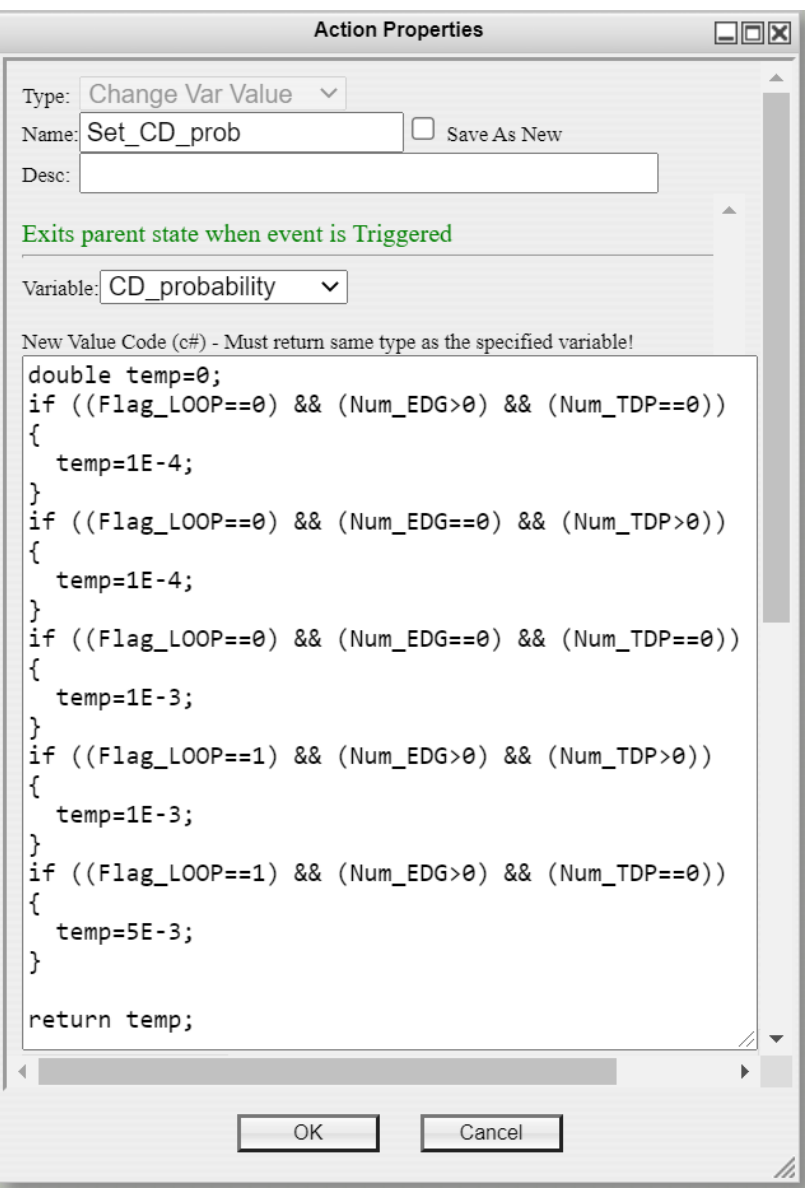

<span id="page-51-0"></span>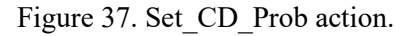

#### **4.4.3 EMRALD-Simajin**

Simajin is one of the commercial FOF tools utilized in this research. It is comprised of the Simajin Simulation Engine, Simanij simulation-management graphical user interface and analysis tool, and the Jasmin 3D visualization tool [\[10\]](#page-70-0). A snapshot of this FOF tool is shown in [Figure 38.](#page-52-0)

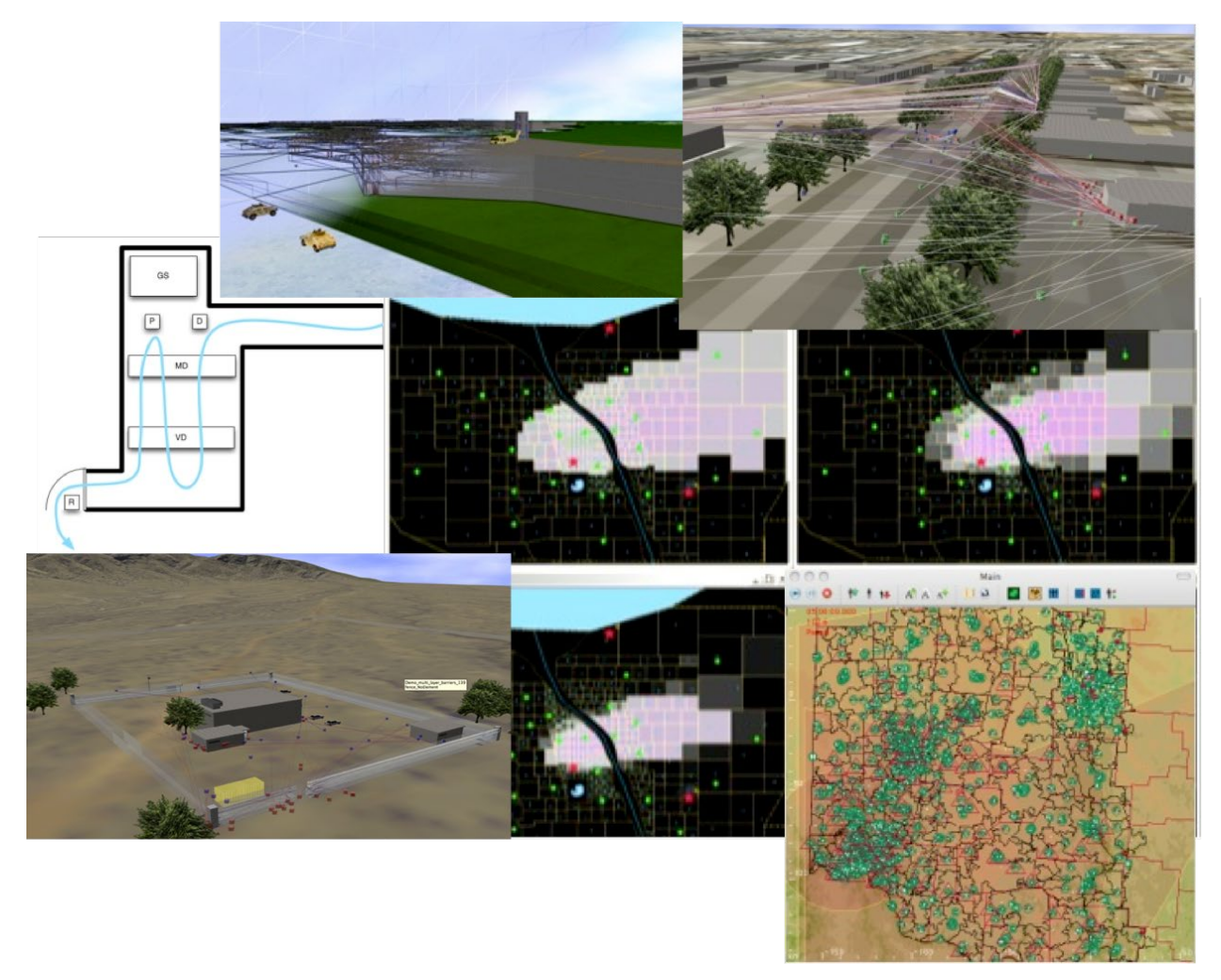

<span id="page-52-0"></span>Figure 38. Snapshots of Simajin [\[10\]](#page-70-0).

Simajin generates output files in the XML format. EMRALD reads selected XML variables from Simajin output files. Samples of these XML files are shown in [Figure 39](#page-53-0) and [Figure 40.](#page-53-1) The combat statistics of each player can be extracted from the XML file in [Figure 39,](#page-53-0) while other simulation results can be extracted from the file shown i[n Figure 40.](#page-53-1) The XML format in [Figure 40](#page-53-1) is shown in more detail in [Appendix B.](#page-78-0) Examples of EMRALD XML variables are given in the following subsection.

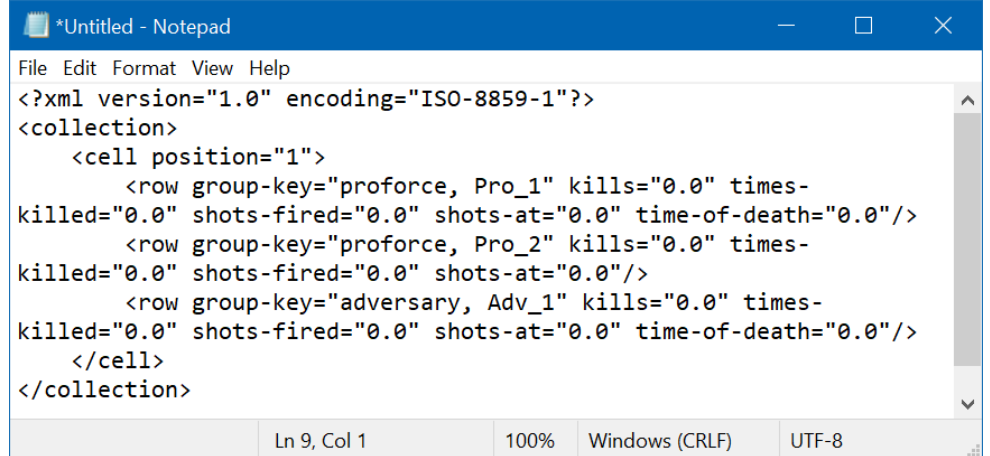

<span id="page-53-0"></span>Figure 39. Simajin XML file on combat statistics of each player.

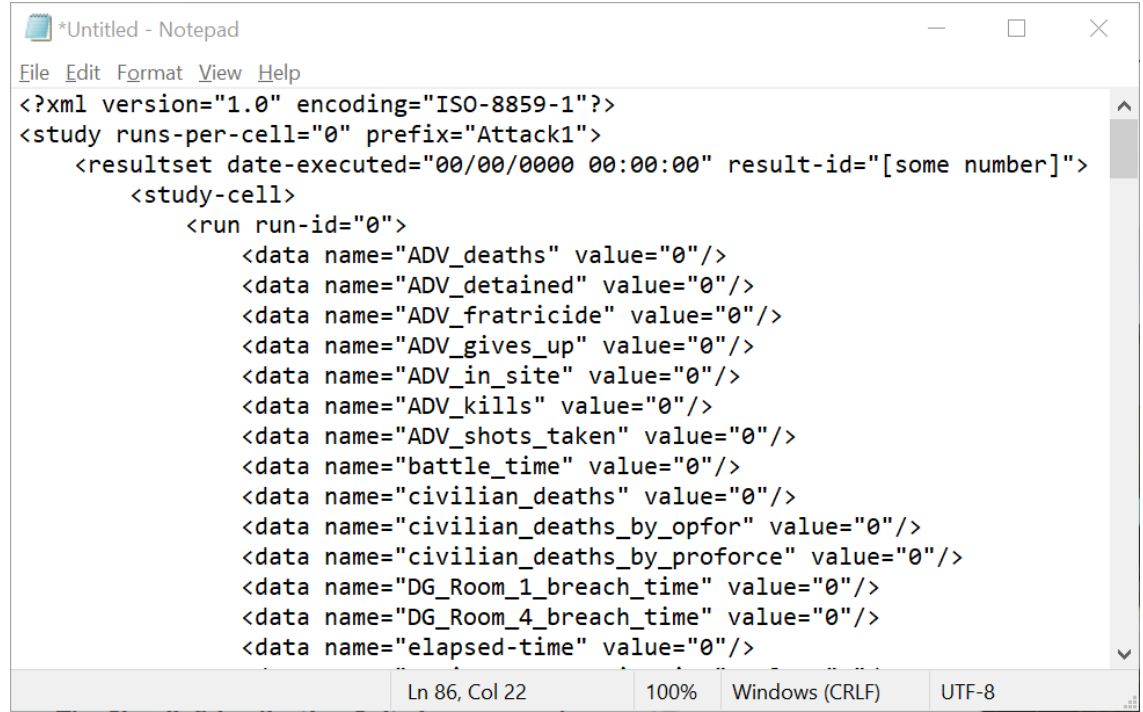

<span id="page-53-1"></span>Figure 40. Simajin XML file on overall FOF results.

#### **4.4.3.1 EMRALD Model**

An example of the EMRALD-Simajin integration is given in this subsection. The FOF model is based on a hypothetical facility, and the operator's actions following a sabotage attack are taken from a publicly available reference [\[11\]](#page-70-1). The main diagram of the EMRALD model, combining the execution of the FOF simulation tool and the model of FLEX mitigation strategies is shown in [Figure 41.](#page-54-0) The Start State randomizes selected parameters in the FOF simulation such as the weapons' kill probability (PK), the time delay to assess an alarm, and the penalty on adversaries' movement speed due to their unfamiliarity with the indoor areas. The RunSimanij State exports these parameters to the Simajin FOF model and executes the FOF simulation. It reads the FOF results and exports selected variables to a text file. Based on the results, the SimanijComplete event determines the number of intact diesel generators and turbinedriven pumps. The Asses–Plant–Condition State evaluates FLEX mitigation strategies to implement and

their results. For example, the Run\_FLEX\_EDG Event is initiated if all the design basis EDGs are sabotaged; it transfers the simulation flow to the FLEX DG sub-diagram. The Check FLEX EDG Event is initiated if the FLEX DG sub-diagram returns a value which indicates the success of the FLEX generator's operation. The FLEX\_Unavailable\_Or\_Delayed Event is initiated if the FLEX equipment is sabotaged or brought into operation later than a conservative time limit of 1 hour. This state leads to the decision of whether the plant is safely shut down or damaged. The End State writes the timing data from the EMRALD simulation into a text file for further statistical analysis.

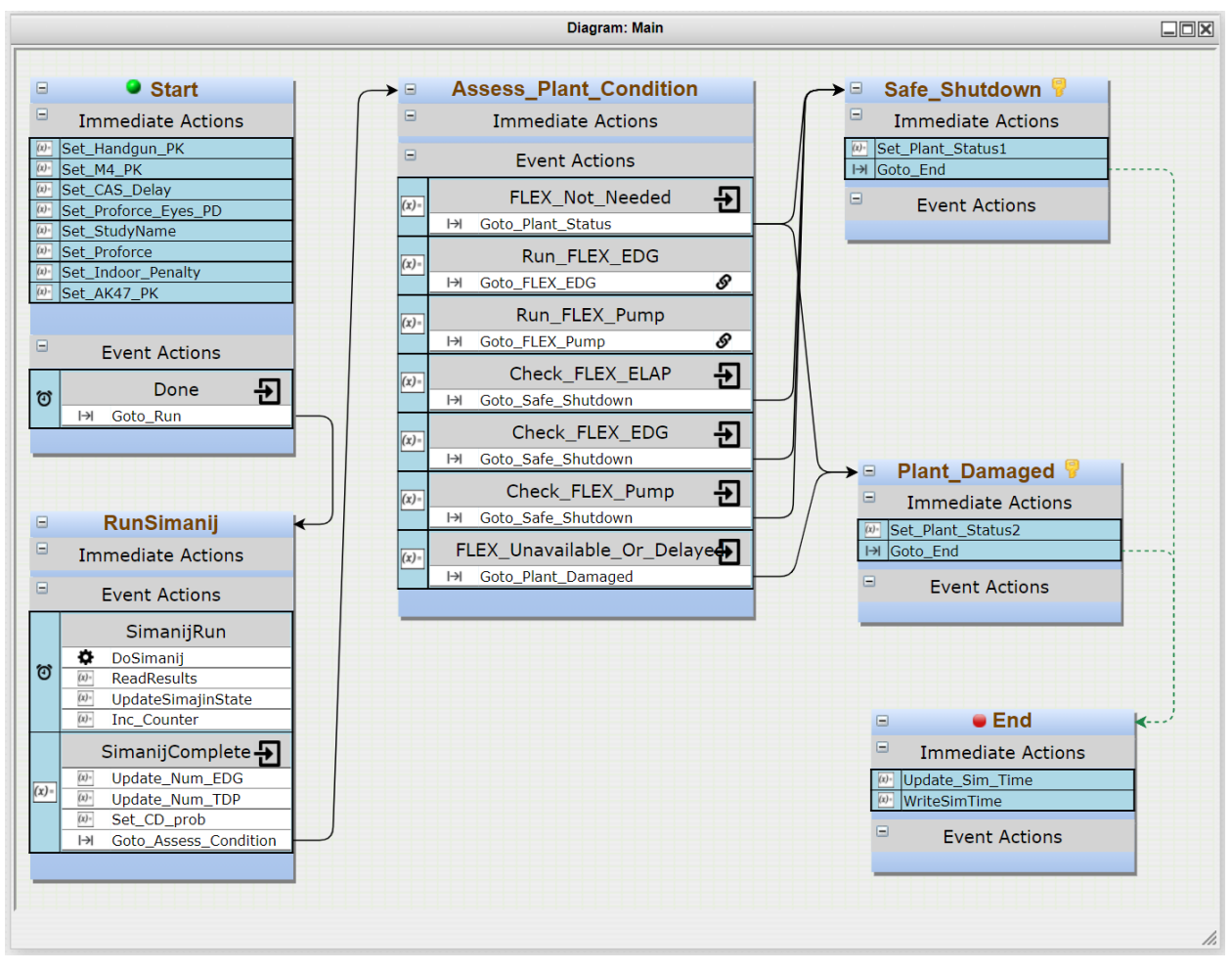

<span id="page-54-0"></span>Figure 41. Main diagram for the example of EMRALD-Simajin integration.

[Figure 42](#page-55-0) shows the C# scripts used to preprocess inputs to the Simajin software, and the postprocess code used to save the data to a text file. These scripts are embedded in the DoSimanij action within the RunSimanij State. The preprocess code sets the directory for Simajin to save its output files and deletes it if it already exists from the previous run. It returns the simulation parameters, which includes the path to the job file and the path to the input file. It executes the Simajin batch file whose path is listed in the "Executable Location" field, with the parameters returned from the Preprocess Code. The Postprocess Code block is executed after the Simajin simulation is completed. It opens the output files and copies them to new files for further analysis. The Simajin output file that contains the variables of interest is saved and renamed to "outputfile.xml" because the EMRALD model always reads from this specific file. It also saves the simulation parameters previously set in the Start State into a text file named "resultsall.txt."

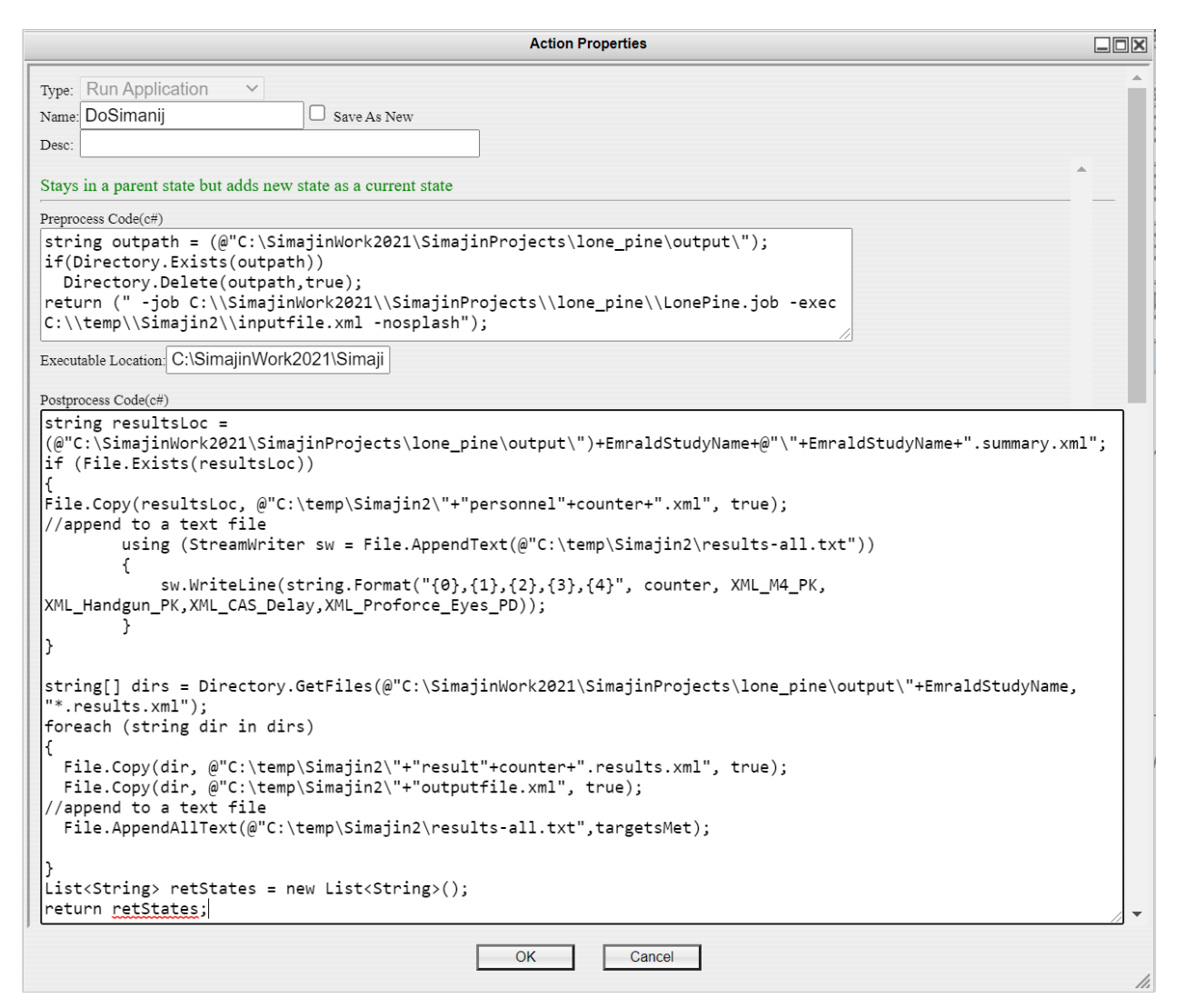

<span id="page-55-0"></span>Figure 42. DoSimanij action.

[Figure 43](#page-56-0) shows the C# scripts used to read selected results from Simajin FOF simulations and save them into a text file for further statistical analysis. This script is embedded in the ReadResults action within the RunSimanij State. The script extracts and saves selected results from the Simajin simulation to a comma-separated text file for further processing. These variables are the timings when the target components are sabotaged, including two diesel generators (EDG), two turbine-driven pumps (TDP), FLEX generators, and FLEX pumps. These variables are defined in EMRALD as XML-link variables, which are automatically extracted from the output file, named outputfile.xml, when the variable is used in a block of C# code. For that reason, the Simajin output file is always copied and renamed to outputfile.xml after the Simajin simulation is complete.

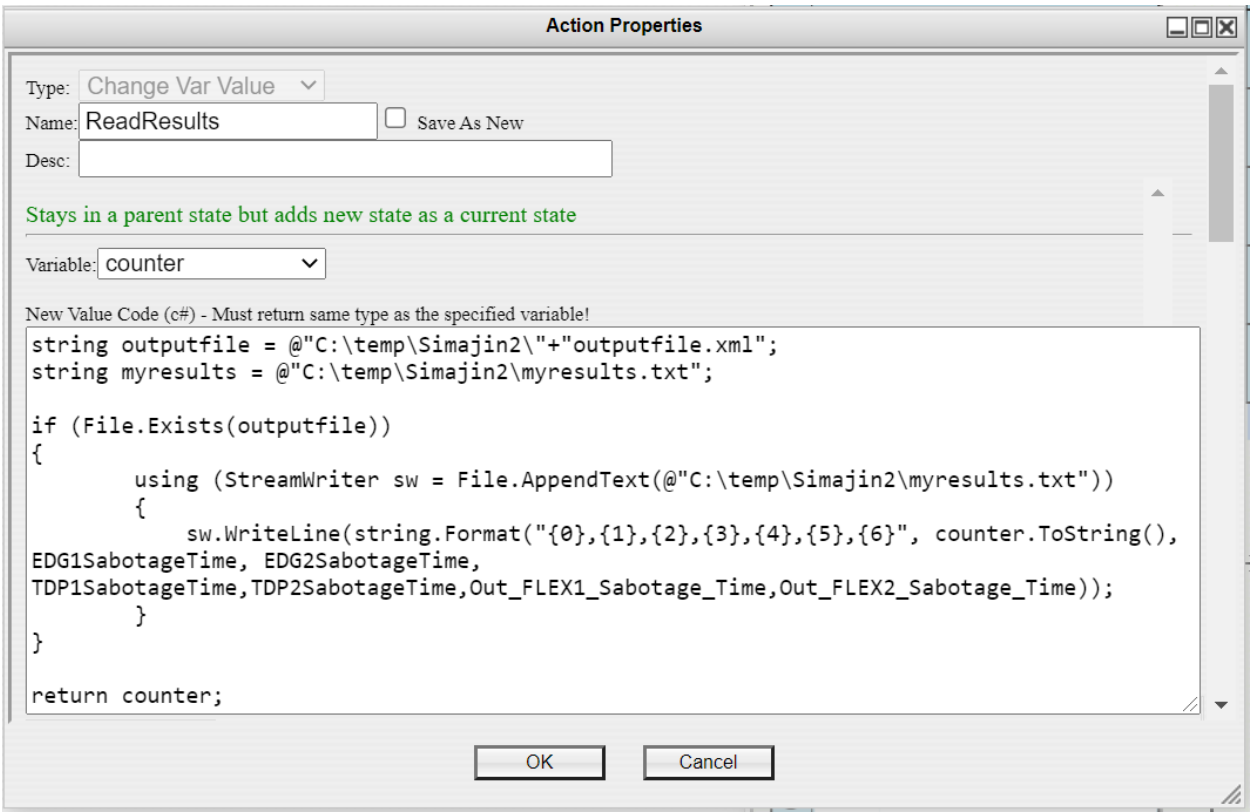

<span id="page-56-0"></span>Figure 43. ReadResults action.

Output variables of interest are defined in the EMRALD model as dynamic variables. These variables are extracted and updated from a text file named "outputfile.xml." [Figure 44](#page-56-1) an[d Figure 45](#page-57-0) below show how these variables are initialized. The "Var Link" field is the XML Path designation, which queries the requested data from the XML file produced by Simajin. The names in the XML file can be specified differently by the modeler from the ones shown in the [Figure 44](#page-56-1) and [Figure 45.](#page-57-0) For this simple illustration, the names Generator\_4\_breach\_time and TDP\_1\_breach\_time represent the sabotage time of a diesel generator and of a pump component, respectively.

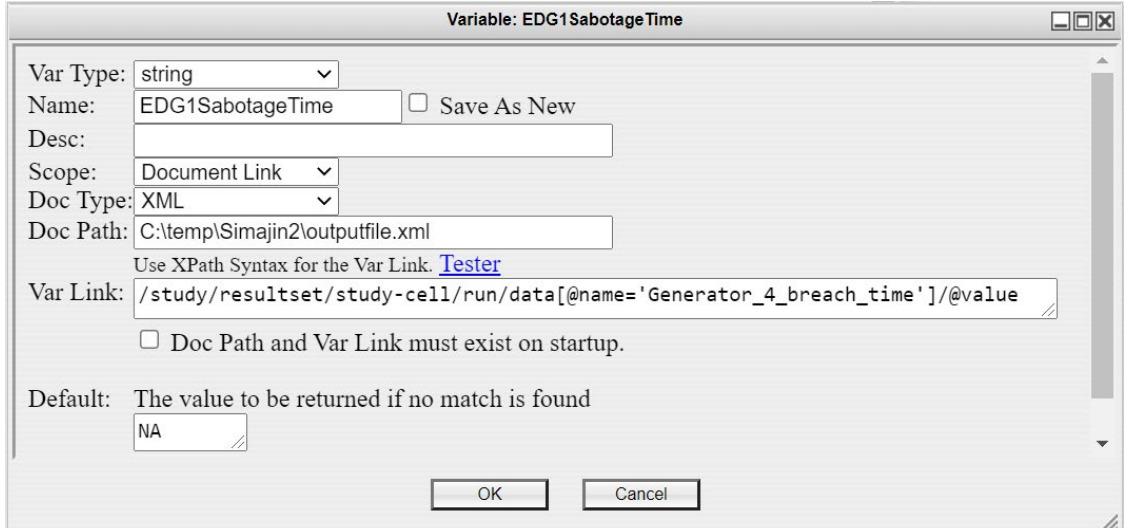

<span id="page-56-1"></span>Figure 44. XML variable of Diesel Generator 1 sabotage timing.

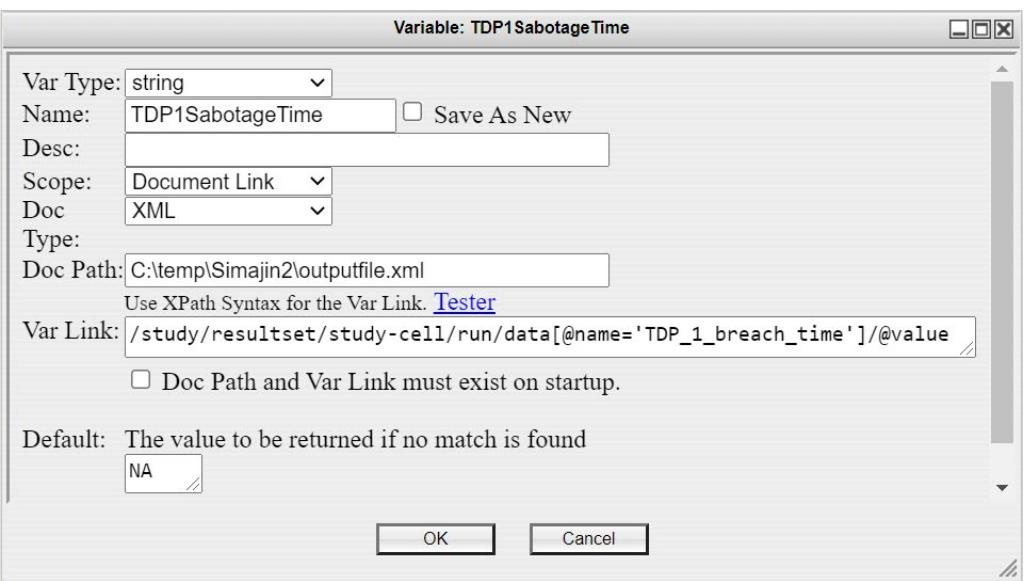

<span id="page-57-0"></span>Figure 45. XML variable of Diesel Generator 2 sabotage timing.

## **4.5 Integration of Thermal-hydraulic Tool with EMRALD**

The dynamic modeling of a sabotage attack and operator's response may also need to analyze the plant's response. The plant's response can be estimated by using an existing static PRA model of the plant. However, these estimates are typically conservative since PRA models are developed mostly under the assumption of static scenarios. For example, a PRA model may require an operator to perform a certain action within a certain time limit if Component A and Component B are unavailable. This time limit might be estimated under the assumption that Components A and B are unavailable at the same time. However, in a sabotage attack, there are delays between the time when adversaries sabotage Component A and when adversaries sabotage Component B. Therefore, operators may perform mitigation actions using Component B for some time and reduce the severity of the situation before Component B is eventually unavailable due to the sabotage attack. When this dynamic scenario is considered, the time limit for operators to perform the mitigation action may be longer than the conservative time limit given by the PRA model. The modeler can extract the timing data of when individual plant components or systems are sabotaged and feed this timing data to thermal-hydraulic analysis tools, such as RELAP5-3D or MELCOR, to estimate a less-conservative time limit for operators to perform a certain action.

A simplified example of such integration with MELCOR is shown in [Figure 46.](#page-58-0) It initializes MELCOR in the Start State by running the Set FilesCopied action shown in [Figure 47.](#page-60-0) This action sets the directory and files for MELCOR analysis and sets a Boolean value to the Set\_FilesCopied variable. If the action is completed successfully, the FileMoveSuccess event is triggered, but if it fails, the FileMoveFailed is activated.

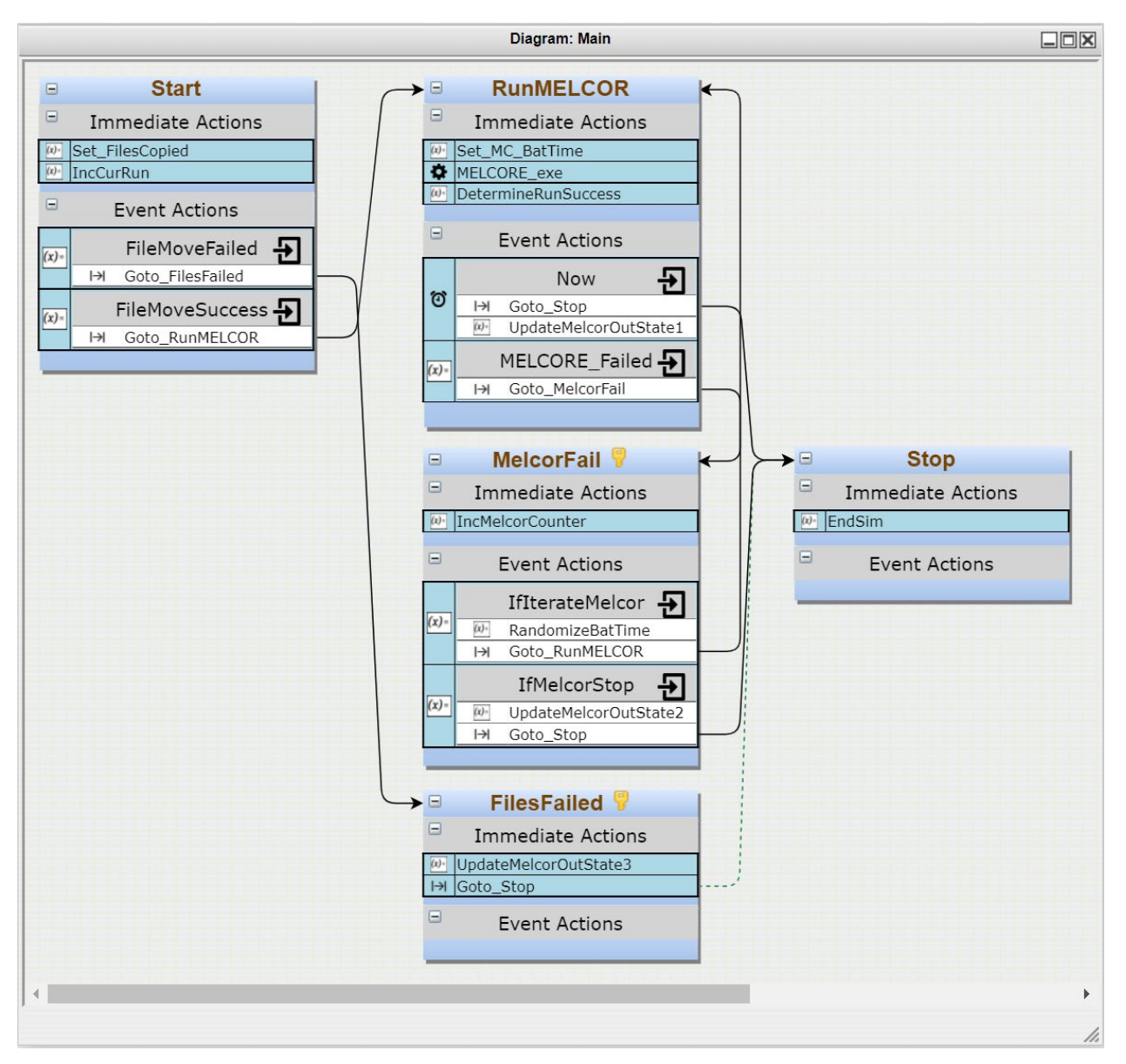

<span id="page-58-0"></span>Figure 46. EMRALD diagram to feed data to and read output from MELCOR.

```
Action Properties
                                                                                   \squareox
Type: Change Var Value \vee\Box Save As New
Name: Set FilesCopied
Desc:
Variable: FilesCopied
                       \checkmarkNew Value Code (c#) - Must return same type as the specified variable!
void DeleteDirectory(string target_dir)
       €
         string[] files = Directory.GetFiles(target dir);
         string[] dirs = Directory.GetDirectories(target_dir);
         foreach (string file in files)
         €
           File.SetAttributes(file, FileAttributes.Normal);
           File.Delete(file);
         foreach (string dir in dirs)
         €
           DeleteDirectory(dir);
         Directory.Delete(target_dir, false);
       \mathcal{E}string basePath = BaseFilesDir;
string exePath = RunDir;
string outName = "analtic1";
string restartFile = exePath + @"\n\\" + outName + ".rst";string resultFile = exePath + \omega<sup>"</sup>\vee" + outName + ".out";
try
  //remove old files
  foreach (var file in Directory.GetFiles(exePath))
  €
    if ((Path.GetExtension(file) != ".exe"))File.Delete(file);
  foreach (var dir in Directory.GetDirectories(exePath))
  \{DeleteDirectory(dir);
  -1
  //copy new files
  if (Directory.Exists(basePath) && Directory.Exists(exePath))
    foreach (var file in Directory.GetFiles(basePath))
     ί
      if (Path.GetFileName(file) != outName + ".rst")
         File.Copy(file, Path.Combine(exePath, Path.GetFileName(file)), true);
  }
catch
  return false;
return true;
                                                Cancel
                                   OK
```
#### <span id="page-60-0"></span>Figure 47. SetFilesCopied C# code.

The RunMELCOR state is active when the FileMoveSuccess event is triggered. The Set MC BatTime action in this state is given as an example to save a variable from the FOF simulation to a MELCOR input file. The action updates the value of the MC\_BatteryTime variable, which is a document link type of variable, as shown in [Figure 48.](#page-60-1) The variable is linked to a MELCOR input file at a specific line and position. Whenever this variable is updated in EMRALD, it automatically updates the value in that MELCOR input file. After that, EMRALD runs MELCOR and waits for its output through the MELCOR exe action shown in [Figure 49.](#page-61-0) If MELCOR crashes, the PostProcess code returns the state variable to execute the MelcorFail state. If MELCOR runs successfully, the PostProcess code reads the output file to find specific keywords which indicate whether the core is damaged. If the core is damaged, it returns the CoreDamage state.

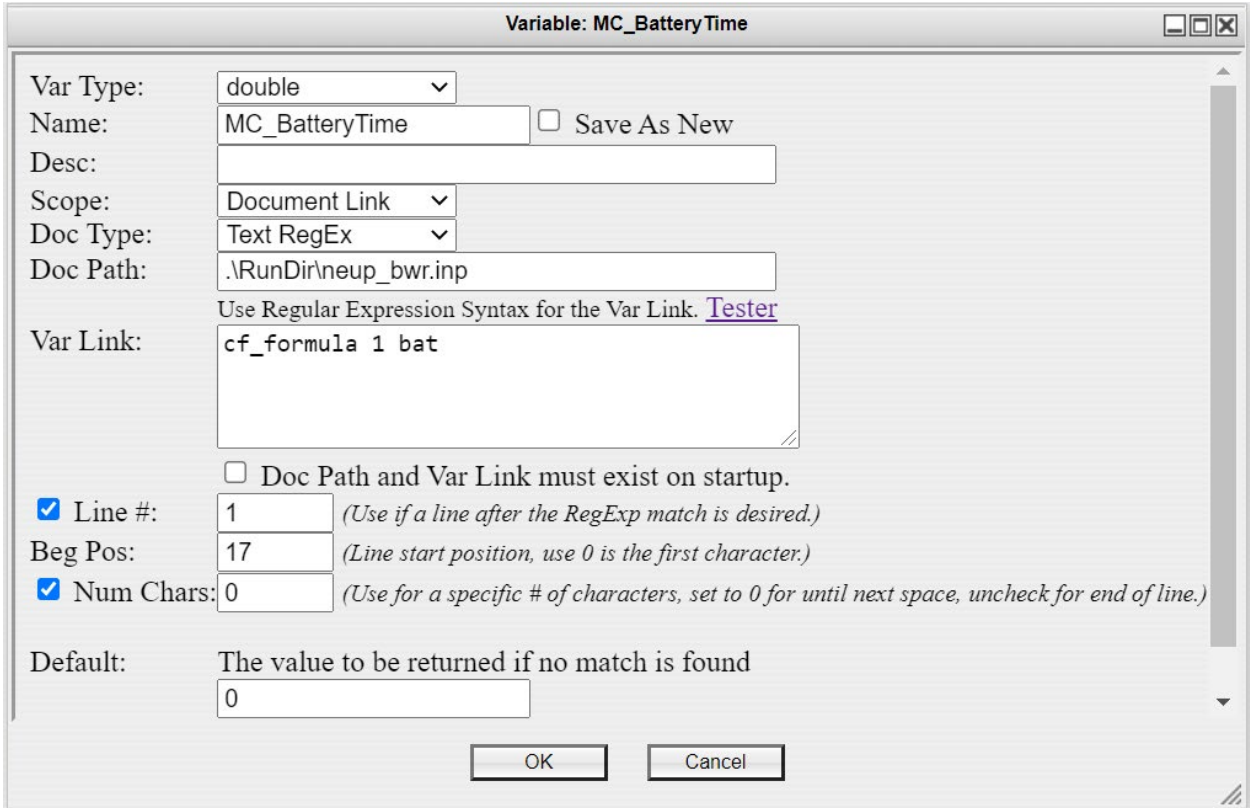

<span id="page-60-1"></span>Figure 48. MC\_BatteryTime variable.

```
Action Properties
                                                                                  \Boxox
Type: Run Application
                         \checkmarkName: MELCORE exe
                                 \Box Save As New
Desc:
Preprocess Code(c#)
return "\"" + MelcorRunName + CurRun.ToString() + "_" +
Guid.NewGuid().ToString() + "\" \"EMPTY\" " + "\"" + RunDir +
MelcorExe + "\" \"EMPTY\" \"" + RunDir + MelcorModel + "\" \"EMPTY\"
\"REPLACE\" \"0\"";
Executable Location: .\RunDir\run melcor throug
\texttt{Postprocess}~\texttt{Code}(\texttt{c}\text{\#})string exePath = RunDir;
List \langle string \rangle cngStates = new List\langle string \rangle();
       string resFileName = MelcorRes;
       if(ExeExitCode > 0)€
          cngStates.Add("+MelcorFail");
          cngStates.Add("-RunMELCOR");
          return cngStates;
       \mathcal{F}if (File.Exists(exePath + resFileName))
          string[] reslines = File. ReadAllLines (exePath + resFileName);
          for(int i=0; i<restines. Length; i++)
          ſ
            string line = resLines[i].Replace(" ", " ").TrimStart();
//get rid of any 3 spaces
            line = line.Replace(" ", " "); //get rid of any 2 spaces<br>string[] vals = line.Split(' ');
            if (Convert.ToDouble(vals[DanageResIdx]) > 0.001)€
               cngStates.Add("+CoreDamage");
               break;
            \mathcal{F}}
       }
       else
       €
          cngStates.Add("+ResultsFailed");
        λ
return cngStates;
                                  OK
                                                Cancel
```
<span id="page-61-0"></span>Figure 49. MELCOR exe action.

After MELCOR exe is completed, EMRALD runs the DetermineRunSuccess action shown in Figure [50.](#page-62-0) This action reads the MELCORE\_Success variable and returns true if the variable contains the "Normal termination" keyword. This variable itself is a document link variable, as shown in [Figure 51.](#page-62-1) It uses a regular expression (regex) to search for the keyword "Normal termination TIME" in the MELCOR output file. This keyword confirms MELCOR ran successfully and terminated normally. If the

keyword is found, EMRALD goes to the Stop State and ends the simulation. The user may add additional actions in this state to extract certain data from the MELCOR output file as needed.

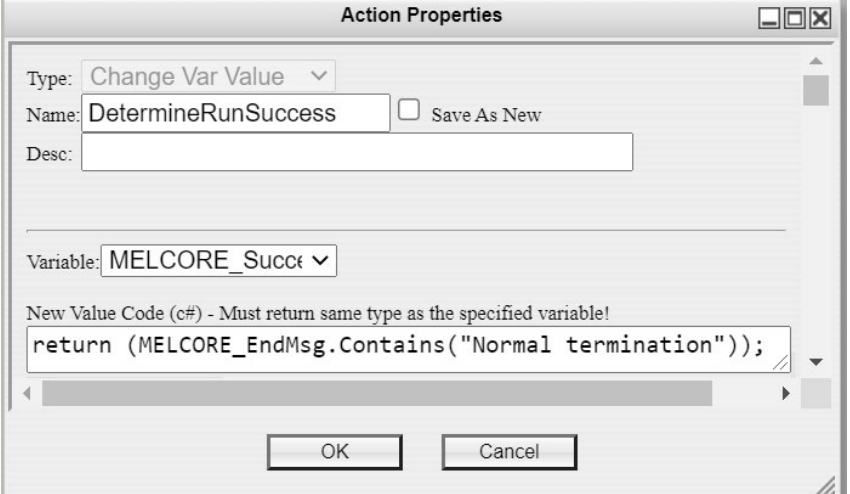

<span id="page-62-0"></span>Figure 50. DetermineRunSuccess action.

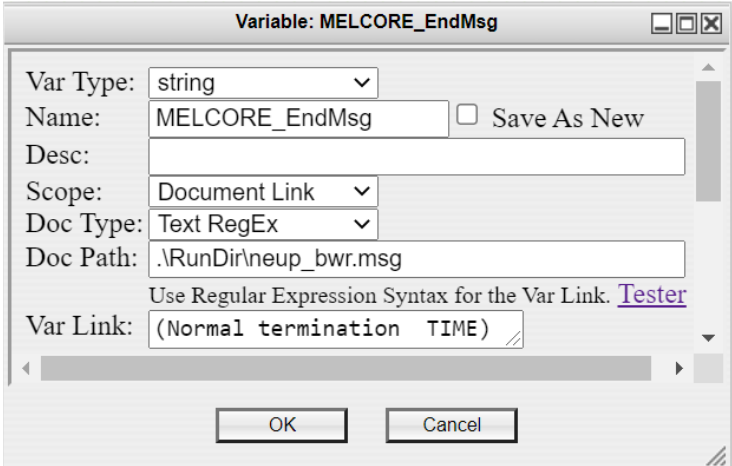

<span id="page-62-1"></span>Figure 51. MELCORE\_EndMsg variable.

A similar process using "Document Variables" can be used for the other thermal-hydraulics codes, such as RELAP5-3D. If many scenarios will need to run a thermal-hydraulics analysis, a surrogate model, such as a limit surface, can be made using a software tool such as Risk Analysis and Virtual Environment (RAVEN) [\[12\]](#page-70-2). A limit surface is constructed by sampling the parameters that were modified before, by EMRALD, along a specified range, building a multi-dimensional separation between CD and OK. Once this model is built, EMRALD can provide the parameters and immediately obtain the result for the core status.

## **4.6 Running Analysis**

Running an EMRALD model steps through the provided model, performing Monte Carlo (random sampling) of data to determine outcomes. The simulation needs to be run numerous times (specified by the user) to obtain good statistical results. The number of runs needed depends on the model and the needs of the use case.

### **4.6.1 User Interface**

To run an analysis of an EMRALD model, start EMRALD\_Sim.exe. You may encounter a Windows warning about it being an unverified application; just continue. The application consists of four tabs with the first two (Model and Simulate) being applicable for the FOF modeling.

#### **4.6.1.1 Main Tab**

Use the file menu to select the model to open. The text for the model is loaded into the "Model Text Area," and a logical/compile check of the model is performed. If all is okay, then the data and options in the other tabs are available. If there are any errors, they will show in the "Error List Area," shown in [Figure 52.](#page-63-0)

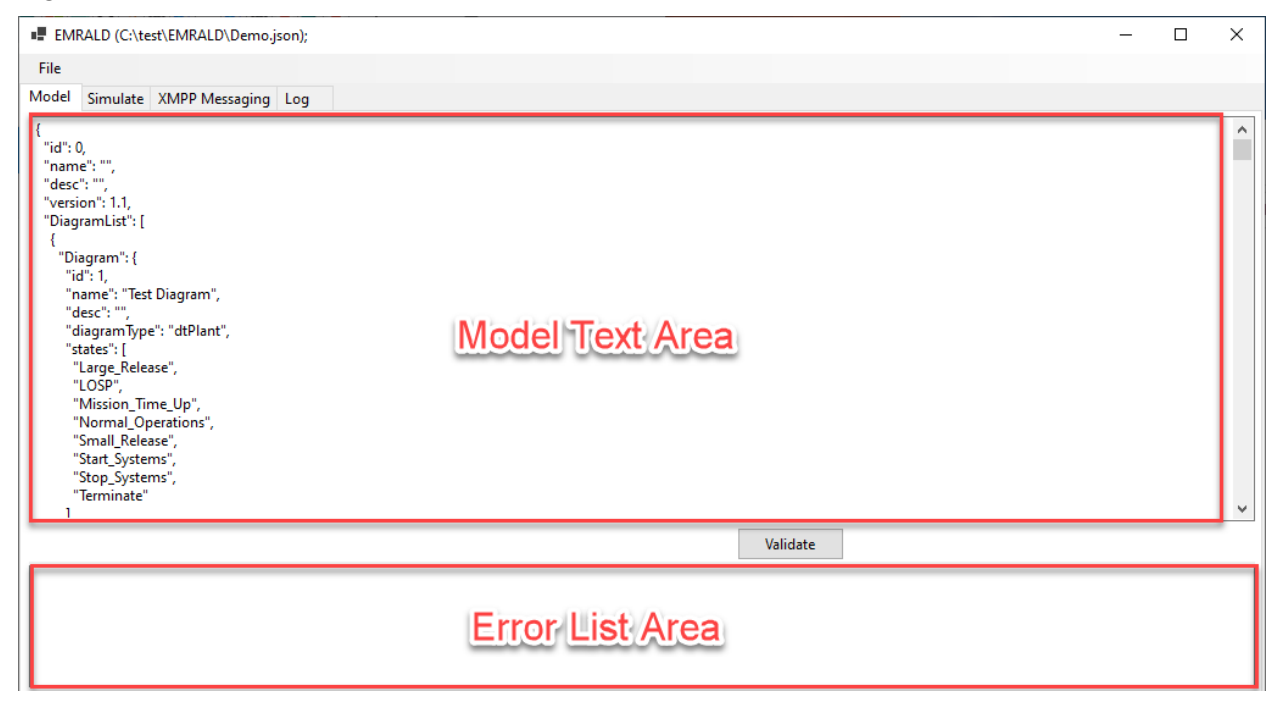

Figure 52. Model tab of the EMRALD solve engine.

### <span id="page-63-0"></span>**4.6.1.2 Simulate Tab**

After a model is loaded, click on the simulate tab to run the model. Before running, a few parameters need to be specified. If any variables need to be shown in the results, check the box shown in #1 o[f Figure](#page-64-0)  [53.](#page-64-0) Then, enter then number of runs needed, as shown in #2 of [Figure 53.](#page-64-0) Next, set the results locations, as shown in #3 of [Figure 53.](#page-64-0) (Note, if the paths for the results locations do not exist, an error will occur.) Finally, hit the "Run" button to start the simulation. The simulation can run and all the parameters can be set using a command line interface. To view the command line options, type "EMALD\_Sim.exe -help" in the command line.

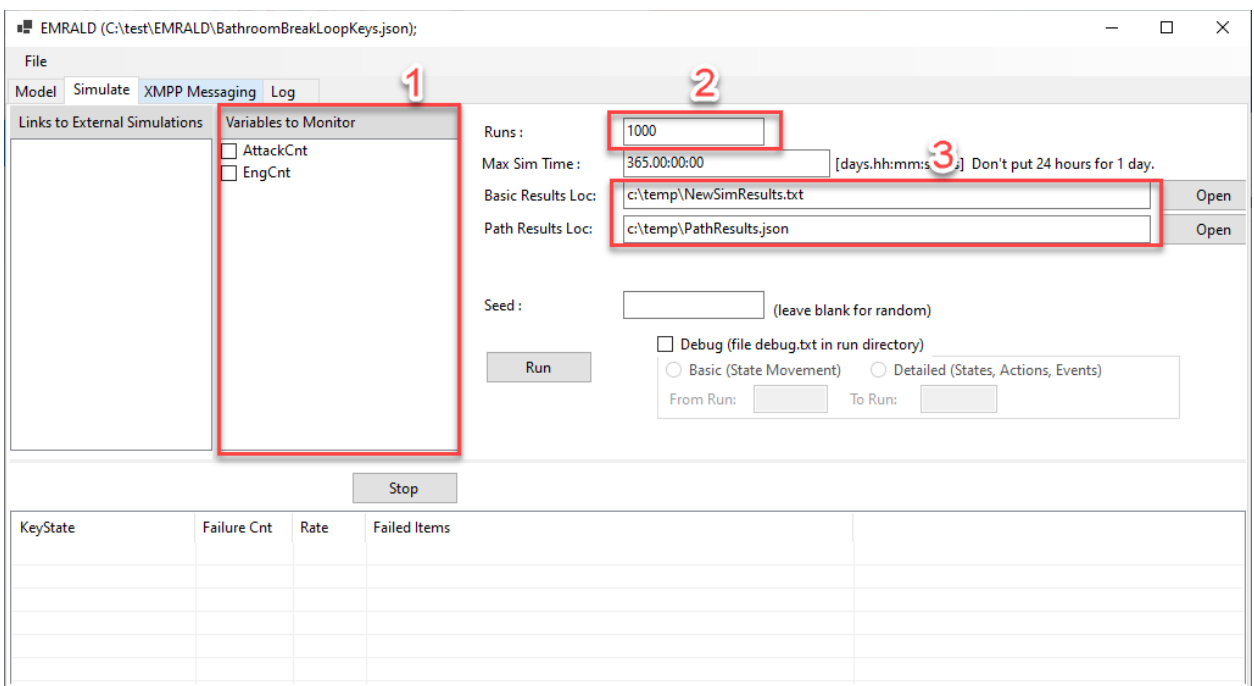

<span id="page-64-0"></span>Figure 53. "Simulate" tab of the EMRALD solve engine.

A summary of current results for completed runs will be displayed in the bottom section, showing the key states and how many times the simulation finished with those key states. These results, as shown in [Figure 54,](#page-64-1) are meant to be a quick visual check to verify the model is running as expected.

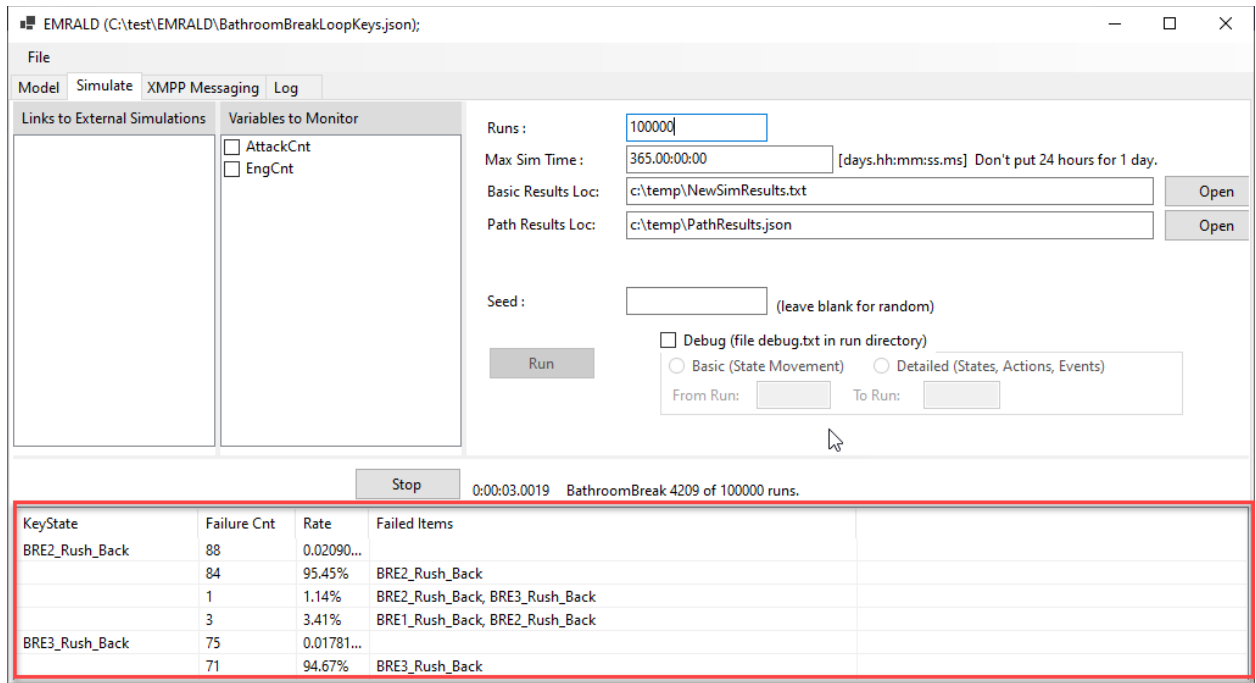

<span id="page-64-1"></span>Figure 54. EMRALD results summary area.

#### **4.6.1.3 Debug Options**

When simulating, there is the option to output a debug log. This log can show the time and movement in and out of states, events triggered, and actions taken, as it steps through the simulation. This is done for each run in the specified "From Run" and "To Run" range. The log is named "debug.txt" and is located in the same directory as the "EMRALD\_Sim.exe." It is recommended that only a few runs are logged; otherwise, it slows down the simulation and creates a very large file.

```
EnterState: Isolate_SGISO_D, time: 00:18:37.8953533, Cause Event: Goto_Isolate_SGISO_D, fromState-Action: TimeToIdent
```
- DoEvent: TimeToDepressRCS  $13$
- DoTransitionAction: Goto RCSDepressDone  $14$ 15 ExitState: OpTryDepressRCS
- EnterState: RCSDepressDone, time: 00:25:51.7339696, Cause Event: Goto RCSDepressDone, fromState-Action: TimeToDepressRCS 17 DoEvent: TimeToIsolate
- 18 DoTransitionAction: Goto TimeFail
- 19 EnterState: EvalTime, time: 00:39:43.5099518, Cause Event: Goto\_TimeFail, fromState-Action: TimeToIsolate
- 20 DoEvent: EvalTimeGood 21 DoTransitionAction: Goto IdentInTime

Figure 55. Example of debug output file.

## **4.7 EMRALD Results**

There are two sets of result data: Basic and Path. The Basic results are similar to what is shown on the interface when solving. Additionally, the value of the selected variables for each run ending in that state are shown in a comma delimited list.

```
Simulation = BathroomBreak
   Runtime = 00:00:02.60485963 \text{ Runs} = 1000 \text{ of } 10004 BRE3 Rush Back Occurred 24 times, Rate = 0.024
5 (23) [95.83333333333334] BRE3 Rush Back
6 (1) [4.1666666666666666] BRE1_Rush_Back, BRE3_Rush_Back
   - Variable Values -
8 -AttackCnt = 24, 141, 176, 192, 224, 239, 325, 369, 465, 510, 605, 627, 635, 682, 709, 721, 732, 774, 812, 819, 826, 828, 858, 973
```
Figure 56. Example of Basic results output.

The Path results are a JSON tree structure detailing the path, probability and variable values from start to finish for every key state result of the simulation runs. These results can be processed to determine significant avenues of failure or timing data. They can also be used for developing mitigation methods or optimizing procedures.

### **4.8 Helpful Hints**

Developing an integrated model can be challenging; the following suggestions will help a user to avoid or overcome some of the main obstacles.

#### **4.8.1 Modeling**

- Save often and using a version #. There is no undo and being able to go back to a previous version is helpful.
- Sometimes the user interface does not refresh properly; if you performed an action and do not see the change made, close the diagram and reopen it.
- Develop small pieces and test; then, add them together to make the model. There are a couple ways to do this. One option is to create a testing diagram with a Start State and add a timer event with a transition action. As you develop a component or other small part of the model to test, add the beginning state of that model piece to the transitions "To State" list. Then, to test a particular piece of the model, set the probability for the "To State" to 1.0 and the rest of them to 0, as shown in [Figure](#page-66-0)  [57.](#page-66-0)

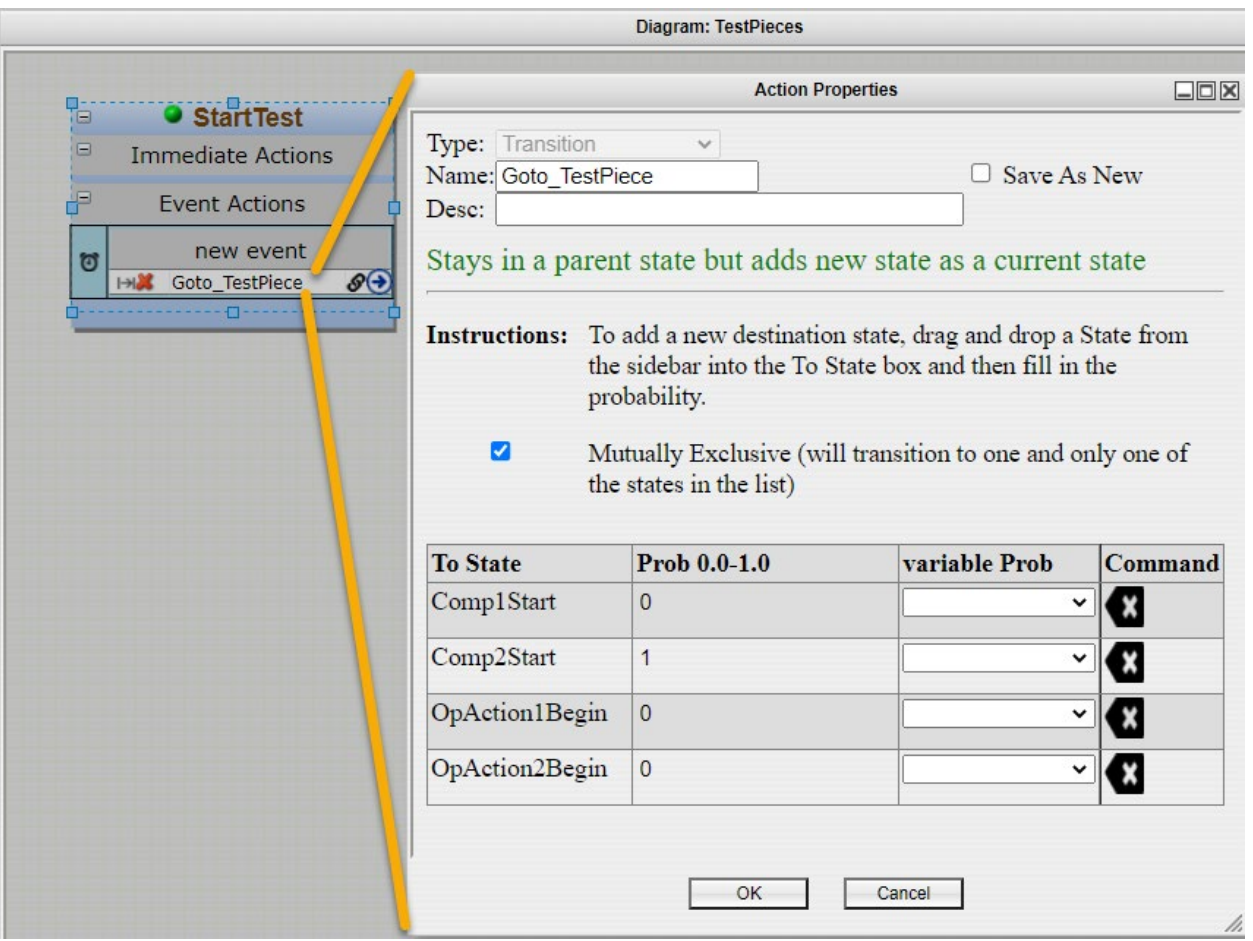

<span id="page-66-0"></span>Figure 57. Testing using a transition action with multiple "To States."

Another option is to develop separate EMRALD models for the pieces. Save the model pieces and use the solve engine to test. Once the pieces have been verified, create a new model, and use the menu option "Project"->"Merge..." to import the model pieces into one as shown in [Figure 58.](#page-66-1)

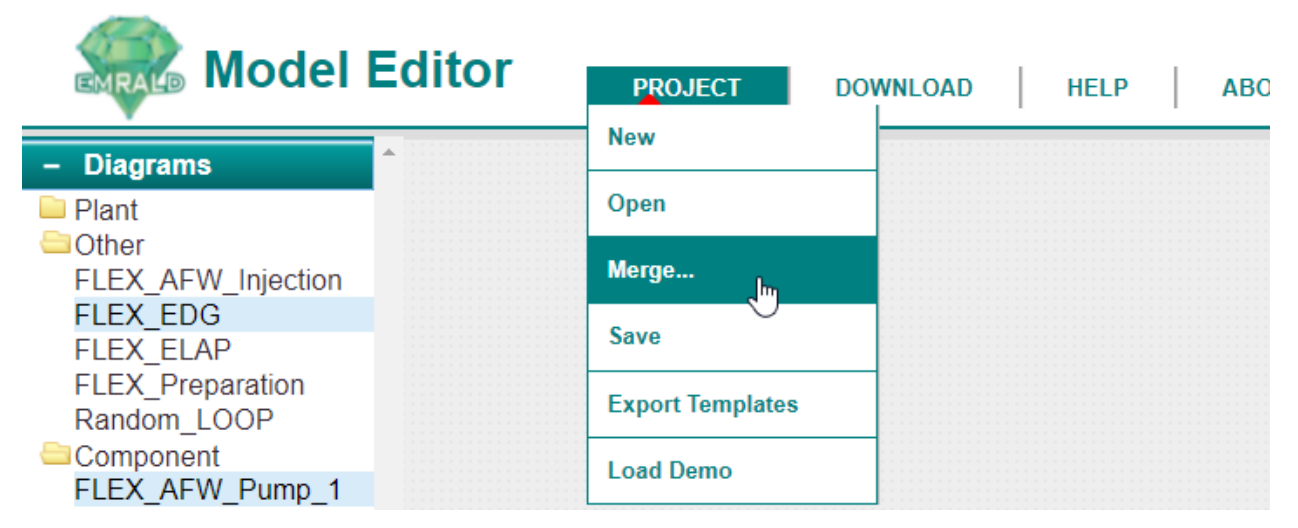

<span id="page-66-1"></span>Figure 58. Project merge menu option.

### **4.8.2 Solving**

When opening a model with the solve engine, it automatically does a check on the model for logical and compile errors. If there are any errors, a message will show at the bottom of the screen in red to help diagnose the problem.

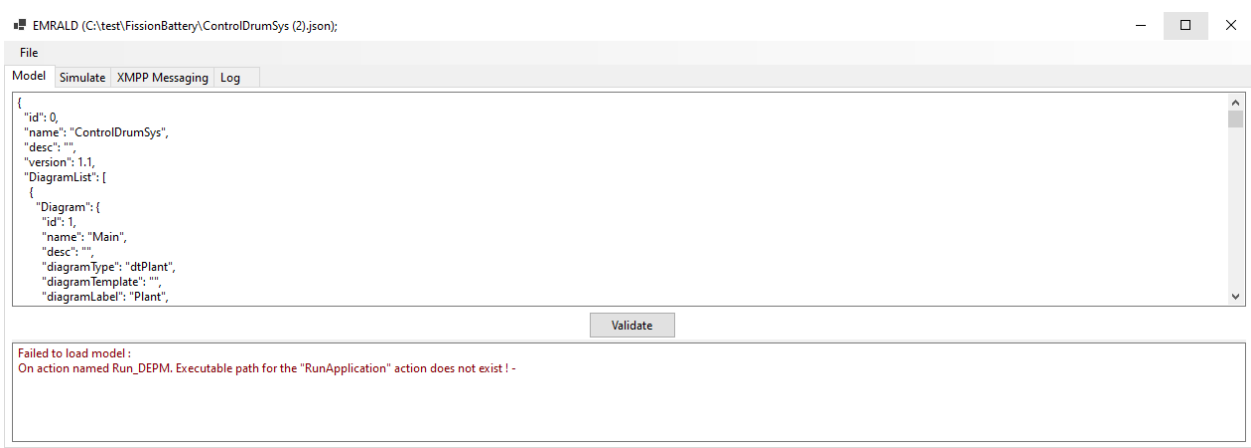

• The debug log is a great help in finding problems in the model; however, if the problem occurs seldom, then the debug log can get large and it can be hard to find the issue. To reduce the data, run the model with the "Seed" assigned and run. Determine which scenario run had the problem, check the debug box, and put the bad run number in the "From Run" and "To Run" field. The seed will make the runs reproducible and assigning the "From Run" and "To Run" causes the debug output to be limited to those runs.

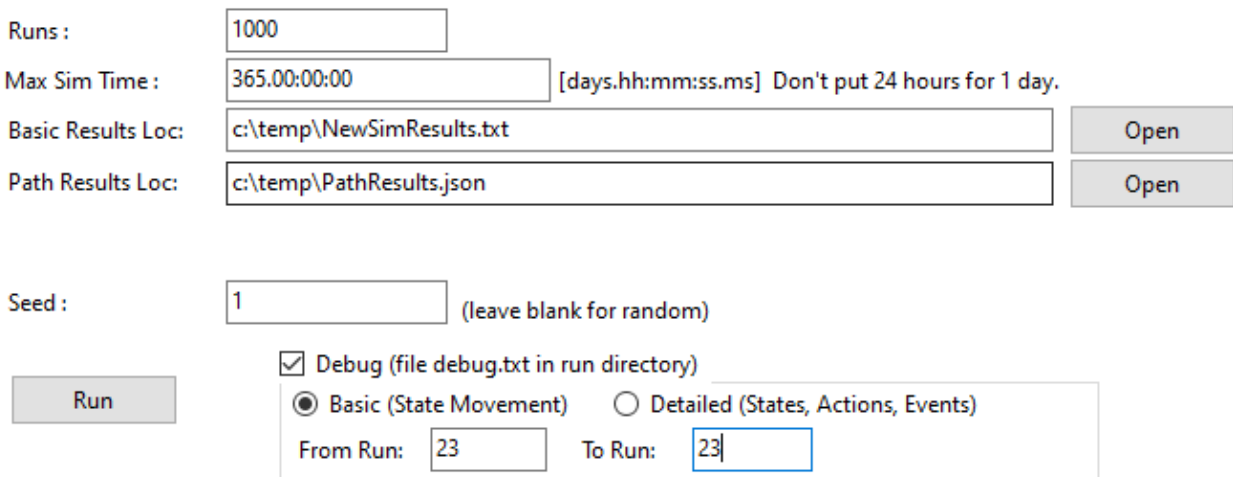

Figure 59. Example of settings to debug a specified simulation run.

# **5. REGULATORY CONSIDERATIONS**

The purpose of the framework described within this report is to inform the protective strategy at an existing commercial nuclear power reactor site with new strategies that would result in lower operational costs while maintaining the capability to accomplish the security program general performance objective of 10 CFR 73.55(b) to "provide high assurance that activities involving special nuclear material are not inimical to the common defense and security and do not constitute an unreasonable risk to the public health and safety" [\[13\]](#page-70-3). Changes to the physical protection system (PPS) of a nuclear power reactor must be done under the auspices of the applicable federal, state, and local authorities and regulatory agencies. The PPS of a commercial nuclear power reactor is primarily regulated by the NRC, under licenses authorizing operation by 10 CFR Part 50 and 10 CFR Part 52 [\[13,](#page-70-3) [14\]](#page-70-4). The NRC approves Physical Security Plans, Security Training and Qualification Plans, and Safeguards Contingency Plans (hereafter referred to as "security plans") through the process of issuing an operating license under 10 CFR Part 50, a combined operating license under 10 CFR Part 52, or through the applicable license changes processes. The NRC also verifies the capability of the PPS through the implementation of a security baseline inspection program and FOF inspections. The PPS is evaluated against the DBT, a set of adversary characteristics that outline the challenges against which a nuclear power reactor must meet the performance objective.

Security plans are placed on the docket during initial plant licensing and continue as a part of the licensing basis of the commercial nuclear power reactor. The Physical Security Plan outlines how a licensee meets the requirements outlined in 10 CFR Part 73[\[16\]](#page-70-5). The Security Training and Qualification plan summarizes how security program personnel will effectively perform their assigned duties in accordance with 10 CFR Part 73 Appendix B [\[17\]](#page-70-6). The Safeguards Contingency Plan documents the licensee protective strategy and the roles and responsibilities of the staff required to act for security events.

## **5.1 Changes to the Physical Protection System**

The framework described in this report is designed to analyze changes to a PPS and provide a basis to justify changes within the licensee site change process, and to a regulator. The framework can be used to analyze a variety of changes to a PPS. Changes should be analyzed using this framework and documented in a report. The changes proposed as part of the framework analysis should be evaluated for changes in protective strategy, engineered security and safety features, and personnel needed to execute the protective strategy.

Proposed changes to the PPS will illustrate different aspects of the protective strategy. Changes to armed responder locations and numbers, BRE locations and numbers, and inclusion of advanced weapons or ROWS may necessitate different procedures for security staff. The inclusion of FLEX equipment would require that the operators who are to act in specific security events, security managers, and armed responders participate in the development of procedures to include those equipment and actions within the protective strategy. Licensees should develop and document theses new proposed procedures.

The addition of new security equipment within the protective strategy needs to be evaluated to comply with regulations in 10 CFR 73.55(n), "Maintenance, testing, and calibration" [\[18\]](#page-70-7). The inclusion of safety or non-safety related equipment within a target set should be documented and consistent with RG 5.81, "Target Set Identification and Development for Nuclear Power Reactors." The new equipment included in target sets should be protected in the protective strategy consistent with 10 CFR 73.55 and RG 5.81 [\[13,](#page-70-3) [19\]](#page-70-8).

The proposed changes may result in changes to the training and qualification requirements for site security personnel (e.g., protecting site operators during movement, field of fire and distance changes from BREs, changes in weapons, and ROWS). The inclusion of operators in the protective strategy should be consistent with the "credible operator action criteria" listed in RG 5.81 [\[19\]](#page-70-8).

# **5.2 Security Plan Changes**

The framework described in this report would necessitate changes to security plans to include changes to the protective strategy, engineered security and safety features, and the personnel that would need to be trained and qualified. Commercial nuclear power reactors enact changes to security plans according to the regulations under 10 CFR 50.54(p) and 10 CFR 50.90 [\[21,](#page-70-9) [23\]](#page-71-0).

The regulations in 10 CFR 50.54(p) require that changes to security plans must be approved by the NRC, unless the changes do not decrease the safeguards effectiveness of the plan and:

- (i) "All safeguards capabilities specified in the safeguards contingency plan available and functional;
- (ii) Detailed procedures developed according to appendix C to part 73 of this chapter available at the licensee's site; and
- (iii) All appropriate personnel trained to respond to safeguards incidents as outlined in the plan and specified in the detailed procedures." [\[21\]](#page-70-9)

NRC approval of changes to security plans follow the requirements outlined in 10 CFR 50.90 for amendments of license, construction permit, or early site permit.

Though the purpose of the analysis in this framework it to demonstrate no reduction in the effectiveness of the PPS as the result of the proposed changes, it is encouraged that licensees develop a limited scope security assessment, consistent with NUREG/CR-7145, "Nuclear Power Plant Security Assessment Guide" to support the change notice required under 10 CFR 50.54(p) [\[22,](#page-71-1) [21\]](#page-70-9). Additionally, it is encouraged that licensees submit the security assessment before enacting changes to the protective strategy to avoid issues of non-compliance.

Changes to the PPS of a larger nature (reduction in armed responders, inclusion of ROWS, etc.) should seek a license amendment under 10 CFR 50.90 [\[23\]](#page-71-0) and conduct a wider-scope security assessment to support the amendment application.

Licensees seeking to change their PPS beyond regulatory requirements delineated in 10 CFR Part 50, Part 52, and Part 7[314](#page-70-4)[–16](#page-70-5) will need to apply for an exemption, consistent with 10 CFR 50.12 [\[24\]](#page-71-2).

It is noted that after security plan changes are approved by the NRC, the licensee is still responsible for the successful execution of the protective strategy. Approval of the security plans does not guarantee compliance; the NRC will likely conduct follow-up inspections via the baseline inspection program and FOF exercise inspections to evaluate the effectiveness of the PPS changes.

### **6. CONCLUSION**

This document provides a guidance for using a dynamic computational framework for optimizing physical security at nuclear power plants. The framework is developed at INL as part of the research within DOE's LWRS program and is intended to be used by physical security experts at U.S. commercial nuclear power plants. The instructions in this document cover the FOF tools that are used by a majority of U.S. commercial plants for their physical security modeling and assessment. Following the guidance in this document will enable a user to integrate their plant specific FOF models with the dynamic simulation tool EMRALD, model operator actions, integrate with PRA tools such as CAFTA or SAPHIRE, and integrate with thermal-hydraulic tools such as RELAP5-3D. The dynamic computational framework enables a plant's physical security to transition from the traditional binary assessment of success/failure to a risk-informed performance-based assessment. Such an assessment enables further analysis, such as what-if scenarios and staff-reduction evaluation, thereby optimizing physical security at plants.

## **7. REFERENCES**

- 1. Pacific Gas & Electric Company. 2018. "PG&E Company 2018 Nuclear Decommissioning Costs Triennial Proceeding Prepared Testimony – Volume 1," December 13, 2018. Accessed on August 24, 2021. https://analysis.nuclearenergyinsider.com/pge-seeks-decommissioning-head-start-costestimates-rise.
- 2. D. Osborn, et al. 2019. "Modeling for Existing Nuclear Power Plant Security Regime." SAND2019-12015, Sandia National Laboratories.
- 3. Shah, A, et al. "Coping Time Analysis for Chromium coated Zircaloy for Station Blackout Scenario based on Dynamic Risk Assessment," Proceedings of The 15th Probabilistic Safety Assessment and Management Conference (PSAM 15), Venice, Italy, November 2020.
- 4. Nuclear Energy Institute. 2016. "NEI 12-06 Rev. 4: Diverse and Flexible Coping Strategies (FLEX) Implementation Guide." NEI 12-06 Rev. 4, Nuclear Energy Institute.
- 5. Idaho National Laboratory. n.d. "Emrald Overview." Accessed on August 24, 2021. https://emrald.inl.gov.
- 6. Le, T., J. Parks, and T. Noel. 2018. "Mixed Reality 3D Tabletop Tool with Radioactive Source Model Visualization." IAEA-CN-269, International Atomic Energy Agency.
- 7. "Severe accident analysis of a PWR station blackout with the MELCOR, MAAP4 and SCDAP/RELAP5 codes." 2004. Nuclear Engineering and Design 234 (1–3): 129– 145.https://doi.org/10.1016/j.nucengdes.2004.09.001.
- 8. Robinson, S. 2018. "Introduction to Discrete-Event Simulation: How it Works." Proceedings of the 9th Simulation Workshop (SW18) edited by A. Anagnostou, M. Fakhimi, R. Meskarian, D. Robertson, 13–28. Birmingham: Operational Research Society.
- 9. Sandia National Laboratories. n.d. "The Hypothetical Facility—Lone Pine Nuclear Power Plant: The Twenty-Sixth International Training Course." Accessed on August 24, 2021. [https://share](https://share-ng.sandia.gov/itc/assets/hypo_fac_lpnpp.pdf)[ng.sandia.gov/itc/assets/hypo\\_fac\\_lpnpp.pdf](https://share-ng.sandia.gov/itc/assets/hypo_fac_lpnpp.pdf)
- <span id="page-70-0"></span>10. Rhino Corps. "Simajin: Simulation Application Suite." Products. Accessed on August 24, 2021. https://www.rhinocorps.com/products/simulation-application-suite.
- <span id="page-70-1"></span>11. Christian, R., et al. 2020. "Integration of FLEX Equipment and Operator Actions in Plant Force-On-Force Models with Dynamic Risk Assessment." INL/EXT-20-59510, Idaho National Laboratory.
- <span id="page-70-2"></span>12. Idaho National Laboratory. n.d. Raven Overview. Accessed on August 24, 2021. <https://raven.inl.gov/SitePages/Overview.aspx>
- <span id="page-70-3"></span>13. "Requirements for physical protection of licensed activities in nuclear power reactors against radiological sabotage." 2012. U.S. Nuclear Regulatory Commission, title 10, part 73, section 55. https://www.nrc.gov/reading-rm/doc-collections/cfr/part073/full-text.html#part073-0055.
- <span id="page-70-4"></span>14. "Domestic Licensing Of Production And Utilization Facilities." 2019. U.S. Nuclear Regulatory Commission, title 10, part 50,. [https://www.nrc.gov/reading-rm/doc](https://www.nrc.gov/reading-rm/doc-collections/cfr/part050/index.html)[collections/cfr/part050/index.html.](https://www.nrc.gov/reading-rm/doc-collections/cfr/part050/index.html)
- 15. "Part 52—Licenses, Certifications, And Approvals For Nuclear Power Plants.". 2019. title 10, part 52, U.S. Nuclear Regulatory Commission. [https://www.nrc.gov/reading-rm/doc](https://www.nrc.gov/reading-rm/doc-collections/cfr/part052/index.html)[collections/cfr/part052/index.html.](https://www.nrc.gov/reading-rm/doc-collections/cfr/part052/index.html)
- <span id="page-70-5"></span>16. "Physical Protection Of Plants And Materials." 2021. U.S. Nuclear Regulatory Commission, title 10, part 73. https://www.nrc.gov/reading-rm/doc-collections/cfr/part073/full-text.html
- <span id="page-70-6"></span>17. "Appendix B to Part 73—General Criteria for Security Personnel." 2019. U.S. Nuclear Regulatory Commission, title 10, part 73, appendix b. [https://www.nrc.gov/reading-rm/doc](https://www.nrc.gov/reading-rm/doc-collections/cfr/part073/full-text.html#part073-appb)[collections/cfr/part073/full-text.html#part073-appb.](https://www.nrc.gov/reading-rm/doc-collections/cfr/part073/full-text.html#part073-appb)
- <span id="page-70-7"></span>18. "Requirements for physical protection of licensed activities in nuclear power reactors against radiological sabotage." 2012. U.S. Nuclear Regulatory Commission, title 10, part 73, section 55(n). [https://www.nrc.gov/reading-rm/doc-collections/cfr/part073/full-text.html#part073-0055.](https://www.nrc.gov/reading-rm/doc-collections/cfr/part073/full-text.html#part073-0055)
- <span id="page-70-8"></span>19. U.S. Nuclear Regulatory Commission. Rev. 1 – 2019. "Target Set Identification and Development for Nuclear Power Reactors (OUO-SRI)." RG 5.81, U.S. Nuclear Regulatory Commission.
- 20. "Specific exemptions." n.d. U.S. Nuclear Regulatory Commission, title 10, part 73, section 5. [https://www.nrc.gov/reading-rm/doc-collections/cfr/part073/full-text.html#part073-0005.](https://www.nrc.gov/reading-rm/doc-collections/cfr/part073/full-text.html#part073-0005)
- <span id="page-70-9"></span>21. "Conditions of licenses." 2019. U.S. Nuclear Regulatory Commission, title 10, part 50, section 54(p). [https://www.nrc.gov/reading-rm/doc-collections/cfr/part050/part050-0054.html.](https://www.nrc.gov/reading-rm/doc-collections/cfr/part050/part050-0054.html)
- <span id="page-71-1"></span>22. Zamanali, J. and C. Chwasz. 2013. "Nuclear Power Plant Security Assessment Guide." NUREG/CR-7145, U.S. Nuclear Regulatory Commission.
- <span id="page-71-0"></span>23. "Application for amendment of license, construction permit, or early site permit." 2007. U.S. Nuclear Regulatory Commission, title 10, part 50, section 90.
- <span id="page-71-2"></span>24. "Specific exemptions." 1985. U.S. Nuclear Regulatory Commission, title 10, part 50, section 12.
# **Appendix A**

# **SCRIBE3D JSON File**

This section gives an example of the JSON input file used to control SCRIBE3D simulation. The facility, attack scenario, and values used in this example are hypothetical in nature and do not correlate to any existing facility.

{

"SimTime": 0.0,

"StopAtTime": 0.0,

"StopAtObjectives": [],

"StopAfterEngagement": false,

"LastEditedBy": "Scribe",

"StopReason": "StoppedAtTime: 0.0",

"Exception": "",

"EntitiesList": [{

"Name": "Adversary 1",

"Objectives": [{

"Name": "A\_1 Breach Outer PIDAS",

"HasCompleted": false,

"IsSkipped": false,

"WaitTime": 0.0

#### }, {

"Name": "A\_1 Breach Inner PIDAS",

"HasCompleted": false,

"IsSkipped": false,

"WaitTime": 0.0

#### }, {

"Name": "A\_1 Breach Room Door A",

"HasCompleted": false,

"IsSkipped": false,

"WaitTime": 0.0

#### }, {

"Name": "A\_1 Sabotage Target A",

"HasCompleted": false,

"IsSkipped": false,

"WaitTime": 0.0

## }, {

"Name": "A\_1 Breach Room Door B",

"HasCompleted": false,

"IsSkipped": false,

"WaitTime": 0.0

#### }, {

"Name": "A\_1 Sabotage Target B",

"HasCompleted": false,

"IsSkipped": false,

"WaitTime": 0.0

## }, {

"Name": "Breach Room Door C", "HasCompleted": false, "IsSkipped": false, "WaitTime": 0.0

### }, {

"Name": "A\_1 Destroy Target C", "HasCompleted": false, "IsSkipped": false, "WaitTime": 0.0

## }, {

"Name": "A\_1 Breach Room Door D", "HasCompleted": false, "IsSkipped": false, "WaitTime": 0.0

#### }, {

"Name": "A\_1 Sabotage Target D", "HasCompleted": false, "IsSkipped": false, "WaitTime": 0.0

### }],

"EyesOn": true,

"IsAlive": true,

"DeathTime": 0.0

#### }, {

"Name": "Adversary\_2",

"Objectives": [{

"Name": "A\_2 Wait at Outer PIDAS",

"HasCompleted": false,

"IsSkipped": false,

"WaitTime": 0.0

## }, {

"Name": "A\_2 Wait at Inner PIDAS", "HasCompleted": false, "IsSkipped": false, "WaitTime": 0.0

#### }, {

"Name": "A\_2 Guard Room A", "HasCompleted": false, "IsSkipped": false, "WaitTime": 0.0

#### }, {

"Name": "A\_2 Guard Room C", "HasCompleted": false, "IsSkipped": false, "WaitTime": 0.0

## }, {

"Name": "A\_2 Guard Room D", "HasCompleted": false, "IsSkipped": false, "WaitTime": 0.0

## }],

"EyesOn": true,

"IsAlive": true,

"DeathTime": 0.0

#### }, {

"Name": "Adversary 3",

```
"Objectives": [{
```
"Name": "A\_3 Wait at Outer PIDAS", "HasCompleted": false, "IsSkipped": false, "WaitTime": 0.0

#### }, {

"Name": "A\_3 Wait at Inner PIDAS",

"HasCompleted": false,

"IsSkipped": false,

"WaitTime": 0.0

### }, {

"Name": "A\_3 Begin Waiting",

"HasCompleted": false,

"IsSkipped": false,

"WaitTime": 0.0

#### }, {

"Name": "A\_3 Guard Room B", "HasCompleted": false, "IsSkipped": false, "WaitTime": 0.0

#### }, {

"Name": "A\_3 Breach Room Door A", "HasCompleted": false, "IsSkipped": false, "WaitTime": 0.0

## }, {

"Name": "A\_3 Sabotage Target A",

"HasCompleted": false,

"IsSkipped": false,

"WaitTime": 0.0

## }, {

"Name": "A\_3 Breach Room Door B", "HasCompleted": false, "IsSkipped": false, "WaitTime": 0.0

#### }, {

"Name": "A\_3 Sabotage Target B", "HasCompleted": false, "IsSkipped": false, "WaitTime": 0.0

#### }, {

"Name": "A\_3 Guard Room C",

"HasCompleted": false,

"IsSkipped": false,

"WaitTime": 0.0

### }, {

"Name": "A\_3 Breach Room Door C",

"HasCompleted": false,

"IsSkipped": false,

"WaitTime": 0.0

#### }, {

"Name": "A\_3 Destroy Target C", "HasCompleted": false, "IsSkipped": false, "WaitTime": 0.0

#### }, {

"Name": "A\_3 Guard Room D", "HasCompleted": false, "IsSkipped": false, "WaitTime": 0.0

## }, {

"Name": "A\_3 Breach Room Door D",

"HasCompleted": false,

"IsSkipped": false,

"WaitTime": 0.0

## }, {

"Name": "A\_3 Sabotage Target D", "HasCompleted": false, "IsSkipped": false, "WaitTime": 0.0

#### }],

"EyesOn": true, "IsAlive": true, "DeathTime": 0.0

## }, {

"Name": "B\_1", "Objectives": [], "EyesOn": true, "IsAlive": true,

"DeathTime": 0.0

## }, {

"Name": "Response 1",

"Objectives": [],

"EyesOn": true,

"IsAlive": true,

"DeathTime": 0.0

## }, {

"Name": "Response\_2",

"Objectives": [],

"EyesOn": true,

"IsAlive": true,

"DeathTime": 0.0

## }],

"EntitiesInEngagement": []

}

# **Appendix B XML Output File of Simajin**

The following script is a sample template of the Simajin output file. This file is only an example and may differ, based on the Simajin FOF model. It does not contain any facility-specific data; however, it shows the template or format of the text output file.

```
<?xml version="1.0" encoding="ISO-8859-1"?>
```

```
<study runs-per-cell="0" prefix="Attack1">
```
<resultset date-executed="00/00/0000 00:00:00" result-id="[some number]">

<study-cell>

```
\lerun run-id="0">
```

```
 <data name="ADV_deaths" value="0"/>
```

```
 <data name="ADV_detained" value="0"/>
```

```
 <data name="ADV_fratricide" value="0"/>
```

```
 <data name="ADV_gives_up" value="0"/>
```
 $<$ data name="ADV in site" value="0"/>

```
 <data name="ADV_kills" value="0"/>
```

```
 <data name="ADV_shots_taken" value="0"/>
```
<data name="battle\_time" value="0"/>

```
 <data name="civilian_deaths" value="0"/>
```

```
\ledata name="civilian deaths by opfor" value="0"/>
```

```
 <data name="civilian_deaths_by_proforce" value="0"/>
```

```
 <data name="DG_Room_1_breach_time" value="0"/>
```

```
 <data name="DG_Room_4_breach_time" value="0"/>
```

```
 <data name="elapsed-time" value="0"/>
```

```
\leqdata name="Equipment5 repair time" value="0"/>
```

```
 <data name="events" value="0"/>
```

```
 <data name="first_detection" value="0"/>
```

```
 <data name="first_response" value="0"/>
```

```
 <data name="game-time" value="0"/>
```
<data name="Generator\_1\_breach\_time" value="0"/>

```
 <data name="Generator_4_breach_time" value="0"/>
```

```
 <data name="KEPS" value="0"/>
```

```
 <data name="LAA_ADV_count" value="0"/>
```

```
 <data name="LAA_ADV_dead" value="0"/>
```
 <data name="LAA\_ADV\_enter\_t" value="0"/> <data name="LAA\_ADV\_escapes" value="0"/> <data name="LAA\_ADV\_exits" value="0"/> <data name="LAA\_PRO\_count" value="0"/> <data name="LAA\_PRO\_dead\_in" value="0"/> <data name="LAA\_targets\_stolen" value="0"/> <data name="memory-used" value="0"/> <data name="PA\_ADV\_count" value="0"/> <data name="PA\_ADV\_dead" value="0"/> <data name="PA\_ADV\_enter\_t" value="0"/> <data name="PA\_ADV\_escapes" value="0"/> <data name="PA\_ADV\_exits" value="0"/> <data name="PA\_Inner\_ADV\_count" value="0"/> <data name="PA\_Inner\_ADV\_dead" value="0"/> <data name="PA\_Inner\_ADV\_enter\_t" value="0"/> <data name="PA\_Inner\_ADV\_escapes" value="0"/> <data name="PA\_Inner\_ADV\_exits" value="0"/> <data name="PA\_Inner\_breach\_time" value="0"/> <data name="PA\_Inner\_PRO\_count" value="0"/> <data name="PA\_Inner\_PRO\_dead\_in" value="0"/> <data name="PA\_Inner\_targets\_stolen" value="0"/> <data name="PA\_Outer\_breach\_time" value="0"/> <data name="PA\_PRO\_count" value="0"/> <data name="PA\_PRO\_dead\_in" value="0"/>  $\le$ data name="PA\_targets\_stolen" value="0"/> <data name="Powerplant\_Door\_breach\_time" value="0"/> <data name="PPA\_breach\_time" value="0"/> <data name="proforce\_deaths" value="0"/> <data name="proforce\_fratricide" value="0"/>  $\le$ data name="proforce in fight" value="0"/> <data name="proforce\_kills" value="0"/> <data name="proforce\_shots\_taken" value="0"/> <data name="proforce\_wins" value="0"/> <data name="route\_failure\_count" value="0"/>  $\leq$ data name="sabotage time Turbine" value="0"/>

```
\ledata name="target goal count" value="0"/>
   <data name="target_goal_met" value="0"/>
   <data name="target_stolen" value="0"/>
   <data name="target_work_pct" value="0"/>
   <data name="target_work_pct_Turbine" value="0"/>
  \ledata name="target work time" value="0"/>
   <data name="target_work_time_Turbine" value="0"/>
  <data name="TDP_1_breach_time" value="0"/>
  \ledata name="TDP 2 breach time" value="0"/>
   <data name="VA_ADV_count" value="0"/>
   <data name="VA_ADV_dead" value="0"/>
   <data name="VA_ADV_escapes" value="0"/>
   <data name="VA_ADV_exits" value="0"/>
   <data name="VA_PRO_count" value="0"/>
   <data name="VA_PRO_dead_in" value="0"/>
  \ledata name="VA targets stolen" value="0"/>
  \ledata name="warning tactics" value="0"/>
   <data name="warnings" value="0"/>
   <data name="version" value="0"/>
   <data name="build" value="0"/>
\langlerun\rangle
```
<summary>

```
 <data name="ADV_deaths" value="0"/>
 <data name="ADV_detained" value="0"/>
 <data name="ADV_fratricide" value="0"/>
\ledata name="ADV gives up" value="0"/>
\ledata name="ADV in site" value="0"/>
 <data name="ADV_kills" value="0"/>
 <data name="ADV_shots_taken" value="0"/>
 <data name="battle_time" value="0"/>
 <data name="civilian_deaths" value="0"/>
\leqdata name="civilian deaths by opfor" value="0"/>
\leqdata name="civilian deaths by proforce" value="0"/>
 <data name="DG_Room_1_breach_time" value="0"/>
 <data name="DG_Room_4_breach_time" value="0"/>
```
<data name="elapsed-time" value="0"/>

- <data name="Equipment5\_repair\_time" value="0"/>
- <data name="events" value="0"/>
- <data name="first\_detection" value="0"/>
- <data name="first\_response" value="0"/>
- <data name="game-time" value="0"/>
- <data name="Generator\_1\_breach\_time" value="0"/>
- <data name="Generator\_4\_breach\_time" value="0"/>
- <data name="KEPS" value="0"/>
- <data name="LAA\_ADV\_count" value="0"/>
- <data name="LAA\_ADV\_dead" value="0"/>
- <data name="LAA\_ADV\_enter\_t" value="0"/>
- <data name="LAA\_ADV\_escapes" value="0"/>
- <data name="LAA\_ADV\_exits" value="0"/>
- <data name="LAA\_PRO\_count" value="0"/>
- <data name="LAA\_PRO\_dead\_in" value="0"/>
- $\leq$ data name="LAA\_targets\_stolen" value="0"/>
- <data name="memory-used" value="0"/>
- <data name="PA\_ADV\_count" value="0"/>
- <data name="PA\_ADV\_dead" value="0"/>
- <data name="PA\_ADV\_enter\_t" value="0"/>
- <data name="PA\_ADV\_escapes" value="0"/>
- <data name="PA\_ADV\_exits" value="0"/>
- <data name="PA\_Inner\_ADV\_count" value="0"/>
- <data name="PA\_Inner\_ADV\_dead" value="0"/>
- <data name="PA\_Inner\_ADV\_enter\_t" value="0"/>
- <data name="PA\_Inner\_ADV\_escapes" value="0"/>
- <data name="PA\_Inner\_ADV\_exits" value="0"/>
- <data name="PA\_Inner\_breach\_time" value="0"/>
- <data name="PA\_Inner\_PRO\_count" value="0"/>
- <data name="PA\_Inner\_PRO\_dead\_in" value="0"/>
- <data name="PA\_Inner\_targets\_stolen" value="0"/>
- <data name="PA\_Outer\_breach\_time" value="0"/>
- <data name="PA\_PRO\_count" value="0"/>
- <data name="PA\_PRO\_dead\_in" value="0"/>

 $\le$ data name="PA\_targets\_stolen" value="0"/>  $\leq$ data name="Powerplant Door breach time" value="0"/> <data name="PPA\_breach\_time" value="0"/> <data name="proforce\_deaths" value="0"/> <data name="proforce\_fratricide" value="0"/>  $\leq$ data name="proforce in fight" value="0"/> <data name="proforce\_kills" value="0"/> <data name="proforce\_shots\_taken" value="0"/> <data name="proforce\_wins" value="0"/> <data name="route\_failure\_count" value="0"/>  $\leq$ data name="sabotage time Turbine" value="0"/>  $\le$ data name="target goal count" value="0"/> <data name="target\_goal\_met" value="0"/> <data name="target\_stolen" value="0"/> <data name="target\_work\_pct" value="0"/>  $\leq$ data name="target\_work\_pct\_Turbine" value="0"/> <data name="target\_work\_time" value="0"/> <data name="target\_work\_time\_Turbine" value="0"/>  $\leq$ data name="TDP\_1\_breach\_time" value="0"/>  $\le$ data name="TDP\_2\_breach\_time" value="0"/> <data name="VA\_ADV\_count" value="0"/> <data name="VA\_ADV\_dead" value="0"/> <data name="VA\_ADV\_escapes" value="0"/> <data name="VA\_ADV\_exits" value="0"/> <data name="VA\_PRO\_count" value="0"/> <data name="VA\_PRO\_dead\_in" value="0"/>  $\alpha$  <data name="VA\_targets\_stolen" value="0"/> <data name="warning\_tactics" value="0"/> <data name="warnings" value="0"/> <data name="version" value="0"/> <data name="build" value="0"/>

</summary>